#### **Errata**

Title & Document Type: 4338B Milliohmmeter Operating Manual

Manual Part Number: 04338-90030

Revision Date: June 1998

### **HP References in this Manual**

This manual may contain references to HP or Hewlett-Packard. Please note that Hewlett-Packard's former test and measurement, semiconductor products and chemical analysis businesses are now part of Agilent Technologies. We have made no changes to this manual copy. The HP XXXX referred to in this document is now the Agilent XXXX. For example, model number HP8648A is now model number Agilent 8648A.

### **About this Manual**

We've added this manual to the Agilent website in an effort to help you support your product. This manual provides the best information we could find. It may be incomplete or contain dated information, and the scan quality may not be ideal. If we find a better copy in the future, we will add it to the Agilent website.

### **Support for Your Product**

Agilent no longer sells or supports this product. You will find any other available product information on the Agilent Test & Measurement website:

www.tm.agilent.com

Search for the model number of this product, and the resulting product page will guide you to any available information. Our service centers may be able to perform calibration if no repair parts are needed, but no other support from Agilent is available.

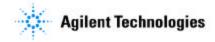

# HP 4338B Milliohmmeter Operation Manual

#### SERIAL NUMBERS

This manual applies directly to instruments with serial number prefix JP1KD, or firmware revision 1.01. For additional important information about serial numbers, read "Serial Number" in Appendix A.

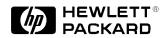

HP Part No. 04338-90030 Printed in Japan June 1998

Third Edition

# Notice

The information contained in this document is subject to change without notice.

This document contains proprietary information that is protected by copyright. All rights are reserved. No part of this document may be photocopied, reproduced, or translated to another language without the prior written consent of the Hewlett-Packard Company.

Hewlett-Packard Japan, LTD. Kobe Instrument Division 1-3-2, Murotani, Nishi-Ku, Kobe-shi, Hyogo, 651-2241 Japan

# **Manual Printing History**

The manual's printing date and part number indicate its current edition. The printing date changes when a new edition is printed. (Minor corrections and updates that are incorporated at reprint do not cause the date to change.) The manual part number changes when extensive technical changes are incorporated.

| March 1996 | First Edition  |
|------------|----------------|
| April 1997 | Second Edition |
| June 1998  | Third Edition  |

## Safety Summary

The following general safety precautions must be observed during all phases of operation, service, and repair of this instrument. Failure to comply with these precautions or with specific *WARNINGS* elsewhere in this manual may impair the protection provided by the equipment. In addition it violates safety standards of design, manufacture, and intended use of the instrument.

The Hewlett-Packard Company assumes no liability for the customer's failure to comply with these requirements.

| Note<br>us | HP 4338B comply with INSTALLATION CATEGORY II and POLLUTION DEGREE 2 in IEC1010-1. HP 4338B are INDOOR USE product. |
|------------|----------------------------------------------------------------------------------------------------|
| Note       | LEDs in HP 4338B are Class 1 in accordance with IEC825-1.<br>CLASS 1 LED PRODUCT                                    |

#### **Ground The Instrument**

To avoid electric shock hazard, the instrument chassis and cabinet must be connected to a safety earth ground by the supplied power cable with earth blade.

#### **DO NOT Operate In An Explosive Atmosphere**

Do not operate the instrument in the presence of flammable gasses or fumes. Operation of any electrical instrument in such an environment constitutes a definite safety hazard.

#### **Keep Away From Live Circuits**

Operating personnel must not remove instrument covers. Component replacement and internal adjustments must be made by qualified maintenance personnel. Do not replace components with the power cable connected. Under certain conditions, dangerous voltages may exist even with the power cable removed. To avoid injuries, always disconnect power and discharge circuits before touching them.

#### DO NOT Service Or Adjust Alone

Do not attempt internal service or adjustment unless another person, capable of rendering first aid and resuscitation, is present.

#### DO NOT Substitute Parts Or Modify Instrument

Because of the danger of introducing additional hazards, do not install substitute parts or perform unauthorized modifications to the instrument. Return the instrument to a Hewlett-Packard Sales and Service Office for service and repair to ensure that safety features are maintained.

## **Dangerous Procedure Warnings**

**Warnings** , such as the example below, precede potentially dangerous procedures throughout this manual. Instructions contained in the warnings must be followed.

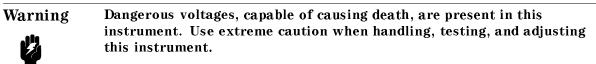

# **Safety Symbols**

General definitions of safety symbols used on equipment or in manuals are listed below.

| $\wedge$     | Instruction manual symbol: the product is marked with this symbol when it is necessary for the user to refer to the instruction manual.                                                                                                 |
|--------------|----------------------------------------------------------------------------------------------------|
| $\sim$       | Alternating current.                                                                                                    |
|              | Direct current.                                                                                                    |
| I.           | On (Supply).                                                                                                    |
| 0            | Off (Supply).                                                                                                    |
| 묘            | In position of push-button switch.                                                                                                    |
| П            | Out position of push-button switch.                                                                                                    |
| $\downarrow$ | Frame (or chassis) terminal. A connection to the frame (chassis) of the equipment which normally include all exposed metal structures.                                                                                                  |
| Warning      | This <b>Warning</b> sign denotes a hazard. It calls attention to a procedure, practice, condition or the like, which, if not correctly performed or adhered to, could result in injury or death to personnel.                           |
| Caution      | This <b>Caution</b> sign denotes a hazard. It calls attention to a procedure, practice, condition or the like, which, if not correctly performed or adhered to, could result in damage to or destruction of part or all of the product. |
| Note         | This <b>Note</b> sigh denotes important information. It calls attention to a procedure, practice, condition or the like, which is essential to highlight.                                                                               |
|              | Affixed to product containing static sensitive devices use anti-static handling procedures to prevent electrostatic discharge damage to component.                                                                                      |

# Certification

Hewlett-Packard Company certifies that this product met its published specifications at the time of shipment from the factory. Hewlett-Packard further certifies that its calibration measurements are traceable to the United States National Institute of Standards and Technology, to the extent allowed by the Institution's calibration facility, or to the calibration facilities of other International Standards Organization members.

# Warranty

This Hewlett-Packard instrument product is warranted against defects in material and workmanship for a period of one year from the date of shipment, except that in the case of certain components listed in *General Information* of this manual, the warranty shall be for the specified period. During the warranty period, Hewlett-Packard Company will, at its option, either repair or replace products that prove to be defective.

For warranty service or repair, this product must be returned to a service facility designated by HP. Buyer shall prepay shipping charges to HP and HP shall pay shipping charges to return the product to Buyer. However, Buyer shall pay all shipping charges, duties, and taxes for products returned to HP from another country.

HP warrants that its software and firmware designated by HP for use with an instrument will execute its programming instruction when property installed on that instrument. HP does not warrant that the operation of the instrument, or software, or firmware will be uninterrupted or error free.

# Limitation Of Warranty

The foregoing warranty shall not apply to defects resulting from improper or inadequate maintenance by Buyer, Buyer-supplied software or interfacing, unauthorized modification or misuse, operation outside the environmental specifications for the product, or improper site preparation or maintenance.

No other warranty is expressed or implied. HP specifically disclaims the implied warranties of merchantability and fitness for a particular purpose.

# **Exclusive Remedies**

The remedies provided herein are buyer's sole and exclusive remedies. HP shall not be liable for any direct, indirect, special, incidental, or consequential damages, whether based on contract, tort, or any other legal theory.

# Assistance

Product maintenance agreements and other customer assistance agreements are available for Hewlett-Packard products.

For any assistance, contact your nearest Hewlett-Packard Sales and Service Office. Addresses are provided at the back of this manual.

# **Typeface Conventions**

| Bold       | Boldface type is used when a term is defined. For example: <b>icons</b> are symbols.                                                                                                    |
|------------|----------------------------------------------------------------------------------------------------|
| Italics    | Italic type is used for emphasis and for titles of manuals and other publications.                                                                                                    |
|            | Italic type is also used for keyboard entries when a name or a variable must be typed in place of the words in italics. For example: copy <i>filename</i> means to type the word copy, to type a space, and then to type the name of a file such as file1. |
| Computer   | Computer font is used for on-screen prompts and messages.                                                                                                    |
| (HARDKEYS) | Labeled keys on the instrument front panel are enclosed in $\bigcirc$ .                                                                                                    |
| SOFTKEYS   | Softkeys located to the right of the CRT are enclosed in                                                                                                    |

# Contents

| 1. |                                   |        |
|----|-----------------------------------|--------|
|    | Introduction                      | 1-1    |
|    | Overview                          | 1-2    |
|    | Features                          | 1-2    |
|    | Accessories Available             | 1-3    |
|    | Front Panel                       | 1-4    |
|    | Display                           | 1-7    |
|    | Rear Panel                        | 1-8    |
|    | Incoming Inspection               | 1-9    |
|    | Ventilation Requirements          | 1-9    |
|    | Instruction for Cleaning          | 1-9    |
|    | Power Cable                       | 1-10   |
|    | Preparation for Use               | 1-12   |
|    | Power Requirements                | 1-12   |
|    | <b>F</b> use                      | 1-12   |
|    | Turning ON the HP 4338B           | 1-13   |
|    | Using Front-Panel Keys            | 1-14   |
|    | Direct Execution Keys             | 1-14   |
|    | Toggle Keys                       | 1-14   |
|    | Selection Keys                    | 1-14   |
|    | Value Setup Keys                  | 1-15   |
|    | Numeric Keys                      | 1-15   |
|    | Maximum and Minimum Keys          | 1-16   |
|    | Left/Down and Right/Up Arrow Keys | 1-17   |
|    | Back Space Key                    | 1-17   |
|    | A                                 | 1 1 1  |
|    | To Perform a Measurement          | 1-18   |
|    | Connecting a Test Fixture         | 1 - 19 |
|    | Using the HP 16338A               | 1 - 19 |
|    | To Reset HP 4338B                 | 1 - 20 |
|    | To Perform a SHORT Correction     | 1-20   |
|    | To Select Measurement Parameter   | 1 - 22 |
|    | To Select Auto Measurement Mode   | 1-22   |
|    | To Select Test Signal Level       | 1-22   |
|    | To Select Measurement Range       | 1-23   |
|    | Auto / Hold Range Mode            | 1-23   |
|    | Measurement Range Setting         | 1 - 23 |

## 2. Operating the HP 4338B

|    | Introduction                                                                                                    | 2-1                                                                                                    |
|----|----------------------------------------------------------------------------------------------------|----------------------------------------------------------------------------------------------------|
|    | Measurement Configuration                                                                                                    | 2-2                                                                                                    |
|    | To Select the Measurement Time Mode                                                                                                    | 2-2                                                                                                    |
|    | To Set the Averaging Rate                                                                                                    | 2-2                                                                                                    |
|    | To Set the Trigger Delay or Source Delay Time                                                                                                    | 2-2                                                                                                    |
|    | To Set the Contact Check                                                                                                    | 2-3                                                                                                    |
|    | To Set the Beeper Mode                                                                                                    | 2-4                                                                                                    |
|    | To Save and Recall Instrument Settings                                                                                                    | 2-4                                                                                                    |
|    | Making a Measurement                                                                                                    | 2-6                                                                                                    |
|    | To Trigger a Measurement                                                                                                    | 2-6                                                                                                    |
|    | To Use the Comparator Function                                                                                                    | 2-7                                                                                                    |
|    | To Display Deviation Data                                                                                                    | 2-8                                                                                                    |
|    | To Set the Reference Value                                                                                                    | 2-8                                                                                                    |
|    | To Select the Deviation Display Mode                                                                                                    | 2-9                                                                                                    |
|    | To Set the Display Mode and Display Digits                                                                                                    | 2-10                                                                                                    |
|    | To Change the Measurement Settings Display Mode                                                                                                    | 2-11                                                                                                    |
|    | To Lock Out the Front Panel Keys                                                                                                    | 2-12<br>2-12                                                                                                    |
|    | To Select the Local Mode                                                                                                    | 2-12<br>2-12                                                                                                    |
|    | To Set the HP-IB Address                                                                                                    | 2-12<br>2-12                                                                                                    |
|    | To Print Measurement Data                                                                                                    | 2-12<br>2-13                                                                                                    |
|    | To Perform a Self-Test                                                                                                    | 2-13<br>2-13                                                                                                    |
|    | To Test the Front Panel Keys' Functionality                                                                                                    | $\frac{2}{2}$ -13                                                                                                    |
|    | If You Have a Problem                                                                                                    | 2-10<br>2-14                                                                                                    |
|    | If the Display is Blank and the HP 4338B Appears Dead                                                                                                    | 2-14                                                                                                    |
|    | If an Error Message is Displayed                                                                                                    | 2-14                                                                                                    |
|    | If the HP 4338B does not Accept Any Key Input                                                                                                    | 2-14                                                                                                    |
|    |                                                                                                    |                                                                                                    |
|    |                                                                                                    |                                                                                                    |
| 3. | Function Reference                                                                                                    |                                                                                                    |
| 3. | Introduction                                                                                                    | 3-1                                                                                                    |
| 3. | Introduction                                                                                                    | 3-2                                                                                                    |
| 3. | Introduction                                                                                                    | $3-2 \\ 3-2$                                                                                                    |
| 3. | Introduction                                                                                                    | 3-2<br>3-2<br>3-3                                                                                                    |
| 3. | Introduction                                                                                                    | $3-2 \\ 3-2$                                                                                                    |
| 3. | Introduction                                                                                                    | 3-2<br>3-2<br>3-3                                                                                                    |
| 3. | Introduction                                                                                                    | 3-2<br>3-2<br>3-3<br>3-3<br>3-3                                                                                                    |
| 3. | Introduction                                                                                                    | 3-2<br>3-2<br>3-3<br>3-3<br>3-3<br>3-3<br>3-3                                                                                                    |
| 3. | Introduction       Front Panel         Front Panel       Display         Display       Chassis Terminal         LINE Switch       Chassis Terminal         Mathematical Chassis Terminal       Chassis Terminal         Auto Measurement Key       Image: Chassis Terminal         Level Key       Image: Chassis Terminal                                                                                                    | 3-2<br>3-2<br>3-3<br>3-3<br>3-3                                                                                                    |
| 3. | Introduction                                                                                                    | 3-2<br>3-2<br>3-3<br>3-3<br>3-3<br>3-3<br>3-3                                                                                                    |
| 3. | Introduction .<br>Front Panel .<br>Display .<br>LINE Switch .<br>Chassis Terminal .<br>Muto Measurement Key<br>Level Key<br>Measurement Parameter Key<br>Measurement Parameter About Parameter Parameter Parameter Parameter Parameter Parameter Parameter Parameter Parame                                                                                                    | 3-2<br>3-2<br>3-3<br>3-3<br>3-3<br>3-3<br>3-3<br>3-4                                                                                                    |
| 3. | Introduction .<br>Front Panel .<br>Display .<br>LINE Switch .<br>Chassis Terminal .<br>Auto Measurement Key<br>Level Key Level .<br>Measurement Parameter Key<br>Deviation Mode Key<br>Level Key Measurement Key<br>Deviation Mode Key<br>Measurement Measurement Key<br>Measurement Measurement Key<br>Measurement Key<br>Measurement                                                                                                    | 3-2<br>3-2<br>3-3<br>3-3<br>3-3<br>3-3<br>3-3<br>3-4<br>3-5<br>3-5                                                                                                    |
| 3. | Introduction .<br>Front Panel .<br>Display .<br>LINE Switch .<br>Chassis Terminal .<br>Multiple Switch .<br>Line Switch .<br>Chassis Terminal .<br>Auto Measurement Key .<br>Level Key .<br>Measurement Parameter Key .<br>Measurement Parameter Key .<br>Measurement Time Key .<br>Measurement Time Key .<br>Measurement Chaster .<br>Measurement Time Key .<br>Measurement Chaster .<br>Measurement Chaster .<br>Measurement Time Key .<br>Measurement Chaster .<br>Measurement Chaster .<br>Measurement Time Key .<br>Measurement Chaster .<br>Measurement Chaster .<br>Measurement Time Key .<br>Measurement Chaster .<br>Measurement Chaster .<br>Measurement .<br>Measurement .<br>Measu | 3-2<br>3-3<br>3-3<br>3-3<br>3-3<br>3-3<br>3-4<br>3-5<br>3-5<br>3-5                                                                                                    |
| 3. | Introduction .<br>Front Panel .<br>Display .<br>LINE Switch .<br>Chassis Terminal .<br>$\widehat{M}$ UNKNOWN Terminals .<br>Auto Measurement Key $\widehat{M}^{\text{der}}$ .<br>Level Key $[wee]$ .<br>Measurement Parameter Key $\widehat{M}^{\text{der}}$ .<br>Deviation Mode Key $\widehat{M}^{\text{der}}$ .<br>Measurement Time Key $\widehat{M}^{\text{der}}$ .<br>Show Setting Key $\widehat{M}^{\text{der}}$                                                                                                    | 3-2<br>3-3<br>3-3<br>3-3<br>3-3<br>3-3<br>3-5<br>3-5<br>3-5<br>3-5                                                                                                    |
| 3. | IntroductionFront PanelDisplayDisplayLINE SwitchChassis Terminal $\widehat{M}$ UNKNOWN TerminalsAuto Measurement KeyLevel KeyLevel KeyLevel KeyImage: Second Second                                                                                                    | 3-2<br>3-3<br>3-3<br>3-3<br>3-3<br>3-3<br>3-4<br>3-5<br>3-5<br>3-6<br>3-6<br>3-6<br>3-6<br>3-6<br>3-6<br>3-6<br>3-6<br>3-6<br>3-6<br>3-6<br>3-6<br>3-6<br>3-6<br>3-6<br>3-6<br>3-6<br>3-6<br>3-6<br>3-6<br>3-6<br>3-6<br>3-6<br>3-6<br>3-6<br>3-6<br>3-6<br>3-6<br>3-6<br>3-6<br>3-6<br>3-7<br>3-7 |
| 3. | Introduction .<br>Front Panel .<br>Display .<br>LINE Switch .<br>Chassis Terminal .<br>Auto Measurement Key<br>Level Key<br>Measurement Parameter Key<br>Measurement Parameter Key<br>Measurement Time Key<br>Measurement Time Key<br>Show Setting Key<br>Show Setting Key<br>Measure for the form .<br>Show Setting Key<br>Measure for the form .<br>Show Se                                                                        | 3-2<br>3-3<br>3-3<br>3-3<br>3-3<br>3-3<br>3-3<br>3-5<br>3-5<br>3-6<br>3-6<br>3-7<br>3-7 |
| 3. | Introduction                                                                                                    | 3-2<br>3-3<br>3-3<br>3-3<br>3-3<br>3-4<br>3-5<br>3-5<br>3-5<br>3-5<br>3-5<br>3-6<br>3-6<br>3-6<br>3-6<br>3-6                                                                                                    |
| 3. | Introduction                                                                                                    | 3-2<br>3-3<br>3-3<br>3-3<br>3-3<br>3-3<br>3-5<br>3-5<br>3-5<br>3-5<br>3-5<br>3-6<br>3-6<br>3-6<br>3-6<br>3-6<br>3-6                                                                                                    |
| 3. | Introduction                                                                                                    | 3-2<br>3-3<br>3-3<br>3-3<br>3-3<br>3-4<br>3-5<br>3-5<br>3-5<br>3-5<br>3-6<br>3-6<br>3-7<br>3-7 |
| 3. | Introduction                                                                                                    | 3-2<br>3-3<br>3-3<br>3-3<br>3-3<br>3-3<br>3-5<br>3-5<br>3-5<br>3-5<br>3-5<br>3-6<br>3-6<br>3-6<br>3-6<br>3-6<br>3-6                                                                                                    |

| Local Key 📠                                                                          | 3-8        |
|--------------------------------------------------------------------------------------|------------|
| Address Key 📷 🕍                                                                      | 3-8        |
| Save Key 📖 🔚                                                                         | 3-8        |
| $\operatorname{Recall}_{\operatorname{Ret}} \operatorname{Rec}_{\operatorname{Ret}}$ | 3-9        |
|                                                                                      | 3-9        |
| Primary and Secondary comparator limit Key Fin Section                               |            |
| Left/Down Arrow Key and Right/Up Arrow Key                                           | 3-9        |
| $0, 1, \ldots, 9, -(minus), .(point) \text{ Key } \bigcirc 1 \ldots 9$               | 3-9        |
| Enter Key 📑                                                                          | 3-9        |
| BLUE Shift Key 📷                                                                     | 3-9        |
| Engineering units Key 👸                                                              | 8-10       |
|                                                                                      | 8-10       |
|                                                                                      | B-10       |
|                                                                                      | 3-10       |
|                                                                                      |            |
|                                                                                      | 3-10       |
| Contact Check Key 📷 🗋                                                                | 3-11       |
| Short Key $\overline{4}$                                                             | 3-11       |
|                                                                                      | 3-11       |
|                                                                                      | 3-12       |
|                                                                                      | 3-12       |
|                                                                                      | 3-14       |
|                                                                                      | 3-14       |
| •                                                                                    |            |
| LINE Fuse Holder                                                                     | 3-15       |
| 0                                                                                    | 3-15       |
|                                                                                      | 3-15       |
| 1                                                                                    | 3-15       |
|                                                                                      | 3-15       |
|                                                                                      | 3-16       |
| 1                                                                                    | 8-16       |
| HP-IB Interface                                                                      | 3-18       |
| Theory of Operation                                                                  | 3-20       |
| Overall Measurement Theory                                                           | 8-20       |
|                                                                                      | 3-22       |
| 0                                                                                    | 3-22       |
|                                                                                      | 3-22       |
|                                                                                      |            |
| Remote Operation                                                                     |            |
| Introduction                                                                         | 4-1        |
| Getting Started                                                                      | 4-2        |
| Input/Output Statements                                                              | 4-2        |
| Reading the HP-IB Address                                                            | 4-2        |
| Sending a Remote Command                                                             | 4-2        |
|                                                                                      | 4-2<br>4-3 |
| Returning to the Local Mode                                                          |            |
| Query Commands                                                                       | 4-3        |
| Getting Data from the HP 4338B                                                       | 4-3        |
| To Control the HP 4338B from an External Computer                                    | 4-4        |
| To Set Up the HP 4338B                                                               | 4-5        |
|                                                                                      | 4-5        |

**4**.

|    | To Set the LINE Frequency                                                  | 4-5          |
|----|----------------------------------------------------------------------------|--------------|
|    | To Perform the SHORT Correction                                            | 4-5          |
|    | To Select the Measurement Parameter                                        | 4-5          |
|    | To Select the Auto Measurement Mode                                        | 4-6          |
|    | To Select the Measurement Range                                            | 4-6          |
|    | To Select the Test Signal Level                                            | 4-6          |
|    | To Set the Measurement Time Mode                                           | 4-6          |
|    | To Set the Averaging Rate                                                  | 4-7          |
|    | To Set the Delay Time                                                      | 4-7          |
|    | To Set the Beeper Mode                                                     | 4-7          |
|    | To Use Comparator Function                                                 | 4-8          |
|    | To Display a Deviation Measurement                                         | 4-8          |
|    | To Wait Until Previously Sent Commands are Completed                       | 4-8          |
|    | To Get the Current Instrument Settings                                     | 4-0<br>4-9   |
|    | To Get the Current Instrument Settings                                     | 4-9<br>4-9   |
|    | To Save and Recall Instrument Settings                                     | 4-9          |
|    | To Trigger a Measurement                                                   | 4-10<br>4-12 |
|    | To Retrieve Data Efficiently                                               |              |
|    | To Transfer Data Using the Real Data Format                                | 4-12         |
|    | To Use a Data Buffer                                                       | 4-12         |
|    | Other Features                                                             | 4-13         |
|    | To test the HP 4338B                                                       | 4-13         |
|    | To Report the Instrument's Status                                          | 4-13         |
|    | If You Have a Problem                                                      | 4-15         |
|    | If the HP 4338B Hangs Up When You Send <code>ABORt</code> Command $\ldots$ | 4-15         |
| _  |                                                                            |              |
| 5. |                                                                            |              |
|    | Introduction                                                               | 5-1          |
|    | HP-IB Commands                                                             | 5-1          |
|    | Common Commands                                                            | 5-1          |
|    | Subsystem Commands                                                         | 5-1          |
|    | Subsystem Command Tree                                                     | 5-4          |
|    | Program Message Syntax                                                     | 5-5          |
|    | Case                                                                       | 5-5          |
|    | Program Message Terminator                                                 | 5 - 5        |
|    | Subsystem Command Syntax                                                   | 5-5          |
|    | Common Command Syntax                                                      | 5 - 5        |
|    | Parameters                                                                 | 5 - 5        |
|    | Parameter Types                                                            | 5 - 5        |
|    | Suffix                                                                     | 5-6          |
|    | Multiple Messages                                                          | 5-7          |
|    | Query and Response Message Syntax                                          | 5-7          |
|    | Command Reference                                                          | 5-8          |
|    | Notations                                                                  | 5-8          |
|    | ABORt Command                                                              | 5-9          |
|    | :ABORt                                                                     | 5-9          |
|    | CALCulate Subsystem                                                        | 5 - 10       |
|    | :CALCulate1:FORMat { REAL   MLINear }                                      | 0 - 0        |
|    | :CALCulate2:FORMat { NONE   IMAGnary   PHASe   LS }                        | 5 - 11       |
|    | :CALCulate{1 2}:LIMit:BEEPer:CONDition { FAIL   PASS }                     | 5-11         |
|    | $:CALCulate{1 2}:LIMit:BEEPer[:STATe] { ON   OFF   1   0 }$                | 5-12         |
|    | $:CALCulate{1 2}:LIMit:CLEar$                                              | 5-12         |
|    | :CALCulate $\{1 2\}$ :LIMit:FAIL?                                          | 5-12<br>5-12 |
|    | :CALCulate{ $1 2$ }:LIMit:LOWer[:DATA] < numeric_value>                    | 5-12<br>5-12 |
|    | :CALCulate $\{1 2\}$ :LIMit:LOWer:STATE $\{ON   OFF   1   0\}$             | 5-12<br>5-13 |
|    | :CALCulate $\{1 2\}$ :LIMit:STATe $\{ON   OFF   1   0\}$                   | 5-13         |
|    |                                                                            | 0 10         |

| ······································                                                                                                    | 5 - 13                                                                                                    |
|----------------------------------------------------------------------------------------------------|----------------------------------------------------------------------------------------------------|
| :CALCulate $\{1 2\}$ :LIMit:UPPer[:DATA] < numeric_value>                                                                                                    |                                                                                                    |
| :CALCulate $\{1 2\}$ :LIMit:UPPer:STATe $\{ON \mid OFF \mid 1 \mid 0\}$                                                                                                    | 5-13                                                                                                    |
| :CALCulate{1 2}:MATH:EXPRession:CATalog?                                                                                                    | 5 - 13                                                                                                    |
| :CALCulate{1 2}:MATH:EXPRession:NAME { DEV   PCNT }                                                                                                    | 5 - 14                                                                                                    |
| :CALCulate{1 2}:MATH:STATe { ON   OFF   1   0 }                                                                                                    | 5 - 14                                                                                                    |
| :CALCulate $\{1 2\}$ :PATH?                                                                                                    | 5 - 14                                                                                                    |
| DATA Subsystem                                                                                                    | 5-15                                                                                                    |
| :DATA[:DATA] { REF1   REF2 }, $< numeric_value > \ldots \ldots \ldots \ldots$                                                                                                    | 5-15                                                                                                    |
| $DATA[DATA] ( DIE1   DIE3 ), (numeroc_cutue > $                                                                                                    | 5-16                                                                                                    |
| $:DATA[:DATA]? \{ BUF1   BUF2 \} \dots \dots \dots \dots \dots \dots \dots \dots \dots \dots \dots \dots \dots \dots \dots \dots \dots \dots $                                                                                                    |                                                                                                    |
| :DATA:FEED { BUF1   BUF2 }, $\langle data_handle \rangle$                                                                                                    | 5-16                                                                                                    |
| :DATA:FEED:CONTrol { BUF1   BUF2 },{ ALWays   NEVer }                                                                                                    | 5 - 17                                                                                                    |
| :DATA:POINts { BUF1   BUF2 }, < numeric_value>                                                                                                    | 5 - 17                                                                                                    |
| DISPlay Subsystem                                                                                                    | 5 - 18                                                                                                    |
| :DISPlay[:WINDow][:STATe] { ON   OFF   1   0 }                                                                                                    | 5 - 18                                                                                                    |
| :DISPlay[:WINDow]:TEXT1:DIGit {3 4 5}                                                                                                    | 5 - 18                                                                                                    |
| :DISPlay[:WINDow]:TEXT1:PAGE { $1 \mid 2$ }                                                                                                    | 5-18                                                                                                    |
| Distrigues in the observation $\chi_1 = \chi_2$ , $\chi_2 = \chi_1$ and $\chi_2 = \chi_2$                                                                                                    | 5-18                                                                                                    |
| :DISPlay[:WINDow]:TEXT2:PAGE $\{1 2 3 4\}$                                                                                                    |                                                                                                    |
| FETCh? Query                                                                                                    | 5-19                                                                                                    |
| :FETCh?                                                                                                    | 5 - 19                                                                                                    |
| FORMat Subsystem                                                                                                    | 5 - 20                                                                                                    |
| :FORMat[:DATA] { ASCii   REAL[,64] }                                                                                                    | 5 - 20                                                                                                    |
| INITiate Subsystem                                                                                                    | 5 - 21                                                                                                    |
| :INITiate[:IMMediate]                                                                                                    | 5-21                                                                                                    |
| :INITiate:CONTinuous { $ON   OFF   1   0 $ }                                                                                                    | 5-21                                                                                                    |
| SENSe Subsystem                                                                                                    | $521 \\ 5-22$                                                                                                    |
|                                                                                                    |                                                                                                    |
| [:SENSe]:AVERage:COUNt < numeric_value>                                                                                                    | 5-22                                                                                                    |
| [:SENSe]:AVERage[:STATe] { ON   OFF   1   0 }                                                                                                    | 5 - 22                                                                                                    |
| [:SENSe]:CORRection:COLLect[:ACQuire] STANdard2                                                                                                    | E 99                                                                                                    |
|                                                                                                    | 5 - 22                                                                                                    |
| [:SENSe]:CORRection:COLLect:METHod REFL1                                                                                                    |                                                                                                    |
| [:SENSe]:CORRection:COLLect:METHod REFL1                                                                                                    |                                                                                                    |
| [:SENSe]:CORRection:COLLect:METHod REFL1                                                                                                    | $5-23 \\ 5-23$                                                                                                    |
| [:SENSe]:CORRection:COLLect:METHod REFL1                                                                                                    | 5-23<br>5-23<br>5-23                                                                                                    |
| [:SENSe]:CORRection:COLLect:METHod REFL1         [:SENSe]:CORRection:DATA? STANdard2         [:SENSe]:CORRection[:STATe] { ON   OFF   1   0 }         [:SENSe]:FIMPedance:APERture < numeric_value>[MS S]                                                                                                    | 5-23<br>5-23<br>5-23<br>5-23                                                                                                    |
| [:SENSe]:CORRection:COLLect:METHod REFL1[:SENSe]:CORRection:DATA? STANdard2[:SENSe]:CORRection[:STATe] { ON   OFF   1   0 }[:SENSe]:FIMPedance:APERture < numeric_value>[MS S][:SENSe]:FIMPedance:CONTact:VERify {ON OFF 1 0}                                                                                                    | 5-23<br>5-23<br>5-23<br>5-23<br>5-24                                                                                                    |
| [:SENSe]:CORRection:COLLect:METHod REFL1[:SENSe]:CORRection:DATA? STANdard2[:SENSe]:CORRection[:STATe] { ON   OFF   1   0 }[:SENSe]:FIMPedance:APERture < numeric_value>[MS S][:SENSe]:FIMPedance:CONTact:VERify {ON OFF 1 0}[:SENSe]:FIMPedance:RANGe:AUTO { ON   OFF   1   0 }                                                                                                    | 5-23<br>5-23<br>5-23<br>5-23<br>5-24<br>5-24                                                                                                    |
| [:SENSe]:CORRection:COLLect:METHod REFL1[:SENSe]:CORRection:DATA? STANdard2[:SENSe]:CORRection[:STATe] { ON   OFF   1   0 }[:SENSe]:FIMPedance:APERture < numeric_value>[MS S][:SENSe]:FIMPedance:CONTact:VERify {ON OFF 1 0}[:SENSe]:FIMPedance:RANGe:AUTO { ON   OFF   1   0 }[:SENSe]:FIMPedance:RANGe[:UPPer] < numeric_value>[MOHM OHM KOHM]                                                                                                    | 5-23<br>5-23<br>5-23<br>5-23<br>5-24<br>5-24<br>5-24<br>5-24                                                                                                    |
| [:SENSe]:CORRection:COLLect:METHod REFL1[:SENSe]:CORRection:DATA? STANdard2[:SENSe]:CORRection[:STATe] { ON   OFF   1   0 }[:SENSe]:FIMPedance:APERture < numeric_value>[MS S][:SENSe]:FIMPedance:CONTact:VERify {ON OFF 1 0}[:SENSe]:FIMPedance:RANGe:AUTO { ON   OFF   1   0 }[:SENSe]:FIMPedance:RANGe[:UPPer] < numeric_value>[MOHM OHM KOHM][:SENSe]:FUNCtion <sensor_function></sensor_function>                                                                                                    | 5-23<br>5-23<br>5-23<br>5-23<br>5-24<br>5-24<br>5-24<br>5-24<br>5-24                                                                                                    |
| [:SENSe]:CORRection:COLLect:METHod REFL1[:SENSe]:CORRection:DATA? STANdard2[:SENSe]:CORRection[:STATe] { ON   OFF   1   0 }[:SENSe]:FIMPedance:APERture < numeric_value>[MS S][:SENSe]:FIMPedance:CONTact:VERify {ON OFF 1 0}[:SENSe]:FIMPedance:RANGe:AUTO { ON   OFF   1   0 }[:SENSe]:FIMPedance:RANGe[:UPPer] < numeric_value>[MOHM OHM KOHM][:SENSe]:FUNCtion < sensor_function>SOURce Subsystem                                                                                                    | $5-23 \\ 5-23 \\ 5-23 \\ 5-23 \\ 5-24 \\ 5-24 \\ 5-24 \\ 5-24 \\ 5-24 \\ 5-24 \\ 5-25 $                                                                                                    |
| [:SENSe]:CORRection:COLLect:METHod REFL1[:SENSe]:CORRection:DATA? STANdard2[:SENSe]:CORRection[:STATe] { ON   OFF   1   0 }[:SENSe]:FIMPedance:APERture < numeric_value>[MS S][:SENSe]:FIMPedance:CONTact:VERify {ON OFF 1 0}[:SENSe]:FIMPedance:RANGe:AUTO { ON   OFF   1   0 }[:SENSe]:FIMPedance:RANGe[:UPPer] < numeric_value>[MOHM OHM KOHM][:SENSe]:FUNCtion < sensor_function>SOURce Subsystem                                                                                                    | $5-23 \\ 5-23 \\ 5-23 \\ 5-23 \\ 5-24 \\ 5-24 \\ 5-24 \\ 5-24 \\ 5-24 \\ 5-24 \\ 5-25 $                                                                                                    |
| [:SENSe]:CORRection:COLLect:METHod REFL1[:SENSe]:CORRection:DATA? STANdard2[:SENSe]:CORRection[:STATe] { ON   OFF   1   0 }[:SENSe]:FIMPedance:APERture < numeric_value>[MS S][:SENSe]:FIMPedance:CONTact:VERify {ON OFF 1 0}[:SENSe]:FIMPedance:RANGe:AUTO { ON   OFF   1   0 }[:SENSe]:FIMPedance:RANGe[:UPPer] < numeric_value>[MOHM OHM KOHM][:SENSe]:FUNCtion <sensor_function>SOURce Subsystem:SOURce:CURRent[:LEVel][:IMMediate][:AMPLitude] <numeric_value>[UA MA]</numeric_value></sensor_function>                                                                                                    | $5-23 \\ 5-23 \\ 5-23 \\ 5-24 \\ 5-24 \\ 5-24 \\ 5-24 \\ 5-24 \\ 5-25 \\ 5-25 \\ $                                                             |
| [:SENSe]:CORRection:COLLect:METHod REFL1         [:SENSe]:CORRection:DATA? STANdard2         [:SENSe]:CORRection[:STATe] { ON   OFF   1   0 }         [:SENSe]:FIMPedance:APERture < numeric_value>[MS S]         [:SENSe]:FIMPedance:CONTact:VERify {ON OFF 1 0}         [:SENSe]:FIMPedance:RANGe:AUTO { ON   OFF   1   0 }         [:SENSe]:FIMPedance:RANGe[:UPPer] < numeric_value>[MOHM OHM KOHM]         [:SENSe]:FIMPedance:RANGe[:UPPer] < numeric_value>[MOHM OHM KOHM]         [:SENSe]:FUNCtion <sensor_function>         SOURce Subsystem         :SOURce:CURRent[:LEVel][:IMMediate][:AMPLitude] <numeric_value>[UA MA]         :SOURce:CURRent[:LEVel][:IMMediate][:AMPLitude]:AUTO { ON   OFF   1   0 }</numeric_value></sensor_function>                                                                                                    | 5-23<br>5-23<br>5-23<br>5-24<br>5-24<br>5-24<br>5-24<br>5-24<br>5-25<br>5-25<br>5-25                                                                                                    |
| [:SENSe]:CORRection:COLLect:METHod REFL1[:SENSe]:CORRection:DATA? STANdard2[:SENSe]:CORRection[:STATe] { ON   OFF   1   0 }[:SENSe]:FIMPedance:APERture < numeric_value>[MS S][:SENSe]:FIMPedance:CONTact:VERify {ON OFF 1 0}[:SENSe]:FIMPedance:RANGe:AUTO { ON   OFF   1   0 }[:SENSe]:FIMPedance:RANGe[:UPPer] < numeric_value>[MOHM OHM KOHM][:SENSe]:FUNCtion <sensor_function>SOURce Subsystem:SOURce:CURRent[:LEVel][:IMMediate][:AMPLitude] <numeric_value>[UA MA]:SOURce:CURRent[:LEVel][:IMMediate][:AMPLitude]:AUTO { ON   OFF   1   0 }STATus Subsystem</numeric_value></sensor_function>                                                                                                    | $\begin{array}{c} 5-23\\ 5-23\\ 5-23\\ 5-24\\ 5-24\\ 5-24\\ 5-24\\ 5-24\\ 5-25\\ 5-25\\ 5-25\\ 5-25\\ 5-26\\ \end{array}$                                                                                                    |
| [:SENSe]:CORRection:COLLect:METHod REFL1[:SENSe]:CORRection:DATA? STANdard2[:SENSe]:CORRection[:STATe] { ON   OFF   1   0 }[:SENSe]:FIMPedance:APERture < numeric_value>[MS S][:SENSe]:FIMPedance:CONTact:VERify {ON OFF 1 0}[:SENSe]:FIMPedance:RANGe:AUTO { ON   OFF   1   0 }[:SENSe]:FIMPedance:RANGe[:UPPer] < numeric_value>[MOHM OHM KOHM][:SENSe]:FUNCtion <sensor_function>SOURce Subsystem:SOURce:CURRent[:LEVel][:IMMediate][:AMPLitude] <numeric_value>[UA MA]:SOURce:CURRent[:LEVel][:IMMediate][:AMPLitude]:AUTO { ON   OFF   1   0 }STATus Subsystem:STATus:OPERation[:EVENt]?</numeric_value></sensor_function>                                                                                                    | $\begin{array}{c} 5-23\\ 5-23\\ 5-23\\ 5-24\\ 5-24\\ 5-24\\ 5-24\\ 5-24\\ 5-25\\ 5-25\\ 5-25\\ 5-25\\ 5-26\\ 5-26\\ 5-26\\ 5-26\end{array}$                                                                                                    |
| [:SENSe]:CORRection:COLLect:METHod REFL1[:SENSe]:CORRection:DATA? STANdard2[:SENSe]:CORRection[:STATe] { ON   OFF   1   0 }[:SENSe]:FIMPedance:APERture < numeric_value>[MS S][:SENSe]:FIMPedance:CONTact:VERify {ON OFF 1 0}[:SENSe]:FIMPedance:RANGe:AUTO { ON   OFF   1   0 }[:SENSe]:FIMPedance:RANGe[:UPPer] < numeric_value>[MOHM OHM KOHM][:SENSe]:FIMPedance:RANGe[:UPPer] < numeric_value>[MOHM OHM KOHM][:SENSe]:FIMPedance:RANGe[:UPPer] < numeric_value>[MOHM OHM KOHM][:SENSe]:FUNCtion <sensor_function>SOURce:CURRent[:LEVel][:IMMediate][:AMPLitude] <numeric_value>[UA MA]:SOURce:CURRent[:LEVel][:IMMediate][:AMPLitude]:AUTO { ON   OFF   1   0 }STATus:OPERation[:EVENt]?:STATus:OPERation:CONDition?</numeric_value></sensor_function>                                                                                                    | $\begin{array}{c} 5-23\\ 5-23\\ 5-23\\ 5-24\\ 5-24\\ 5-24\\ 5-24\\ 5-24\\ 5-25\\ 5-25\\ 5-25\\ 5-25\\ 5-26\\ 5-26\\ 5-26\\ 5-26\\ 5-26\\ 5-26\end{array}$                                                                                                    |
| [:SENSe]:CORRection:COLLect:METHod REFL1[:SENSe]:CORRection:DATA? STANdard2[:SENSe]:CORRection[:STATe] { ON   OFF   1   0 }[:SENSe]:FIMPedance:APERture <numeric_value>[MS S][:SENSe]:FIMPedance:CONTact:VERify {ON OFF 1 0}[:SENSe]:FIMPedance:RANGe:AUTO { ON   OFF   1   0 }[:SENSe]:FIMPedance:RANGe[:UPPer] <numeric_value>[MOHM OHM KOHM][:SENSe]:FUNCtion <sensor_function>SOURce Subsystem:SOURce:CURRent[:LEVel][:IMMediate][:AMPLitude] <numeric_value>[UA MA]:SOURce:CURRent[:LEVel][:IMMediate][:AMPLitude]:AUTO { ON   OFF   1   0 }STATus:OPERation[:EVENt]?:STATus:OPERation:CONDition?:STATus:OPERation:ENABle <numeric_value></numeric_value></numeric_value></sensor_function></numeric_value></numeric_value>                                                                                                    | $\begin{array}{c} 5-23\\ 5-23\\ 5-23\\ 5-23\\ 5-24\\ 5-24\\ 5-24\\ 5-24\\ 5-25\\ 5-25\\ 5-25\\ 5-25\\ 5-26\\ 5-26\\ 5-26\\ 5-26\\ 5-26\\ 5-26\\ 5-26\end{array}$                                                                                                    |
| [:SENSe]:CORRection:COLLect:METHod REFL1[:SENSe]:CORRection:DATA? STANdard2[:SENSe]:CORRection[:STATe] { ON   OFF   1   0 }[:SENSe]:FIMPedance:APERture < numeric_value>[MS S][:SENSe]:FIMPedance:CONTact:VERify {ON OFF 1 0}[:SENSe]:FIMPedance:RANGe:AUTO { ON   OFF   1   0 }[:SENSe]:FIMPedance:RANGe[:UPPer] < numeric_value>[MOHM OHM KOHM][:SENSe]:FUNCtion <sensor_function>SOURce:CURRent[:LEVel][:IMMediate][:AMPLitude] <numeric_value>[UA MA]:SOURce:CURRent[:LEVel][:IMMediate][:AMPLitude]:AUTO { ON   OFF   1   0 }STATus:OPERation[:EVENt]?:STATus:OPERation:CONDition?:STATus:OPERation:ENABle <numeric_value>:STATus:PRESet:STATus:PRESet</numeric_value></numeric_value></sensor_function>                                                                                                    | $\begin{array}{c} 5-23\\ 5-23\\ 5-23\\ 5-23\\ 5-24\\ 5-24\\ 5-24\\ 5-24\\ 5-25\\ 5-25\\ 5-25\\ 5-25\\ 5-26\\ 5-26\\ 5-26\\ 5-26\\ 5-26\\ 5-27\end{array}$                                                                                                    |
| [:SENSe]:CORRection:COLLect:METHod REFL1[:SENSe]:CORRection:DATA? STANdard2[:SENSe]:CORRection[:STATe] { ON   OFF   1   0 }[:SENSe]:FIMPedance:APERture < numeric_value>[MS S][:SENSe]:FIMPedance:CONTact:VERify {ON OFF 1 0}[:SENSe]:FIMPedance:RANGe:AUTO { ON   OFF   1   0 }[:SENSe]:FIMPedance:RANGe:UPPer] < numeric_value>[MOHM OHM KOHM][:SENSe]:FUNCtion <sensor_function>SOURce Subsystem:SOURce:CURRent[:LEVel][:IMMediate][:AMPLitude] &lt; numeric_value&gt;[UA MA]:SOURce:CURRent[:LEVel][:IMMediate][:AMPLitude]:AUTO { ON   OFF   1   0 }STATus:OPERation:EVENt]?:STATus:OPERation:ENABle &lt; numeric_value&gt;:STATus:PRESet:STATus:QUEStionable[:EVENt]?</sensor_function>                                                                                                    | $\begin{array}{c} 5-23\\ 5-23\\ 5-23\\ 5-24\\ 5-24\\ 5-24\\ 5-24\\ 5-24\\ 5-25\\ 5-25\\ 5-25\\ 5-25\\ 5-26\\ 5-26\\ 5-26\\ 5-26\\ 5-26\\ 5-27\\ 5-27\\ 5-27\end{array}$                                                                                                    |
| [:SENSe]:CORRection:COLLect:METHod REFL1[:SENSe]:CORRection:DATA? STANdard2[:SENSe]:CORRection[:STATe] { ON   OFF   1   0 }[:SENSe]:FIMPedance:APERture <numeric_value>[MS S][:SENSe]:FIMPedance:CONTact:VERify {ON OFF 1 0}[:SENSe]:FIMPedance:RANGe:AUTO { ON   OFF   1   0 }[:SENSe]:FIMPedance:RANGe[:UPPer] <numeric_value>[MOHM OHM KOHM][:SENSe]:FIMPedance:RANGe[:UPPer] <numeric_value>[MOHM OHM KOHM][:SENSe]:FUNCtion <sensor_function>SOURce Subsystem:SOURce:CURRent[:LEVel][:IMMediate][:AMPLitude] <numeric_value>[UA MA]:SOURce:CURRent[:LEVel][:IMMediate][:AMPLitude]:AUTO { ON   OFF   1   0 }STATus Subsystem:STATus:OPERation[:EVENt]?:STATus:OPERation:CONDition?:STATus:QUEStionable&lt;</numeric_value></sensor_function></numeric_value></numeric_value></numeric_value>                                                                                                    | $\begin{array}{c} 5-23\\ 5-23\\ 5-23\\ 5-23\\ 5-24\\ 5-24\\ 5-24\\ 5-24\\ 5-25\\ 5-25\\ 5-25\\ 5-25\\ 5-26\\ 5-26\\ 5-26\\ 5-26\\ 5-26\\ 5-27\end{array}$                                                                                                    |
| [:SENSe]:CORRection:COLLect:METHod REFL1[:SENSe]:CORRection:DATA? STANdard2[:SENSe]:CORRection[:STATe] { ON   OFF   1   0 }[:SENSe]:FIMPedance:APERture <numeric_value>[MS S][:SENSe]:FIMPedance:CONTact:VERify {ON OFF 1 0}[:SENSe]:FIMPedance:RANGe:AUTO { ON   OFF   1   0 }[:SENSe]:FIMPedance:RANGe[:UPPer] <numeric_value>[MOHM OHM KOHM][:SENSe]:FIMPedance:RANGe[:UPPer] <numeric_value>[MOHM OHM KOHM][:SENSe]:FUNCtion <sensor_function>SOURce Subsystem:SOURce:CURRent[:LEVel][:IMMediate][:AMPLitude] <numeric_value>[UA MA]:SOURce:CURRent[:LEVel][:IMMediate][:AMPLitude]:AUTO { ON   OFF   1   0 }STATus Subsystem:STATus:OPERation[:EVENt]?:STATus:OPERation:CONDition?:STATus:QUEStionable&lt;</numeric_value></sensor_function></numeric_value></numeric_value></numeric_value>                                                                                                    | $\begin{array}{c} 5-23\\ 5-23\\ 5-23\\ 5-24\\ 5-24\\ 5-24\\ 5-24\\ 5-24\\ 5-25\\ 5-25\\ 5-25\\ 5-25\\ 5-26\\ 5-26\\ 5-26\\ 5-26\\ 5-26\\ 5-27\\ 5-27\\ 5-27\end{array}$                                                                                                    |
| [:SENSe]:CORRection:COLLect:METHod REFL1[:SENSe]:CORRection:DATA? STANdard2[:SENSe]:CORRection[:STATe] { ON   OFF   1   0 }[:SENSe]:FIMPedance:APERture < numeric_value>[MS S][:SENSe]:FIMPedance:CONTact:VERify {ON OFF 1 0}[:SENSe]:FIMPedance:RANGe:AUTO { ON   OFF   1   0 }[:SENSe]:FIMPedance:RANGe[:UPPer] < numeric_value>[MOHM OHM KOHM][:SENSe]:FIMPedance:RANGe[:UPPer] < numeric_value>[MOHM OHM KOHM][:SENSe]:FUNCtion <sensor_function>SOURce Subsystem:SOURce:CURRent[:LEVel][:IMMediate][:AMPLitude] <numeric_value>[UA MA]:SOURce:CURRent[:LEVel][:IMMediate][:AMPLitude]:AUTO { ON   OFF   1   0 }STATus:OPERation[:EVENt]?:STATus:OPERation:ENABle <numeric_value>:STATus:QUEStionable[:EVENt]?:STATus:QUEStionable:ENABle <numeric_value>:STATus:QUEStionable:ENABle <numeric_value></numeric_value></numeric_value></numeric_value></numeric_value></sensor_function>                                                                                                    | $\begin{array}{c} 5-23\\ 5-23\\ 5-23\\ 5-23\\ 5-24\\ 5-24\\ 5-24\\ 5-24\\ 5-25\\ 5-25\\ 5-25\\ 5-25\\ 5-26\\ 5-26\\ 5-26\\ 5-26\\ 5-26\\ 5-27\\ 5-27\\$ |
| [:SENSe]:CORRection:COLLect:METHod REFL1[:SENSe]:CORRection:DATA? STANdard2[:SENSe]:CORRection[:STATe] { ON   OFF   1   0 }[:SENSe]:FIMPedance:APERture < numeric_value>[MS S][:SENSe]:FIMPedance:CONTact:VERify {ON OFF 1 0}[:SENSe]:FIMPedance:RANGe:AUTO { ON   OFF   1   0 }[:SENSe]:FIMPedance:RANGe[:UPPer] < numeric_value>[MOHM OHM KOHM][:SENSe]:FIMPedance:RANGe[:UPPer] < numeric_value>[MOHM OHM KOHM][:SENSe]:FUNCtion < sensor_function>SOURce Subsystem:SOURce:CURRent[:LEVel][:IMMediate][:AMPLitude] < numeric_value>[UA MA]:SOURce:CURRent[:LEVel][:IMMediate][:AMPLitude]:AUTO { ON   OFF   1   0 }STATus:OPERation[:EVENt]?:STATus:OPERation:ENABle < numeric_value>:STATus:QUEStionable[:EVENt]?:STATus:QUEStionable:CONDition?:STATus:QUEStionable:ENABle < numeric_value>:STATus:QUEStionable:ENABle < numeric_value>:STATus:QUEStionable:ENABle < numeric_value>:STATus:QUEStionable:ENABle < numeric_value>:STATus:QUEStionable:ENABle < numeric_value>:STATus:QUEStionable:ENABle < numeric_value>:STATus:QUEStionable:ENABle < numeric_value>:STATus:QUEStionable:ENABle < numeric_value>:STATus:QUEStionable:ENABle < numeric_value>:STATus:QUEStionable:ENABle < numeric_value> | $\begin{array}{c} 5-23\\ 5-23\\ 5-23\\ 5-24\\ 5-24\\ 5-24\\ 5-24\\ 5-25\\ 5-25\\ 5-25\\ 5-25\\ 5-26\\ 5-26\\ 5-26\\ 5-26\\ 5-26\\ 5-27\\ 5-27\\ 5-27\\ 5-27\\ 5-27\\ 5-28\end{array}$                                                                                                    |
| [:SENSe]:CORRection:COLLect:METHod REFL1[:SENSe]:CORRection:DATA? STANdard2[:SENSe]:CORRection[:STATe] { ON   OFF   1   0 }[:SENSe]:CORRection[:STATe] { ON   OFF   1   0 }[:SENSe]:FIMPedance:APERture < numeric_value>[MS S][:SENSe]:FIMPedance:CONTact:VERify {ON OFF 1 0}[:SENSe]:FIMPedance:RANGe:AUTO { ON   OFF   1   0 }[:SENSe]:FIMPedance:RANGe[:UPPer] < numeric_value>[MOHM OHM KOHM][:SENSe]:FIMPedance:RANGe[:UPPer] < numeric_value>[MOHM OHM KOHM][:SENSe]:FUNCtion < sensor_function>SOURce Subsystem                                                                                                    | $\begin{array}{c} 5-23\\ 5-23\\ 5-23\\ 5-23\\ 5-24\\ 5-24\\ 5-24\\ 5-24\\ 5-25\\ 5-25\\ 5-25\\ 5-25\\ 5-26\\ 5-26\\ 5-26\\ 5-26\\ 5-26\\ 5-27\\ 5-27\\ 5-27\\ 5-27\\ 5-27\\ 5-28\\ 5-28\\ 5-28\end{array}$                                                                                                    |
| [:SENSe]:CORRection:COLLect:METHod REFL1[:SENSe]:CORRection:DATA? STANdard2[:SENSe]:CORRection:STATe] { ON   OFF   1   0 }[:SENSe]:CORRection:STATe] { ON   OFF   1   0 }[:SENSe]:FIMPedance:APERture < numeric_value>[MS S][:SENSe]:FIMPedance:CONTact:VERify {ON OFF 1 0}[:SENSe]:FIMPedance:RANGe:AUTO { ON   OFF   1   0 }[:SENSe]:FIMPedance:RANGe:UPPer] < numeric_value>[MOHM OHM KOHM][:SENSe]:FIMPedance:RANGe[:UPPer] < numeric_value>[MOHM OHM KOHM][:SENSe]:FUNCtion <sensor_function>SOURce Subsystem</sensor_function>                                                                                                    | 5-23<br>5-23<br>5-23<br>5-24<br>5-24<br>5-24<br>5-24<br>5-25<br>5-25<br>5-25<br>5-26<br>5-26<br>5-26<br>5-26<br>5-27<br>5-27<br>5-27<br>5-27<br>5-27<br>5-27<br>5-27<br>5-27<br>5-28<br>5-28<br>5-28<br>5-28                                                                                                    |
| $[:SENSe]:CORRection:COLLect:METHod REFL1 [:SENSe]:CORRection:DATA? STANdard2 [:SENSe]:CORRection[:STATe] { ON   OFF   1   0 } [:SENSe]:CORRection[:STATe] { ON   OFF   1   0 } [:SENSe]:FIMPedance:APERture < numeric_value>[MS S] [:SENSe]:FIMPedance:CONTact:VERify {ON OFF 1 0} [:SENSe]:FIMPedance:RANGe:AUTO { ON   OFF   1   0 } [:SENSe]:FIMPedance:RANGe[:UPPer] < numeric_value>[MOHM OHM KOHM] [:SENSe]:FIMPedance:RANGe[:UPPer] < numeric_value>[MOHM OHM KOHM] [:SENSe]:FUNCtion  $                                                                                                    | $\begin{array}{c} 5-23\\ 5-23\\ 5-23\\ 5-23\\ 5-24\\ 5-24\\ 5-24\\ 5-24\\ 5-25\\ 5-25\\ 5-25\\ 5-25\\ 5-26\\ 5-26\\ 5-26\\ 5-26\\ 5-26\\ 5-27\\ 5-27\\ 5-27\\ 5-27\\ 5-27\\ 5-28\\ 5-28\\$ |
| [:SENSe]:CORRection:COLLect:METHod REFL1[:SENSe]:CORRection:DATA? STANdard2[:SENSe]:CORRection[:STATe] { ON   OFF   1   0 }[:SENSe]:FIMPedance:APERture < numeric_value>[MS S][:SENSe]:FIMPedance:CONTact:VERify {ON OFF 1 0}[:SENSe]:FIMPedance:RANGe:AUTO { ON   OFF   1   0 }[:SENSe]:FIMPedance:RANGe:IUPPer] < numeric_value>[MOHM OHM KOHM][:SENSe]:FUNCtion <sensor_function>SOURce Subsystem:SOURce:CURRent[:LEVel][:IMMediate][:AMPLitude] <numeric_value>[UA MA]:SOURce:CURRent[:LEVel][:IMMediate][:AMPLitude]:AUTO { ON   OFF   1   0 }STATus:OPERation:EVENt]?:STATus:OPERation:ENABle <numeric_value>:STATus:QUEStionable[:EVENt]?:STATus:QUEStionable:CONDition?:STATus:QUEStionable:ENABle <numeric_value>:SYSTem:BEEPer:STATE { ON   OFF   1   0 }:SYSTem:BEEPer:STATE { ON   OFF   1   0 }:SYSTem:BEEPer:STATE { ON   OFF   1   0 }</numeric_value></numeric_value></numeric_value></sensor_function>                                                                                                    | 5-23<br>5-23<br>5-23<br>5-24<br>5-24<br>5-24<br>5-24<br>5-25<br>5-25<br>5-25<br>5-26<br>5-26<br>5-26<br>5-26<br>5-27<br>5-27<br>5-27<br>5-27<br>5-27<br>5-27<br>5-28<br>5-28<br>5-28<br>5-28<br>5-28<br>5-28<br>5-28<br>5-28                                                                                                    |
| $\label{eq:sense} ::SENSe]: CORRection: COLLect: METHod REFL1$                                                                                                    | 5-23<br>5-23<br>5-23<br>5-24<br>5-24<br>5-24<br>5-24<br>5-25<br>5-25<br>5-25<br>5-26<br>5-26<br>5-26<br>5-26<br>5-27<br>5-27<br>5-27<br>5-27<br>5-27<br>5-27<br>5-27<br>5-28<br>5-28<br>5-28<br>5-28<br>5-28<br>5-28<br>5-28<br>5-28<br>5-28<br>5-28<br>5-28                                                                                                    |
| [:SENSe]:CORRection:COLLect:METHod REFL1[:SENSe]:CORRection:DATA? STANdard2[:SENSe]:CORRection[:STATe] { ON   OFF   1   0 }[:SENSe]:FIMPedance:APERture < numeric_value>[MS S][:SENSe]:FIMPedance:CONTact:VERify {ON OFF 1 0}[:SENSe]:FIMPedance:RANGe:AUTO { ON   OFF   1   0 }[:SENSe]:FIMPedance:RANGe:IUPPer] < numeric_value>[MOHM OHM KOHM][:SENSe]:FUNCtion <sensor_function>SOURce Subsystem:SOURce:CURRent[:LEVel][:IMMediate][:AMPLitude] <numeric_value>[UA MA]:SOURce:CURRent[:LEVel][:IMMediate][:AMPLitude]:AUTO { ON   OFF   1   0 }STATus:OPERation:EVENt]?:STATus:OPERation:ENABle <numeric_value>:STATus:QUEStionable[:EVENt]?:STATus:QUEStionable:CONDition?:STATus:QUEStionable:ENABle <numeric_value>:SYSTem:BEEPer:STATE { ON   OFF   1   0 }:SYSTem:BEEPer:STATE { ON   OFF   1   0 }:SYSTem:BEEPer:STATE { ON   OFF   1   0 }</numeric_value></numeric_value></numeric_value></sensor_function>                                                                                                    | 5-23<br>5-23<br>5-23<br>5-24<br>5-24<br>5-24<br>5-24<br>5-25<br>5-25<br>5-25<br>5-26<br>5-26<br>5-26<br>5-26<br>5-27<br>5-27<br>5-27<br>5-27<br>5-27<br>5-27<br>5-27<br>5-28<br>5-28<br>5-28<br>5-28<br>5-28<br>5-28<br>5-28<br>5-28                                                                                                    |

| :TRIGger[:SEQuence1]:SOU<br>:TRIGger:SEQuence2:DELa; |         |  |  |  |  |   |  |  |  |  |
|------------------------------------------------------|---------|--|--|--|--|---|--|--|--|--|
| Common Commands                                      |         |  |  |  |  |   |  |  |  |  |
| *CLS                                                 |         |  |  |  |  |   |  |  |  |  |
| $*ESE < numeric_value>$ .                            |         |  |  |  |  |   |  |  |  |  |
| *ESE?                                                |         |  |  |  |  |   |  |  |  |  |
| *ESR?                                                |         |  |  |  |  |   |  |  |  |  |
| *IDN?                                                |         |  |  |  |  |   |  |  |  |  |
| *LRN?                                                |         |  |  |  |  |   |  |  |  |  |
| *OPC                                                 |         |  |  |  |  |   |  |  |  |  |
| *OPC?                                                |         |  |  |  |  |   |  |  |  |  |
| *OPT?                                                |         |  |  |  |  |   |  |  |  |  |
| *RCL <numeric_value> .</numeric_value>               |         |  |  |  |  |   |  |  |  |  |
| *RST                                                 |         |  |  |  |  |   |  |  |  |  |
| $*SAV < numeric_value>$ .                            |         |  |  |  |  |   |  |  |  |  |
| $*SRE < numeric_value>$ .                            |         |  |  |  |  |   |  |  |  |  |
| *SRE?                                                |         |  |  |  |  |   |  |  |  |  |
| *STB?                                                |         |  |  |  |  |   |  |  |  |  |
| *TRG                                                 |         |  |  |  |  |   |  |  |  |  |
| *TST?                                                | <br>    |  |  |  |  |   |  |  |  |  |
| *WAI                                                 |         |  |  |  |  |   |  |  |  |  |
| Status Reporting Structure .                         |         |  |  |  |  |   |  |  |  |  |
| Service Request (SRQ)                                |         |  |  |  |  |   |  |  |  |  |
| Status Byte Resister                                 |         |  |  |  |  |   |  |  |  |  |
| Standard Event Status Regi                           |         |  |  |  |  |   |  |  |  |  |
| Standard Operation Status                            |         |  |  |  |  |   |  |  |  |  |
| -                                                    | <br>-   |  |  |  |  |   |  |  |  |  |
| Questionable Status Registe                          |         |  |  |  |  |   |  |  |  |  |
| Trigger System                                       | <br>    |  |  |  |  |   |  |  |  |  |
| HP 4338B Trigger System C                            |         |  |  |  |  |   |  |  |  |  |
| Idle State                                           | <br>· . |  |  |  |  |   |  |  |  |  |
| Initiate State                                       |         |  |  |  |  |   |  |  |  |  |
| Event Detection State                                | <br>    |  |  |  |  |   |  |  |  |  |
| Sequence Operation State                             |         |  |  |  |  |   |  |  |  |  |
| Data Transfer Format                                 |         |  |  |  |  |   |  |  |  |  |
| ASCII Format                                         | <br>    |  |  |  |  | • |  |  |  |  |
| REAL Format                                          | <br>    |  |  |  |  | • |  |  |  |  |
| A                                                    |         |  |  |  |  |   |  |  |  |  |
| Application Measurement                              |         |  |  |  |  |   |  |  |  |  |

| 7. | Measurement Basics                       |      |
|----|------------------------------------------|------|
|    | Introduction                             | 7-1  |
|    | SHORT Correction                         | 7-1  |
|    | Measurement Range                        | 7-2  |
|    | Dry Circuit Loop                         | 7-2  |
|    | Extending Test Leads                     | 7-3  |
|    |                                          |      |
| 8. | General Information                      |      |
|    | Introduction                             | 8-1  |
|    | Specifications                           | 8-2  |
|    | Measurement Parameter                    | 8-2  |
|    | Measurement Conditions                   | 8-2  |
|    | Measurement Range                        | 8-2  |
|    | Measurement Accuracy                     | 8-3  |
|    | Measurement Support Functions            | 8-5  |
|    | General                                  | 8-6  |
|    | Supplemental Performance Characteristics | 8-7  |
| ~  |                                          |      |
| 9. | Maintenance                              | 0.1  |
|    | Introduction                             | 9-1  |
|    | Test Equipment                           | 9-1  |
|    | Performance Tests                        | 9-2  |
|    | Introduction                             | 9-2  |
|    | Test Equipment                           | 9-2  |
|    | Calculation Sheet                        | 9-2  |
|    | Performance Test Record                  | 9-3  |
|    |                                          | 9-3  |
|    | Test Signal Frequency Accuracy Test      | 9-4  |
|    | Specification                            | 9-4  |
|    | Test Equipment                           | 9-4  |
|    | Procedure                                | 9-4  |
|    | Resistance Measurement Accuracy Test     | 9-6  |
|    | Specification                            | 9-6  |
|    | Test Equipment                           | 9-6  |
|    | Procedure                                | 9-6  |
|    | Calculation Sheet                        | 9-9  |
|    | Test Signal Frequency Accuracy Test      | 9-9  |
|    | Resistance Measurement Accuracy Test     | 9-9  |
|    | Performance Test Record                  | 9-10 |
|    | Test Signal Frequency Accuracy Test      | 9-10 |
|    | Resistance Measurement Accuracy Test     | 9-10 |
|    | Functional Test                          | 9-11 |
|    | Introduction                             | 9-11 |
|    | Test Equipment                           | 9-11 |
|    | Test Signal Level Functional Test        | 9-12 |
|    | Test Equipment                           | 9-12 |
|    | Procedure                                | 9-12 |
|    | Handler Interface Functional Test        | 9-14 |
|    | Test Equipment                           | 9-14 |
|    | Procedure                                | 9-14 |
|    | Initial Setup                            | 9-14 |
|    | Key Lock Function Test                   | 9-14 |
|    | External Trigger Function Test           | 9-14 |
|    | Handler Interface Output Test            | 9-15 |
|    | Functional Test Record                   | 9-16 |

|    | Test Signal Level Functional Test      | 9-16  |
|----|----------------------------------------|-------|
| A. | Manual Changes                         |       |
|    | Introduction                           | A-1   |
|    | Manual Changes                         | A-1   |
|    | Change 1                               | A-2   |
|    | Serial Number                          | A-3   |
| B. | Handler Interface Installation         |       |
|    | Introduction                           | B-1   |
|    | Electrical Characteristics             | B-1   |
|    | Output Signals                         | B-1   |
|    | Input Signals                          | B-4   |
|    | Setting Up the Handler Interface Board | B-5   |
|    | Tools and Fasteners                    | B-5   |
|    | Procedure                              | B-5   |
|    | Messages                               |       |
|    | Instrument Errors                      | ges-2 |
|    | HP-IB Errors                           | -     |

## Index

# Figures

| 1-1.    | Power Cable Supplied                                |
|---------|-----------------------------------------------------|
|         | Voltage Selector and Fuse                           |
| 1-3.    | Connecting HP 16338A                                |
|         | Front Panel                                         |
| 3-2.    | Test Level and Measurement Range Setup    3-4       |
|         | Source Delay and Trigger Delay                      |
|         | Rear Panel                                          |
|         | Required External Trigger Pulse Specification       |
|         | Pin Assignment For Handler Interface Connector      |
|         | Timing Diagram                                      |
|         | Definition of Impedance                             |
|         | Vector Representation of Impedance                  |
|         | Relationship between Measurement Parameters         |
|         | Simplified Model of HP 4338B                        |
| 4-1.    | Simple Program Example                              |
|         | Proper Use of the Colon and Semicolon               |
| 5-2.    | Status Reporting Structure                          |
| 5 - 3.  | Status byte Register                                |
|         | Standard Event Status Register                      |
| 5-5.    | Standard Operation Status Group Structure           |
| 5-6.    | Trigger System Configuration                        |
| 5-7.    | Inside an Event Detection State                     |
| 5-8.    | NR1 Format                                          |
| 5-9.    | NR2 Format                                          |
| 5 - 10. | NR3 Format                                          |
| 5-11.   | Real Data Format         5-42                       |
| 6-1.    | Measuring Contact Resistance                        |
|         | Measuring Internal Resistance of Batteries          |
| 6-3.    | Application Sample Program6-7                       |
| 7-1.    | SHORT Correction         7-1                        |
|         | Test Lead Extension         7-3                     |
|         | Test Signal Frequency Accuracy Test Setup    9-4    |
|         | Resistance Measurement Accuracy Test Setup          |
| 9-3.    | Test Signal Level Functional Test Setup    9-12     |
|         | Handler Interface Functional Test Setup    9-14     |
|         | Handler interface Output Order                      |
|         | Serial Number Plate                                 |
| B-1.    | Handler Interface Comparison Output Signals Diagram |
| B-2.    | Handler Interface Control Output Signals Diagram    |
|         | Handler Interface Input Signal DiagramB-4           |
| B-4.    | A1 Main Board Location                              |

# **Tables**

| 1-1. Line Voltage Selection                            |  |  |  |  |  |  | 1-12   |
|--------------------------------------------------------|--|--|--|--|--|--|--------|
| 3-1. Line Voltage selection                            |  |  |  |  |  |  | 3 - 15 |
| 3-2. Contact Assignment for Comparator Function        |  |  |  |  |  |  | 3-17   |
| 3-3. HP-IB Interface Capability                        |  |  |  |  |  |  | 3 - 19 |
| 3-4. Source Voltage and Source Resistance              |  |  |  |  |  |  | 3-22   |
| 5-1. Suffix Multiplier                                 |  |  |  |  |  |  | 5-6    |
| 5-2. Measurement Parameter Selection                   |  |  |  |  |  |  | 5 - 11 |
| 5-3. Status Byte Assignments                           |  |  |  |  |  |  | 5 - 35 |
| 5-4. Standard Event Status Register Assignments        |  |  |  |  |  |  | 5 - 36 |
| 5-5. Operation Status Condition Register Assignments . |  |  |  |  |  |  | 5 - 38 |
| 5-6. Operation Status Event Register Assignments       |  |  |  |  |  |  | 5 - 38 |
| 5-7. Questionable Status Register Assignments          |  |  |  |  |  |  | 5 - 38 |
| 8-1. Measurement Accuracy                              |  |  |  |  |  |  | 8-4    |
| 9-1. Required Equipment                                |  |  |  |  |  |  | 9-1    |
| 9-2. Resistance Measurement Accuracy Test Settings     |  |  |  |  |  |  | 9-8    |
| 9-3                                                    |  |  |  |  |  |  | 9-13   |
| A-1. Manual Changes by Serial Number                   |  |  |  |  |  |  | A-1    |
| A-2. Manual Changes by ROM Version                     |  |  |  |  |  |  | A-1    |
| B-1. Handler Output Electrical Characteristics         |  |  |  |  |  |  | B-1    |
| B-2. Handler Input Electrical Characteristics          |  |  |  |  |  |  | B-4    |
| B-3. Pull-up Resister Locations                        |  |  |  |  |  |  | B-8    |
| •                                                      |  |  |  |  |  |  |        |

# **Getting Started**

# Introduction

This chapter provides the information necessary to get you started using your HP 4338B Milliohmmeter. This chapter discusses the following topics:

- Overview
- Incoming Inspection
- Ventilation Requirements
- Instruction for Cleaning
- Power Cable
- Preparation for Use
- Using Front-Panel Keys
- Basic Operation

# **Overview**

HP 4338B Milliohmmeter is a precise, reliable, and high speed test tool for measuring low resistance.

### **Features**

Low and selectable test signal current:  $1 \ \mu A$  to  $10 \ mA$ Wide measurement range:  $10 \ \mu \Omega$  to  $100 \ k\Omega$  $10 \ \mu \Omega$  resolution 1 kHz ac measurement High speed measurement:  $34 \ ms$ Built-in comparator Auto measurement mode

Precise Low Resistance Measurement

Contact failure of electro-mechanical components in low current circuits is a key issue in determining these components' reliability. The HP 4338B offers selectable low level ac test signals (1  $\mu$ A to 10 mA), so now low current conditions can be characterized. A high resolution of 10  $\mu$ Ω allows you to determine the slightest differences in contact resistance testing of relays, switches, connectors, PC board traces, and cables. The 1 kHz test signal eliminates potential errors introduced by thermo-electric effects across the DUT contacts. The 1 kHz ac test signal is the best solution for evaluating the internal resistance of batteries because it avoids dc energy consumption.

■ High Speed Measurements

The high speed (34 ms), built-in comparator, and HP-IB/handler interfaces makes it possible to construct a measurement system using an automatic handler and an external computer to minimize production test time.

■ Auto Measurement Mode

When performing gross continuity testing where the test signal level is not a significant factor in the test, the auto measurement function allows the HP 4338B to select the appropriate test signal level and measurement range.

## Accessories Available

| HP 16338A | Test Lead Set                                                                                                    |
|-----------|----------------------------------------------------------------------------------------------------|
|           | HP 16005B Kelvin Clip Lead (0.4 m, with large clip)<br>HP 16005C Kelvin IC Clip Lead (0.4 m, IC clip)<br>HP 16006A Pin-Type Probe Lead (0.4 m)<br>HP 16007A Alligator Clip Leads (0.4 m, with 2 red clips)<br>HP 16007B Alligator Clip Leads (0.4 m, with 2 black clips)<br>HP 16143B Mating Cable (0.6 m) |
| HP 16064B | LED Display/Trigger Box (pass/fail display and trigger)                                                                                                    |

#### Overview

## **Front Panel**

This section gives a guided tour of the HP 4338B's front panel.

• For a detailed description of each key's function, see Chapter 3.

• Each description starting with (Shift) is the secondary function of the key, which is available by pressing the BLUE shift key (see 32).

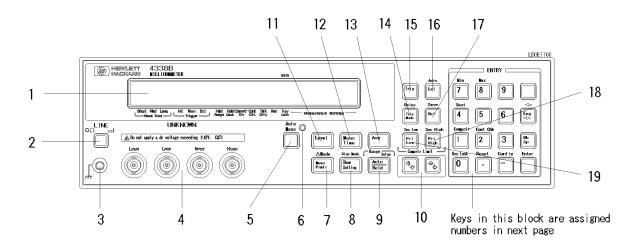

- 1. **Display** displays the measurement result, instrument states and messages. For more information, see "Display".
- 2. LINE Switch turns the HP 4338B ON and OFF.
- 3. Chassis Terminal is connected to the instrument's chassis.
- 4. **UNKNOWN Terminals** are the test ports for test fixtures and test leads. Connector type is BNC.
- 5. Auto Measurement Key enables or disables the Auto measurement function.
- 6. **Auto Measurement Indicator** turns ON when Auto Measurement is enabled, and OFF when disabled.
- 7. **Measurement Parameter Key** sets measurement parameter to be displayed. (Shift) **Deviation Mode Key** enables the deviation measurement function.
- Show Setting Key changes the mode of Measurement Settings display. (Shift) Display Mode Key selects the display mode.
- 9. Auto/Hold Range Key selects the Auto or Hold range mode.
  (Shift) Range Setup Key toggles the measurement range mode between Auto and Hold.
- 10. Left/Down Arrow Key and Right/Up Arrow Key increases or decreases setting value.
- 12. Measurement Time Key selects the measurement time, from Short, Medium, or Long.
- 13 Averaging Key sets the averaging rate used to average the measurement result.
- 13. Level Key selects the source output level.

#### HP 4338B

- 14. **Trigger Mode Key** selects the trigger mode. (Shift) **Delay Key** selects the trigger source from Internal, Manual, or External.
- 15. **Trigger Key** triggers a measurement when in the Manual trigger mode.
- 16. Local Key returns the HP 4338B to the local mode from the HP-IB remote mode. (Shift)Address Key sets the HP 4338B's HP-IB address.
- 17. **Recall Key** recalls the instrument state data from HP 4338B's internal memory. (Shift) **Save Key** saves the instrument state data to the HP 4338B's internal memory.
- 18. **Primary Comparator Upper Limit (Pri High) Key -** sets the upper limit of the comparator function for the primary comparator.

(Shift) Secondary Comparator Upper Limit (Sec High) Key - sets the upper limit of the comparator function for the secondary comparator.

19. **Primary Comparator Lower Limit (Pri Low) Key -** sets the lower limit of the comparator function for the primary comparator.

(Shift) Secondary Comparator Lower Limit (Sec Low) Key - sets the lower limit of the comparator function for the secondary comparator.

- 20. **0 Key** / (Shift) **Key Lock Key** locks out all key input except for this key.
- 21. . **Key** / (Shift) **Reset Key** resets the HP 4338B to its default state.
- 22. **Key** / (Shift) **Configuration Key** sets the beep setting and power line frequency setting, and executes the internal test.
- 23. 3 Key
- 24. **2 Key** / (Shift) **Contact Check Key** toggles the contact check function between ON and OFF.
- 25. **1 Key** / (Shift) **Comparator Key** toggles the comparator function between ON and OFF.
- 26. **4 Key** / (Shift) **Short Key** a SHORT correction measurement to get correction data.
- 27. 5 Key
- 28. 7 Key / (Shift) Minimum Key enters the minimum value when setting a parameter.
- 29. 8 Key / (Shift) Maximum Key enters maximum value when setting a parameter.
- 30. 6 Key
- 31. 9 Key
- 32. BLUE Shift Key activates secondary functions printed above the front-panel keys.

 Note
 In this manual, the BLUE shift key is expressed as mot labeled with "blue".

#### Overview

- 33. Engineering Unit Key enters the engineering units, p, n,  $\mu$ , m, k, and M.
- 34. Back Space Key erases the last entered character when entering numeric values.
- 35. Enter Key terminates key entry.

## Display

This section introduces the display. For a detailed description of each display field, see Chapter 3.

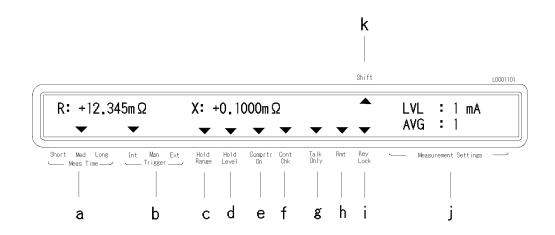

- 1. Character Display Area displays the measurement result, setting data, and instrument messages.
- 2. Annunciator (▼) points to the currently selected instrument setting. The label pointed to by the annunciator is the current setting. The annunciator labels are as follows:
  - a. Measurement time shows the selected measurement time, Short, Medium or Long.
  - b. Trigger indicates that the trigger mode is Internal, Manual, or External.
  - c. **Hold Range** indicates that the HP 4338B is in the Hold range mode. When in the Auto range mode, the Hold range annunciator is not displayed.
  - d. **Hold level** indicates that the HP 4338B is in the Hold level mode. When in the Auto level mode, the Hold level annunciator is not displayed.
  - e. Comparator On indicates that comparator function is ON.
  - f. Contact Check On indicates that the contact check function is ON.
  - g. Talk Only indicates that the HP 4338B is in the HP-IB talk only mode.
  - h. Remote indicates that the HP 4338B is in the HP-IB remote mode.
  - i. Key Lock indicates that the HP 4338B's front panel keys are locked out.
  - j. **Measurement Setting** Shows the HP 4338B's settings such as test signal level, averaging rate, etc.
  - k. Shift annunciates that the shift toggle is active.

#### Overview

## **Rear Panel**

This section gives a guided tour of the rear panel. For a detailed description of each item, see Chapter 3.

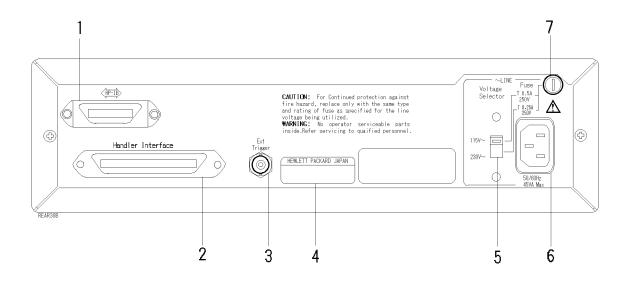

- 1. **HP-IB Interface** is used to control the HP 4338B from an external controller by using the HP-IB bus.
- 2. HANDLER Interface is used to synchronize timing with an external handler.
- 3. EXT TRIGGER Terminal is used to input an external trigger signal.
- 4. Serial Number Plate gives the instrument's manufacturing information.
- 5. Line Voltage Selector used to set the HP 4338B's line voltage setting to the voltage of the ac power source.
- 6. Power Cord Receptacle
- 7. LINE Fuse Holder

# **Incoming Inspection**

#### Warning

To avoid hazardous electrical shock, do not turn on the HP 4338B when there are signs of shipping damage to any portion of the outer enclosure (for example, covers, panel, or display)

Inspect the shipping container for damage. If the shipping container or cushioning material is damaged, it should be kept until the contents of the shipment have been checked for completeness and the HP 4338B has been checked mechanically and electrically. The contents of the shipment are as follows:

- HP 4338B LCR Meter
- Power Cable
- Operation Manual(This Book)
- User's Guide

If the contents are incomplete, if there is mechanical damage or defect, or if the analyzer does not pass the power-on selftests, notify the nearest Hewlett-Packard office. If the shipping container is damaged, or the cushioning material shows signs of unusual stress, notify the carrier as well as the Hewlett-Packard office. Keep the shipping materials for the carrier's inspection.

## **Ventilation Requirements**

To ensure adequate ventilation, make sure that there is adequate clearance of at least 400 mm behind, 100 mm sides and 15 mm above.

## **Instruction for Cleaning**

For cleaning, wipe with soft cloth that is soaked with water and wrung tightly without undue pressure.

# **Power Cable**

In accordance with international safety standards, this instrument is equipped with a three-wire power cable. When connected to an appropriate ac power outlet, this cable grounds the instrument frame. The type of power cable shipped with each instrument depends on the country of destination. Refer to Figure 1-1 for the part numbers of the power cables available.

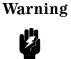

For protection from electrical shock, the power cable ground must not be defeated. The power plug must be plugged into an outlet that provides a protective earth ground connection.

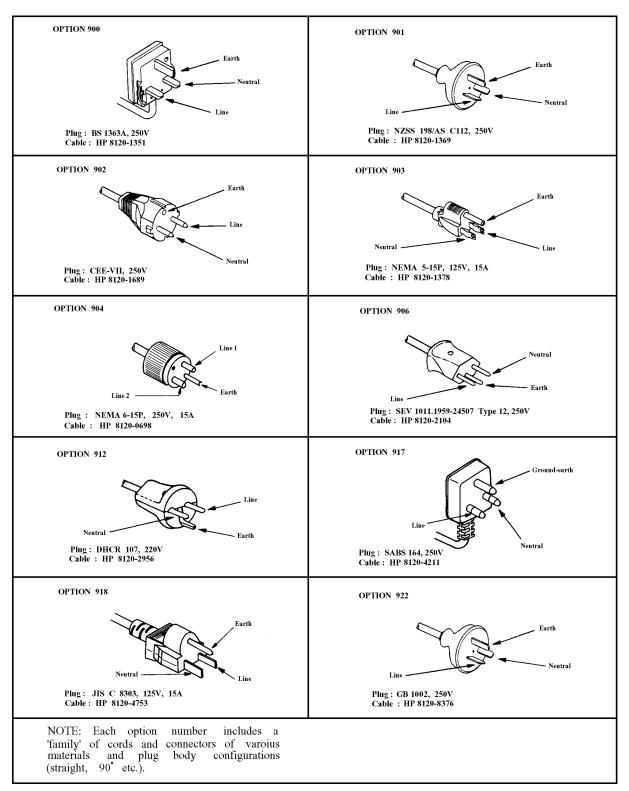

Figure 1-1. Power Cable Supplied

# **Preparation for Use**

Before you use the HP 4338B, you must set the HP 4338B to match the available power line voltage and frequency.

- set line voltage see "Power Requirements".
- set line frequency see "Turning ON the HP 4338B".

## **Power Requirements**

The HP 4338B's power source requirements are as follows:

| Power Line Voltage :         | 100/120/220/240 Vac(±10%) |
|------------------------------|---------------------------|
| <b>PowerLine Frequency</b> : | 47 to 66Hz                |
| <b>Power Consumption :</b>   | 45 VA maximum             |

Confirm that the LINE Voltage Selector on rear panel is set to match the power line voltage before plugging in the HP 4338B. Refer to Figure 1-2

- 1. Confirm that the power cable is disconnected.
- 2. Slide the LINE Voltage Selector on the rear panel to match your power line voltage. When your power line voltage is  $100/120 \text{ Vac}(\pm 10\%)$ , slide the Selector to 115 V. When your power line voltage is  $220/240 \text{ Vac}(\pm 10\%)$ , slide the Selector to 230 V. See Figure 1-2.

# **Fuse**

Use the fuse shown in Table 1-1. If you require the fuse, contact the nearest Hewlett-Packard sales office.

The fuse can be replaced by turning the fuse holder shown in Figure 1-2 counterclockwise until the fuse holder pops out with a minus screw driver.

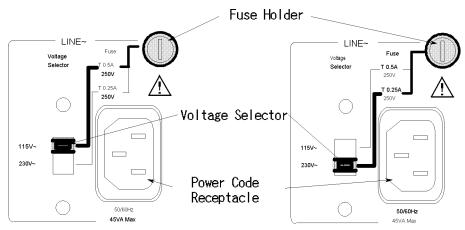

Figure 1-2. Voltage Selector and Fuse

| Voltage Selector | Power Line<br>Voltage | Required Fuse                                                    |
|------------------|-----------------------|------------------------------------------------------------------|
| 115V             | 100/120Vac(±10%)      | UL/CSA type, Time delay 0.5A 250V<br>(HP part number 2110-0202)  |
| 230V             | 220/240Vac(±10%)      | UL/CSA type, Time delay 0.25A 250V<br>(HP part number 2110-0201) |

Table 1-1. Line Voltage Selection

#### HP 4338B

### Turning ON the HP 4338B

- 1. Connect the power cable to the power cord receptacle on the rear panel.
- 2. Push the LINE switch in. The HP 4338B will emit a beep when it turns ON and perform the self test. (If any message is displayed, see "Error Messages" in the back of this manual.) The HP 4338B will be ready for operation after a message like the one shown in the following figure is displayed.

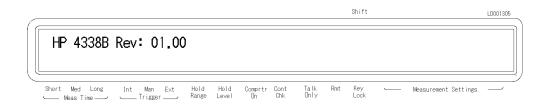

- 3. Confirm that the power line frequency setting is correct.
  - a. Press  $\square$   $\square$ . The following menu is displayed.

| R: +12.3 | 345mΩ |     |      |      | LVL | : AUTO |
|----------|-------|-----|------|------|-----|--------|
| Beep I   | Line  | Svc | Test | Exit | AVG | : 1    |

b. Press 🔊 until the Line blinks, then Press 👘.

|                            |                          |                         | Shift           |                            | LD001307 |
|----------------------------|--------------------------|-------------------------|-----------------|----------------------------|----------|
| R: +12.345m<br>Line Freq : | 60Hz                     |                         |                 | LVL : AUTO<br>AVG : 1      |          |
| Short Med Long Int         | Hold Comprtm<br>Level On | r Cont Talk<br>Chk Only | Rmt Key<br>Lock | └──── Measurement Settings |          |

A blinking item is selected.

- c. If the setting does not match the ac line frequency, press  $\bigcirc$  to toggle the setting between 50 Hz and 60 Hz.
- d. Press  $\mathbf{f}$  two times to exit this menu.

The power line frequency setting is stored and does not change after reset or on power-off. Once you set it, you do not need to set the line frequency again as long as the same power line frequency is being used.

# **Using Front-Panel Keys**

The HP 4338B has four types of keys as follows:

- Direct Execution Keys
- Toggle Keys
- Selection Keys
- Value Setup Keys

This section describes how to use the HP 4338B's front panel keys.

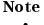

If you want to exit an operation and go back to the measurement display, press everal times.

### **Direct Execution Keys**

Pressing a direct execution key will cause the pressed key's function to be performed immediately. For example,

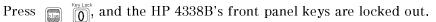

## **Toggle Keys**

Pressing a toggle key will switch between several conditions. An annunciator will indicate the current condition. For example,

Press  $\underbrace{\mathbb{W}_{\text{Time}}}_{\text{Time}}$ , and the **Meas Time** annunciator( $\mathbf{v}$ ) alternately points to the current setting (Short, Med or Long).

## Selection Keys

Pressing a selection key will display the selection display. The blinking item is the one currently selected. By using  $\overline{\mathbb{G}}$ ,  $\overline{\mathbb{G}}$ , or the selection key itself, the selected (blinking) items can be changed.

For example, to perform the self test,

1. Press 📖 🦳 Exit is blinking.

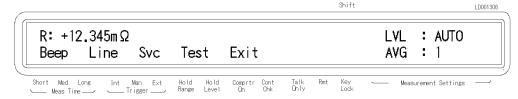

- 2. Press 🝙 to blink Test.
- 3. Press . The self test will start immediately. After the test is finished, the HP 4338B will display any existing error code, and return to the menu.
- 4. Select Exit and press  $\mathbf{I}$  to exit the menu.

## Value Setup Keys

Pressing the value setup keys displays the parameter entry display and prompts for you to enter a value. For example,

1. Press and the HP 4338B displays,

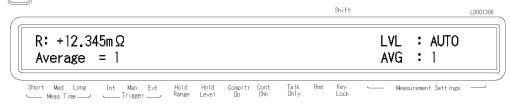

The displayed value can be altered by using the following keys:

Numeric Keys

Maximum and Minimum Keys

Left/Down and Right/Up Arrow Keys

Back Space Key

#### Numeric Keys

Some commands use numeric parameters. A numeric parameter is the actual value used by the HP 4338B. For example, to set the averaging rate to 10,

| Press | <u>Avg</u> [] [].            |                        |                        |              | Shift           |            |                | LD001310 |
|-------|------------------------------|------------------------|------------------------|--------------|-----------------|------------|----------------|----------|
|       | R: +12.345mΩ<br>Average = 10 |                        |                        |              |                 | LVL<br>AVG | : AUT<br>: 1   | 0        |
|       |                              | old Hold<br>ange Level | Comprtr Cont<br>On Chk | Talk<br>Only | Rmt Key<br>Lock | └──── Meas | surement Setti | ngs —    |

2. Press

#### **Using Front-Panel Keys**

Meas Time

You can also enter numeric parameters using engineering units.

- 1. Press . The comparator limit menu is displayed.
- 2. Press  $\left( \mathbf{1} \right)$ 0 0 Shift LD001311 R: +12.345mΩ LVL : AUTO AVG. : Pri Low Limit = 100 1 Short Med Long Int Man Ext Hold Range Hold Level Comprtr Cont Talk Only Rmt Key Locł Measurement Settings
- im and the engineering unit will be displayed with 100. For example 100K will 3. Press displayed.

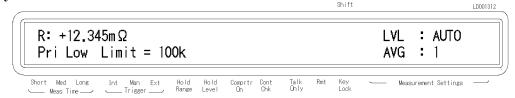

- im more several times and the engineering units are displayed alternately in 4. Press increasing order.
- 5. Press 👼, and the engineering unit previously displayed will be displayed again.
- 6. Press to enter the value and exit this menu.

Note Before you press , the previous setting is still the current setting, even though the displayed value has changed. If you press a key other than one of the keys in ENTRY block before pressing in the setting will not change and the displayed value will be discarded.

#### Maximum and Minimum Keys

These keys enter the maximum and minimum numeric value in place of using the numeric keys. For example,

and you will get the maximum value of averaging rate (256). 1. Press

|                               |                                             | Shift                            | LD001313             |
|-------------------------------|---------------------------------------------|----------------------------------|----------------------|
| R: +12.345mΩ<br>Average = 256 |                                             | LVL<br>AVG                       | : AUTO<br>: 1        |
|                               | dold Hold Comprtr Cont<br>ange Level On Chk | Talk Rmt Key — Meas<br>Dhly Lock | surement Settings —— |

2. Press  $\mathbf{m}$  to enter the value and exit this menu.

#### Left/Down and Right/Up Arrow Keys

Increments or decrements numeric entry. For example,

- 1. Press  $\operatorname{Res}$   $\operatorname{Adrs}$  to bring up the HP-IB address setup display.
- 2. Press several times and confirm a change in value.
- 3. Press  $\square$  to exit the setup display.

#### Back Space Key

Erases the last entered character, and cancels the input value. For example,

- 1. Press it select comparator limit menu.
- 2. Press 234· 1) Shift LD001314 R: +12.345mΩ LVL : AUTO Pri Low Limit = 1234 AVG. : 1 Short Med Lon \_\_\_\_\_ Meas Time \_\_ Long Int Man H Hold Range Hold Level Key Lock E×t Comprtr Cont On Chk Talk Only Rmt Measurement Settings 3. Press (Bk Sp) Shift LD001315 R: +12.345mΩ LVL : AUTO AVG Pri Low Limit = 123 : 1 Short Med Long \_\_\_\_ Meas Time \_\_\_\_ Int Man Ext Hold Range Hold Level Comprtr Cont On Chk Talk Only Rmt Key Lock Measurement Settings

Last entered 4 is erased.

# ⚠️ To Perform a Measurement

The following procedure is commonly used to perform a measurement using the HP 4338B:

- 1. Configuration setup
- 2. Turning on the HP 4338B
- 3. Connecting DUT to test fixture
- 4. Correction
- 5. Setting parameters
- 6. Measurement

This section provides the basic measurement procedure for using the HP 4338B. Follow the instructions and get to know about the HP 4338B.

- To Connect Test Fixture
- To Reset HP 4338B
- To Perform Short Correction
- To Select Measurement Parameter
- To Select Auto Measurement Mode
- To Select Measurement Range
- To Set Test Voltage

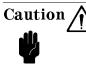

DO NOT apply a dc voltage exceeding  $\pm$  42 V to UNKNOWN terminals, or input circuit of the HP 4338B will be destroyed.

Note

If you have any problems operating the HP 4338B, see "If You Have a Problem" in Chapter 2.

Note

# **Connecting a Test Fixture**

The following describes the available test fixtures for the HP 4338B and their connection to the HP 4338B.

The HP 16338A Test Lead set is available for the HP 4338B. Other fixtures must NOT be used with the HP 4338B, even if the UNKNOWN terminals physically match a test fixture's connector spacing because the terminals' configuration is different.

## Using the HP 16338A

The HP 16338A test lead set contains four types of test leads, which are used depending on the DUT type.

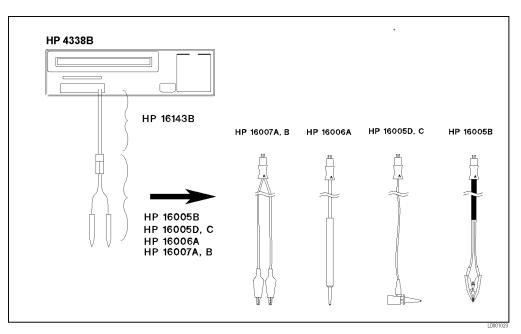

Figure 1-3. Connecting HP 16338A

## To Reset HP 4338B

Resetting the HP 4338B sets its settings to their default states.

1. Press  $\bigcirc$  to select the reset menu.

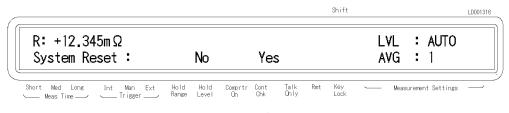

2. Press 😰 to select Yes(Yes blinks), then press

The HP 4338B is now set to the default state. For more information about the default state, refer to "Reset Key a" in Chapter 3.

# **To Perform a SHORT Correction**

Correction is used to cancel the residual errors of the cables and the test fixture. The SHORT correction cancels residual impedance in series with the DUT.

1. Connect the electrodes of fixture to obtain a SHORT condition.

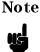

The SHORT condition is obtained by using a shorting bar, or by connecting the test leads together. For details on making a good SHORT, see the manual supplied with the test fixture being used.

2. Press  $\overline{4}$ . The SHORT correction menu is displayed.

|                                   |                          |                        |                  | Shift         |            |                 | LD001323 |
|-----------------------------------|--------------------------|------------------------|------------------|---------------|------------|-----------------|----------|
| R: +12.345mΩ<br>ShortMeas MeasVal | Exit                     |                        |                  |               | LVL<br>AVG | : AUTO<br>: 1   |          |
|                                   | Hold Hold<br>Range Level | Comprtr Cont<br>On Chk | Talk Rmt<br>Only | Key 、<br>Lock | Measu      | rement Settings |          |

3. Press or until ShortMeas blinks, and press . The SHORT correction is in progress, and the following message is displayed.

| R: +12.3<br>Short Co | 45mΩ<br>rrection |               |               |               |             |              |     |             | _ |         | : AUTO<br>: 1  |  |
|----------------------|------------------|---------------|---------------|---------------|-------------|--------------|-----|-------------|---|---------|----------------|--|
| Short Med Long       | Int Man Ext      | Hold<br>Range | Hold<br>Level | Comprtr<br>On | Cont<br>Chk | Talk<br>Only | Rmt | Key<br>Lock |   | Measure | ement Settings |  |

Shift

LD001351

After a short time, the HP 4338B will display the message "Short Correction Complete", and return to the normal display.

If the SHORT impedance |Zs| is NOT less than 10  $\Omega$ , which is unsuitable for use as the SHORT correction data, the HP 4338B will display the following warning message.

|                                                 | Shift LD001322                         |
|-------------------------------------------------|----------------------------------------|
| R: +12.345mΩ                                    | LVL : AUTO                             |
| WARNING: Out of Limit                           | AVG : 1                                |
| Short Med Long Int Man Ext Hold Hold Comprtr Co | iont Talk Rmt Key Measurement Settings |
| Meas TimeTrigger Range Level On C               | Chk Chly Lock                          |

This is only a WARNING, the SHORT correction data will still be used. However, it is better to confirm that the test fixture's connection to UNKNOWN terminals is good and confirm that the procedure used to perform the SHORT correction.

When the "OVLD", "OVVOL" or "N.C." is displayed during the SHORT correction, the HP 4338B will display the following warning message. When the contact check function is ON, the values of "9.9999E13" are stored as R and X in the MeasVal.

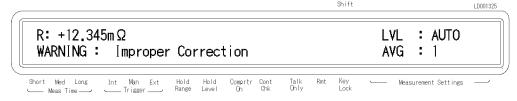

If you select  ${\tt MeasVal}$  in the short correction menu, the HP 4338B displays the SHORT correction data.

- 1. Select MeasVal and press . The HP 4338B displays the primary parameter R of the SHORT correction data.
- 2. Press  $\square$ . The HP 4338B displays the secondary parameter X.
- 3. Press  $\square$  to return to the SHORT correction menu.

Note

When "WARNING : Improper Correction" is displayed,  $99.999T\Omega$  are set at R, X values.

## **To Select Measurement Parameter**

1. Press Heas. The following menu is displayed.

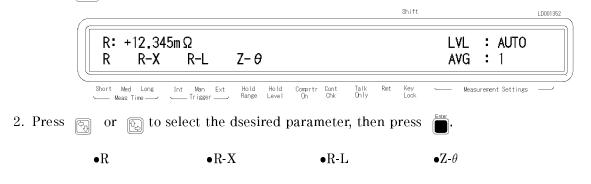

## **To Select Auto Measurement Mode**

The HP 4338B has an Auto Measurement Function which allows automatic selection of the optimum measurement range and test signal level. To activate the auto measurement mode:

Press

The auto measurement indicator turns ON. If the **Hold Range** annunciator( $\mathbf{v}$ ) or **Hold Level** annunciator( $\mathbf{v}$ ) is displyed, the indicator turns off.

## To Select Test Signal Level

The HP 4338B has five test current levels  $-1 \mu A$ ,  $10 \mu A$ ,  $100 \mu A$ , 1 mA, and 10 mA. In addition to these selection, you can select also the auto level mode, in which the HP 4338B automatically selects the optimum measurement test level. If the test level is set other than the auto level mode, the **Hold Level** annunciator( $\mathbf{v}$ ) is displayed.

To select the test level:

1. press [Level]. Auto and available test signal levels are displayed.

|      |      |       |                |                   |     |            |      |       |            |              |               |              |      | Shift       |      |          |         |             | LD001318   |
|------|------|-------|----------------|-------------------|-----|------------|------|-------|------------|--------------|---------------|--------------|------|-------------|------|----------|---------|-------------|------------|
|      |      |       |                |                   |     | ōmΩ<br>1,µ |      |       | +0.<br>100 | 1000m<br>µ 1 |               | 10m          |      |             |      | VL<br>VG |         | auto<br>1   |            |
|      |      |       | Short<br>—— Me | Med L<br>eas Time | ong | Int I      |      |       |            |              | r Cont<br>Chk | Talk<br>Only | Rmt  | Key<br>Lock |      | Meas     | suremen | nt Settings |            |
| 2. P | ress | (T)   | or             |                   | unt | il the     | e de | sired | leve       | l blin       | ks.           | lf you       | ı wa | nt to       | sele | ct 1     | the     | auto        | level mode |
| р    | ress | Þ     | or             |                   |     |            |      | links |            |              |               |              |      |             |      |          |         |             |            |
| 3. P | ress | Enter |                |                   |     |            |      |       |            |              |               |              |      |             |      |          |         |             |            |

# **To Select Measurement Range**

#### Auto / Hold Range Mode

The HP 4338B has two measurement range modes, Auto and Hold. The Auto mode changes the measurement range automatically to fit the measured value. The Hold mode fixes the measurement range.

To select the range mode,

Press  $\frac{\text{Response weight}}{\text{Response of the Hold Range annunciator}}$  and the Hold Range annunciator( $\mathbf{v}$ ) is alternately displayed and turned off.

In Hold range mode, the **Hold Range** annunciator is displayed. The Auto range mode is active when the **Hold Range** annunciator is not displayed.

#### **Measurement Range Setting**

1. Press 📷 👫 . Measurement range menu is displayed.

| ( |                               |                                                      | Shift                | LD001317       |
|---|-------------------------------|------------------------------------------------------|----------------------|----------------|
|   | R: +12.345mΩ<br>Range = 100mΩ | X: +0.1000mΩ                                         | LVL : AUT<br>AVG : 1 | <sup>-</sup> 0 |
|   | Short Med Long Int Man Ext    | Hold Hold Comprtr Cont Ta<br>, Range Level On Chk On |                      | ings           |

2. Press  $\bigcirc$  or  $\bigcirc$  until the desired range is displayed.

3. Press

Note You may find some measurement range cannot be set because the HP 4338B has test signal level limitations for each measurement range setting. For details, see Figure 3-2.

# **Operating the HP 4338B**

# Introduction

This chapter provides step-by-step instructions for using the HP 4338B Milliohmmeter. This chapter includes the following sections:

- Measurement Configuration
- Making a measurement
- Testing the HP 4338B
- If You Have a Problem

Refer to Chapter 3 for the description of each front panel key function.

## **Measurement Configuration**

This section discusses the HP 4338B's general configuration topics that apply to many or all measurement functions.

#### To Select the Measurement Time Mode

The current measurement time mode setting (Short, Med or Long) is indicated by the **Meas Time** annunciator( $\mathbf{v}$ ). To select the measurement time mode:

1. Press until the measurement time mode is set to the desired mode.

#### To Set the Averaging Rate

To set the averaging rate :

1. Press Avg.

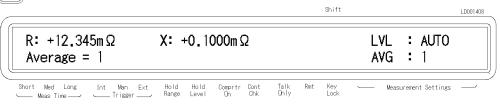

- 2. Enter the desired value.
- 3. Press  $\square$  to set the value and to exit.

The current setting is desplayed on the right side of the LCD display. When the current setting is not displayed, press with until it is displayed.

#### To Set the Trigger Delay or Source Delay Time

To set the trigger delay or the source delay time:

1. Press

|                                   |                                                        | Shift                            | LD002301 |
|-----------------------------------|--------------------------------------------------------|----------------------------------|----------|
| R: +12.345mΩ<br>TrigDelay SourceL | X:+0.1000mΩ<br>Delay Exit                              | LVL : AUT<br>AVG : 1             | 0        |
| Short Med Long Int Man Ext        | Hold Hold Comprtr Cont Talk<br>Range Level On Chk Only | Rmt Key MeasurementSetti<br>Lock | ngs      |

■ To set the trigger delay time:

Press or 🔊 until TrigDelay blinks, and press Shift LD002351 R: +12.345mΩ X: +0.1000m Ω LVL : AUTO Trigger Delay = +1.000sAVG. : 1 Med Long Hold Range Hold Level Comprtr Cont Rmt Key Lock Measurement Settings E×t Talk Only Int

Enter the desired value using the numeric keys, and press When you want to exit without changing value, just press

#### HP 4338B

■ To set the source delay time:

or in until SourceDelay blinks, and press Press 쬐 LD002352 R: +12.345mΩ X: +0,1000m Ω LVL : AUTO Source Delay = +1.000sAVG. : 1 Int Man Ext Talk Only Rmt Key Lock Measurement Settings Hold Hold Range Level Comprtr Cont

Enter the desired value using the numeric keys, and press When you want to exit without changing value, just press

To display the current setting, press until the setting value is displayed on the right side of the LCD display.

## To Set the Contact Check

The **Cont Chk** annunciator( $\mathbf{v}$ ) indicates the ON/OFF state of the contact check function. The contact check function is turned ON/OFF as follows:

• To turn ON the contact check function:

Press  $\mathbb{R}^{\mathbb{C}}$  The Cont Chk annunciator( $\mathbf{v}$ ) is displayed.

• To turn OFF the contact check function:

Press  $\bigcirc$  again. The Cont Chk annunciator( $\mathbf{v}$ ) disappears.

#### To Set the Beeper Mode

To set the beeper mode for the comparator result reporting:

1. Press Due Config

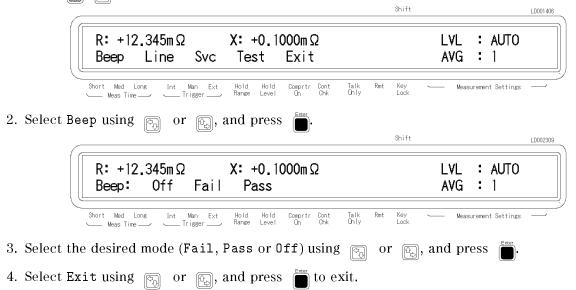

#### To Save and Recall Instrument Settings

The HP 4338B can save and recall the instrument's settings.

- To save the current settings:
  - 1. Press Rel.
  - 2. Enter the register number (0 to 9) that you want to save the settings into.

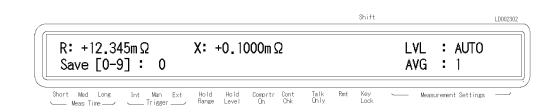

3. Press  $\square$  to save.

**Note** Record the register number that you saved into for further reference.

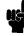

#### HP 4338B

- To recall a setting.
  - 1. Press Rel.
  - 2. Enter the register number (0 to 9) that you want to recall the settings from.

|                                  |                                                          | Shift                                 | LD002303 |
|----------------------------------|----------------------------------------------------------|---------------------------------------|----------|
| R: +12.345mΩ<br>Recall [0-9] : 0 | X: +0.1000mΩ                                             | LVL : AUTO<br>AVG : 1                 | )        |
| Short Med Long Int Man Ext       | Hold Hold Comprtr Cont Talk<br>, Range Level On Chk Only | Rmt Key — Measurement Settin.<br>Lock | gs       |

3. Press  $\square$  to recall.

# Making a Measurement

#### To Trigger a Measurement

The HP 4338B has four trigger source modes: Internal, Manual, External, or Bus. The **Trigger** annunciator shows which trigger source is selected.

Note The bus trigger mode can be set by HP-IB commands only. When the bus trigger mode is selected, none of the Trigger annunciators are ON.

- To Trigger Internally
  - 1. Press  $\frac{\text{Delay}}{\left[\prod_{i=1}^{n}\right]}$  until the **Int** trigger annunciator( $\mathbf{v}$ ) is ON.
- To Trigger Manually
  - 1. Press  $\frac{\text{Delay}}{\text{Trial}}$  until the **Man** trigger annunciator( $\mathbf{v}$ ) is ON.
  - 2. Press  $\prod_{real}$  when you want to trigger a measurement.
- To Trigger Externally
  - 1. Connect the external trigger source to the EXT TRIGGER terminal on the HP 4338B's rear panel.
  - 2. Press  $\lim_{\mathbf{T} \to \mathbf{T}}$  until the **Ext** trigger annunciator( $\mathbf{v}$ ) is ON.
  - 3. Apply a trigger signal to trigger the HP 4338B.

#### HP 4338B

#### To Use the Comparator Function

The comparator function can be used to sort DUTs based on their parameter values. The **Comprtr On** annunciator( $\mathbf{v}$ ) tells whether the comparator function is set to ON or OFF.

- To set the limit values:
  - 1. Select the parameter to be set by pressing  $\frac{\text{Sec High}}{[r]}$  or  $\frac{\text{Sec High}}{[r]}$  for the primary parameter, and  $\frac{\text{Sec Lign}}{[r]}$  or  $\frac{\text{Sec High}}{[r]}$  for the secondary parameter.

| R: +12.34<br>Pri Low | 5mΩ<br>Limit = | X: +          | 0.10          | 2 m00C        | 2           |              |     |             | <br>/L :<br>/G : | <b>auto</b><br>1 |  |
|----------------------|----------------|---------------|---------------|---------------|-------------|--------------|-----|-------------|------------------|------------------|--|
| Short Med Long       | Int Man Ext    | Hold<br>Range | Hold<br>Level | Comprtr<br>On | Cont<br>Chk | Talk<br>Only | Rmt | Key<br>Lock | <br>Measurem     | ent Settings     |  |

2. Enter the value using the numeric keys, and press  $\prod_{i=1}^{Enter}$  to enter the value.

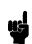

Note

When you want to set the limits only for the lower limit or the upper limit, or the limits only for the primary parameter or the secondary parameter, set the unnecessary parameter to OFF using the  $\boxed{2}$  (setting the minimum value) or the  $\boxed{8}$  (setting the maximum value).

- To start sorting:
  - 1. Press  $\square$   $\square$ .
- To display the sorting results:

Press  $\operatorname{Press}$   $\operatorname{Press}$ . The following menu is displayed.

| $\begin{array}{llllllllllllllllllllllllllllllllllll$ |
|------------------------------------------------------|
|------------------------------------------------------|

Select Comprtr using or . The display mode is set to the comparator result display mode, and the comparison result is displayed.

| R:        | IN | χ:              | IN                               | L VL<br>AVG |                                                           |
|-----------|----|-----------------|----------------------------------|-------------|-----------------------------------------------------------|
| Short Med |    | nt Man Ext Hold | Hold Comprtr Con<br>Level On Chk |             | Measurement Settings ———————————————————————————————————— |

■ To stop sorting:

Press Die 1.

### To Display Deviation Data

The  $\Delta$  before the measurement parameter on the LCD display tells that the displayed value for the parameter is the deviation value.

# To Set the Reference Value

| Bergentrichten in the following menu is displayed.                                                               |                                                        |                                                        | LD002310                                               |
|----------------------------------------------------------------------------------------------------|--------------------------------------------------------|--------------------------------------------------------|--------------------------------------------------------|
| R: +12.345mΩ X: +0.1000mΩ<br>Pri Sec ΔRefEnt Exit                                                                | LVL<br>AVG                                             | : AUTO<br>: 1                                          |                                                        |
| Short Med Long Int Man Ext Hold Hold Comprtr Cont Talk Rmt Key<br>Meas Time Trigger Range Level On Chk Only Lock | └──── Meas                                             | urement Settings                                       |                                                        |
| or $$ to select $\Delta \texttt{RefEnt}$ , and press $^{\texttt{Erter}}$ .                                       |                                                        |                                                        | LD002354                                               |
| R: +12.345m Ω         X: +0.1000m Ω           ΔREF Primary =                                                     | LVL<br>AVG                                             | : AUTO<br>: 1                                          |                                                        |
|                                                                                                    | $\begin{array}{ c c c c c c c c c c c c c c c c c c c$ | $\begin{array}{ c c c c c c c c c c c c c c c c c c c$ | $\begin{array}{ c c c c c c c c c c c c c c c c c c c$ |

- To set by measuring the reference DUT:
  - a. Press regardless of the trigger mode, and the primary parameter is measured. Press to set the measurement value as the primary reference.
  - b. Then the secondary parameter reference setting menu (ΔRef Secondary=) is displayed. Press find to measure the secondary parameter, and press to set the measurement value as the secondary reference.
- To set by entering a value:
  - a. Enter the primary parameter reference value using the numeric keys, and press

When you want to exit without changing value, just press

b. Enter the secondary parameter reference value using the numeric keys, and press

When you want to exit without changing value, just press

#### HP 4338B

#### To Select the Deviation Display Mode

To select the deviation display mode (Off,  $\Delta$ , or  $\Delta$ %),

3. To select the primary parameter deviation display mode, press or to select Pri, and press .

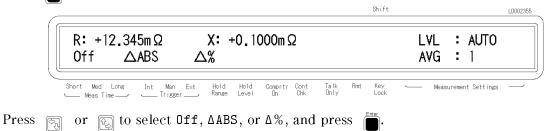

4. To select the secondary parameter deviation display mode, press  $\bigcirc$  or  $\bigcirc$  to select Sec, and press  $\bigcirc$ . The same menu as the primary parameter is displayed, and you can select the mode (Off,  $\triangle ABS$  or  $\triangle \%$ ) in the same manner as the primary parameter.

## To Set the Display Mode and Display Digits

If you press is the display mode selection menu appears. Select the desired mode using is or is (Data: displays the measurement data, Comprtr: displays the comparator results, Off: turns the display OFF) and press is. To exit from this menu, select Exit and press is.

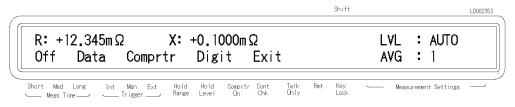

If you select Digit, the display digits selection menu appears. Select the desired display digits using and press and press and press and press the display digits, the HP 4338B returns to the display mode selection menu.

| Digit: 3 4 5 AVG : 1 |
|----------------------|
|----------------------|

#### HP 4338B

## To Change the Measurement Settings Display Mode

Each time for the right side of the LCD display. The information displayed and the order of display is as follows:

1. Test signal level and Averaging rate

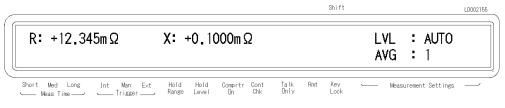

2. Trigger delay time and Source delay time

|                           |              | Shift                                | LD002156       |
|---------------------------|--------------|--------------------------------------|----------------|
| R: +12.345mΩ              | X: +0.1000mΩ | TDLY:+(<br>SDLY:+(                   | -              |
| Short Med Long Int Man Ex |              | Talk Rmt Key Measuremer<br>Only Lock | nt Settings —— |

3. Comparator limits of the primary parameter

| ( |                            |                                                        | Shift | LD002157                   |
|---|----------------------------|--------------------------------------------------------|-------|----------------------------|
|   | R: +12.345mΩ               | X: +0.1000mΩ                                           |       | P-H:+100.0mΩ<br>L:+50.00mΩ |
|   | Short Med Long Int Man Ext | Hold Hold Comprtr Cont Talk<br>Range Level On Chk Only |       | Measurement Settings       |

4. Comparator limits of the secondary parameter

|  | R: +12.345mΩ | X: +0.1000mΩ | S-H :+20.00r<br>L :+10.00r |
|--|--------------|--------------|----------------------------|
|--|--------------|--------------|----------------------------|

#### To Lock Out the Front Panel Keys

To lockout the keys:

Press To unlock the keys: Press Press again.

### To Select the Local Mode

To return the HP 4338B to the local mode from HP-IB remote mode:

Press Lol.

#### To Set the HP-IB Address

1. Press Du Lol.

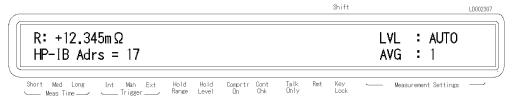

2. Enter the desired value, then press  $\mathbf{I}$  to set the value and to exit.

When you just want to show the current setting, just press

## To Print Measurement Data

To print the measurement data to an HP-IB compatible printer without using an external controller:

- 1. Set the printer to listen-always mode.
- 2. Connect the HP-IB compatible printer to the HP 4338B's HP-IB port.
- 3. Turn the printer ON.
- 4. Set the HP 4338B's HP-IB address to 31 (talk only mode).

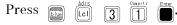

The printer will begin printing the measurement data.

5. When you want to stop printing, change the HP 4338B's HP-IB address to an address other than 31 (for example, 17, which is the default setting).

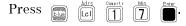

## To Test the HP 4338B

#### **To Perform a Self-Test**

The HP 4338B has a self-test function to check its basic performance.

1. Press Shift LD001306 R: +12,345mΩ : AUTO LVL Svc AVG. Line Test Exit : 1 Beep Man E×t Med Long Int Hold Range Hold Level Comprtr Cont On Chk Talk Only Rmt Key Lock Measurement Settings Trigger 2. Select Test using 🖳 or 🔊, then press 🗂 to execute the self test. If any error message is displayed, refer to "Error Messages".

3. Select Exit and press for exit.

#### To Test the Front Panel Keys' Functionality

The HP 4338B has a service function to test the functionality of the front panel keys, the handler interface, the ROM, the RAM, and the EEPROM. This section describes how to test the front panel key's functionality. For the handler interface test, refer to Chapter 9 for the procedure. The other tests are for use by service personnel only.

- 1. Press Die -.
- 2. Select Svc using or and press

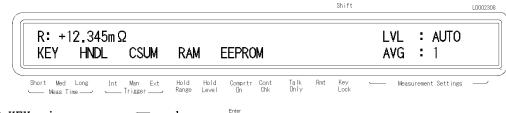

- 3. Select KEY using  $\bigcirc$ , or  $\bigcirc$  and press
- 4. Press the front panel key that you want to test.

For example, if you want to test  $\pi_{rig}$ , then press  $\pi_{rig}$ .

When the key functions properly, KEY CODE: 5 TRIGGER is displayed; otherwise, there will be no such display, the key is not functioning correctly. Contact your nearest Hewlett-Packard office.

- 5. When you want to exit the front panel key test, press  $\mathbf{\bar{m}}$  twice.
- 6. Select Exit and press  $\mathbf{I}$  to exit.

## If You Have a Problem

If any of the problems listed below occur, follow the instructions described.

#### If the Display is Blank and the HP 4338B Appears Dead

If the display is blank, and even the annunciators are not ON:

 $\square$  Check the fuse.

#### If an Error Message is Displayed

□ Refer to "Messages."

#### If the HP 4338B does not Accept Any Key Input

 $\square$  Check whether the **Rmt** annunciator is ON.

□ Check whether the external controller disables all the front-panel controls by the LOCAL LOCKOUT command.

If so, send the LOCAL command from the external controller.

 $\Box$  Press Adrs.

□ Check whether the **Key Lock** annunciator is ON.

 $\square$  Check whether the handler or the HP 16064B LED display/trigger box is connected to the HP 4338B and it locks out the keys.

If so, unlock the keys from the handler or the HP 16064B.

 $\square$  Press  $\square$   $\bigcirc$ .

# **Function Reference**

# Introduction

This chapter provides information on all of the HP 4338B's functions.

- Front Panel
- Rear Panel
- Theory of Operation

# **Front Panel**

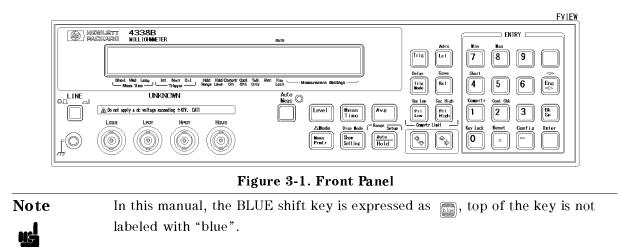

## Display

The display has two functions - the character display and an annunciator display.

The character display displays the measurement result, setting data, and instrument messages. The HP 4338B has four measurement display modes. For details on the display modes, refer to "Display Mode Key in the display in the display modes."

The annunciator (▼) points to the current setting of the HP 4338B. The annunciators are:

| Meas Time  | (Measurement Time) indicates measurement time — Short, Medium or Long.                                                           |
|------------|----------------------------------------------------------------------------------------------------|
| Trigger    | indicates the trigger mode — Internal, Manual, or External.                                                                      |
| Hold Range | shows the measurement range mode — Hold (when the annunciator is displayed) or Auto (when the annunciator is not displayed).     |
| Hold Level | indicates that the HP 4338B is in the Hold level mode. When in the Auto level mode, the Hold level annunciator is not displayed. |
| Cmprtr On  | (Comparator On) indicates the comparator function is ON.                                                                         |
| Cont Chk   | (Contact Check On) indicates the contact check function is ON.                                                                   |
| Talk Only  | (Talk Only mode) indicates the HP 4338B is performing an HP-IB input or output data transfer.                                    |
| Rmt        | (Remote) indicates the HP 4338B is in the HP-IB remote mode.                                                                     |
| Key Lock   | indicates the HP 4338B's front panel keys are disabled.                                                                          |
| Shift      | indicates the secondary key functions (printed above the keys in BLUE characters) are the active functions.                      |

#### LINE Switch

Power ON/OFF switch. In the 1 (ON) position power is applied and all operating voltages are applied to the instrument. In the 0 (OFF) position no power is applied and no operating voltages are applied to the instrument.

The HP 4338B's settings are held in backup memory for 72 hours after power is turned OFF, and are restored as the current settings when power is turned ON again within the 72 hours period. The backed up settings are:

- Auto level mode
- Test signal level
- Source delay
- Measurement parameter
- Deviation mode
- Deviation reference value
- Auto / Hold range mode
- Measurement range setting
- Measurement time
- Averaging
- Trigger mode
- Trigger delay
- Comparator ON/OFF state
- High and low limit value
- Display mode

#### **Chassis Terminal**

The Chassis terminal is tied to the instrument's chassis.

# UNKNOWN Terminals

These terminals are used to connect test fixtures or test leads for measuring a DUT. The connector type is BNC.

**Caution**  $\bigwedge$  DO NOT apply a dc voltage exceeding  $\pm$  42 V to UNKNOWN terminals, or the HP 4338B's input circuits will be destroyed.

## Auto Measurement Key

The Auto Measurement key enables the Auto measurement function which allows the HP 4338B to measure a DUT automatically using the optimum measurement range and test signal level.

When the auto measurement function enabled, the HP 4338B is set to the auto range mode (see "Auto / Hold range Key  $\frac{R_{Max}}{|Add}$ ") and auto level mode (see "Level Key ([Level])").

When the Auto measurement function is enabled, the Auto Measurement indicator turns ON.

NoteThe Auto Measurement key doesn't disable the Auto measurement function.<br/>And the Auto measurement function is disabled when auto range or auto level<br/>is disabled.

#### Front Panel

## Level Key

The level key sets the test signal level. The available test signal levels are 1  $\mu$ Arms, 10  $\mu$ Arms, 100  $\mu$ Arms, 1 mArms, and 10 mArms. Figure 3-2 shows the available measurement range for each test level.

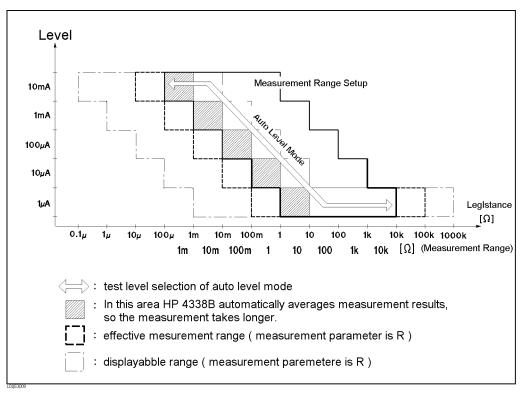

Figure 3-2. Test Level and Measurement Range Setup

If the measurement range setting doesn't match the test signal level you choose, the HP 4338B selects the nearest measurement range from the current setting that satisfies the measurement limits for the selected test signal level.

The level key can also select the auto level mode. In the auto level mode, the test signal level is linked to the measurement range settings as follows:

| Range | 10 kΩ | 1 kΩ        | 100 Ω | 10 <b>Ω</b> | 1Ω            | 100 mΩ | 10 mΩ | 1 mΩ |
|-------|-------|-------------|-------|-------------|---------------|--------|-------|------|
| Level |       | $1 \ \mu A$ |       | 10 µA       | $100 \ \mu A$ | 1 mA   | 10 r  | nA   |

When the auto level mode is not selected, the Hold level annuunciator is displayed.

Note

The HP 4338B's test signal output is enabled when a measurement is triggered, and disabled when the measurement is completed (See "Delay Key").

Note

The peak voltage across the DUT must always be less than 20 mV. When the peak voltage across the DUT exceeds 20 mV, the source output level goes to 0 V, and the HP 4338B displays "OVVOL". For details, see "Dry Circuit Loop" in Chapter 7.

## Measurement Parameter Key

The Measurement Parameter key selects the measurement parameter. The HP 4338B has the following measurement parameters:

R (default) R-L (series circuit) R-X Z-θ

Where,

| R        | Resistance                  |
|----------|-----------------------------|
| L        | Inductance                  |
| Х        | Reactance                   |
| Ζ        | Absolute value of Impedance |
| $\theta$ | Phase Angle(deg)            |

# Deviation Mode Key

The Deviation mode ( $\Delta$  mode) key selects the deviation measurement mode which displays the difference between the measured value a user entered nominal value and sets the nominal value of the deviation measurement.

 $\Delta$  ABS mode displays the difference between the measured value and the nominal value.

 $\Delta$  % mode displays the difference between the measurement value and the nominal value as a percentage of the nominal value.

**Off** turns OFF the deviation measurement mode. (default)

## Measurement Time Key

The Measurement Time key toggles the measurement time between Short, Medium, and Long. The current setting is indicated by the **Meas Time** annunciator( $\mathbf{v}$ ). While a Short measurement time setting gives the shortest measurement time, a Long measurement time will give the more accurate result. The default measurement time is Medium.

## Show Setting Key

The Show Setting Key displays the current settings of the HP 4338B. The settings are sequentially displayed on the right side of the LCD display (Measurement Settings area) each time following information is displayed:

Test signal level and Averaging rate Trigger delay time and Source delay time Comparator limits of the primary parameter Comparator limits of the secondary parameter

# Display Mode Key

The Display Mode key sets the HP 4338B to one of the following four display modes:

| Data    | displays the measurement result. (default)                                                                                                    |
|---------|----------------------------------------------------------------------------------------------------|
| Comprtr | displays the result message of the comparator as HIGH(grater than the upper limit), $IN(passed)$ , $LOW(less than the lower limit)$ and $N.C.(contact check fail)$ . |
| Off     | does not display any measurement result (Display OFF).                                                                                                    |
|         |                                                                                                    |

Also, if you select Digit in this menu, you can set the number of digits for the measurement data. The available digits are 3, 4, and 5.

## Average Key

The Average key sets the measurement averaging rate. The HP 4338B averages the measurement results automatically. The averaging rate can be set from 1 to 256. The default averaging rate is 1.

## Auto / Hold range Key

The Auto/Hold range key toggles the measurement ranging mode between Auto and Hold. The Auto mode selects the optimum measurement range automatically within 5 measurement cycles. The Hold mode fixes the measurement range setting to the range you select. When the Hold mode is selected, the **Hold Range** annunciator( $\mathbf{v}$ ) will be displayed. The default measurement range mode is Auto.

## Range Setup Key

The Range setup key sets the measurement range. The available measurement range settings are 1 m $\Omega$ , 10 m $\Omega$ , 100 m $\Omega$ , 1  $\Omega$ , 10  $\Omega$ , 100  $\Omega$ , 1 k $\Omega$ , and 10 k $\Omega$ , which are limited by test level setting. (See Figure 3-2.)

When the measured impedance is out of range and the HP 4338B cannot measure at the currently set range setting, "OVLD" is displayed.

## Trigger Key

# Trigger Mode Key

The Trigger mode key toggles three trigger mode – Internal, Manual, or External. The HP 4338B also has a BUS trigger mode.

| Internal (Int)                  | The internal trigger mode. In this mode measurements are free running and continuous. (Default)                                                                                                    |
|---------------------------------|----------------------------------------------------------------------------------------------------|
| Manual (Man)                    | The manual trigger mode. In the manual mode, the HP 4338B performs a single measurement when the front-panel $\overline{r}$ key is pushed.                                                                                                 |
| External (Ext)                  | The external trigger mode. The HP 4338B is triggered by a TTL pulse input<br>through the rear panel External Trigger connector, or through the handler<br>interface. For more information, refer to "External Trigger" in "Rear<br>Panel". |
| <b>Bus mode</b><br>(HP-IB only) | This mode is available only when in the HP-IB remote state. In the BUS trigger mode, the GET and *TRG commands will trigger a single shot measurement. For more information, refer to "TRIGger Subsystem" in Chapter 5.                    |

The mode selected is indicated by the **Trigger** annunciator( $\mathbf{v}$ ). (In the BUS mode, the annunciator is not displayed).

# Delay Key

The Delay key sets the trigger delay time and the source delay time. The delay time specifies the time interval from the time at which the trigger occurs to the actual start of the measurement, as shown in Figure 3-3. Each delay time can be set 0 ms to 9999 ms with 1 ms resolution. The default delay time is 0 ms.

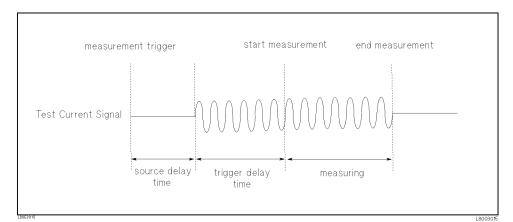

Figure 3-3. Source Delay and Trigger Delay

#### Front Panel

# Local Key

The Local key returns the HP 4338B to the local mode (front-panel) operation from the HP-IB remote mode (computer controlled). This key is the only front-panel key activated while the HP 4338B is in the remote state.

When the HP 4338B is in the remote mode, the **Rmt** annunciator( $\mathbf{v}$ ) will be displayed.

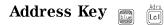

The Address key sets the HP 4338B's HP-IB address. The available HP-IB addresses are the integer numbers from 0 to 30. Address 31 is the talk only mode in which the HP 4338B sends data through HP-IB interface.

In the talk only mode, output data is, <stat>,<data1>,<data2>,<comp1>,<comp2>

Where,

*<stat>* measured status of each channel

- 0 : normal
- 1 : overload
- 2 : no contact
- 4 : over voltage
- <data1> measurement data of primary parameter <data2> measurement data of secondary parameter (Meaningless output when the secondary parameter is none)
- <comp1> comparison result of primary parameter (No output when the comparator function is OFF) <comp2> comparison result of secondary parameter (No output when the comparator function is OFF) (Meaningless output when the secondary parameter is none) 1 : In
  - 2 : High
  - 4 : Low
  - 8: no contact

System reset or power-on don't affect the address setting.

# Save Key Rcl

The Save key stores the HP 4338B's current settings in non-volatile memory (EEPROM). The settings saved are the same as the backup settings listed in "LINE Switch" description. You must enter the register number, 0 to 9, to assign the register into which the settings will be saved. Up to 10 sets of instrument settings can be saved.

Caution The HP 4338B overwrites the instrument's setting into the assigned register without notice, if settings are already stored in the assigned register, the settings will be lost when the new settings overwrite them.

#### HP 4338B

# Recall Key Rol

The Recall key recalls instrument's setting saved in non-volatile memory (EEPROM). You must enter the register number, 0 to 9, to assign the register from which the settings will be recalled.

If the register from which the settings are to be recalled is empty, the error message, "RECALL FAILED" is displayed.

# Primary and Secondary comparator limit Key

The comparator limit keys set the comparator high and low limit values which decides the comparator's PASS or FAIL response. If  $\frac{\text{Set High}}{100}$  /  $\frac{\text{Set High}}{100}$  is pressed, the primary parameter's lower / higher limit entry menu is displayed. If  $\frac{\text{Set High}}{100}$  /  $\frac{\text{Set High}}{100}$  is pressed, the secondary parameter's lower / higher limit entry menu is displayed.

You cannot set the limit values to OFF from the front-panel keys, but you can by using HP-IB commands. See "CALCulate Subsystem" in Chapter 5.

## Left/Down Arrow Key and Right/Up Arrow Key 🛐 🕞

These keys serve the following functions:

■ While HP 4338B is displaying several items, these keys are used to select (a selected item blinks continuously) adjacent items in the list ( selects the next item and the selects the previous item).

# 0, 1, ..., 9, -(minus), .(point) Key $\bigcirc$ 1 $\cdots$ 9 $\bullet$

These keys are used to enter the numeric values of the HP 4338B's settings.

# Enter Key

The enter key terminates data input or setting value and returns to the measurement menu.

## BLUE Shift Key

The BLUE Shift key is a toggle action key which activates the secondary functions whose labels are printed above the keys. For example,

pressing  $\square$  instructs the instrument to display the SHORT correction menu.

The BLUE shift key function is cleared by a single execution of a shifted function or by pressing the BLUE shift key again. The **Shift** annunciator( $\mathbf{v}$ ) is displayed when the BLUE shift key is toggled to the active mode.

#### **Front Panel**

# Engineering units Key 👼

The Engineering units key enters engineering units. The available engineering units are:

| f (femto)     | $\times 10^{-15}$ | k (kilo) | $\times 10^3$    |
|---------------|-------------------|----------|------------------|
| p (pico)      | $\times 10^{-12}$ | M (mega) | $\times 10^{6}$  |
| n (nano)      | $\times 10^{-9}$  | G (giga) | $\times 10^9$    |
| $\mu$ (micro) | $\times 10^{-6}$  | T (tera) | $\times 10^{12}$ |
| m (milli)     | $\times 10^{-3}$  |          |                  |

Press 👼, the unit is displayed in increasing order. Press 📷 👼, the unit is displayed in decreasing order.

## Back Space Key

The Back Space key deletes a single preceding character of an input value.

## Minimum Key 📆 🗍

The Minimum key enters the minimum value during a setting operation.

# Maximum Key 📷 🔞

The Maximum key enters the maximum value during a setting operation.

# Comparator Key 📷 📋

The Comparator key toggles the comparator function ON and OFF. The default comparator function is OFF.

The Comparator distinguishes whether or not the measurement result is within the upper and lower comparator limits for primary and secondary measurement parameter. When the comparator function is ON, the **Comprtr On** annunciator( $\mathbf{v}$ ) will be displayed. The comparison results output is assigned as follows:

| Destination        |             | Condition             |
|--------------------|-------------|-----------------------|
| Comparison Display |             | : HIGH, IN, LOW, N.C. |
| Handler            | · Interface | : HIGH, IN, LOW, N.C. |
| Beep               | (FAIL mode) | : HIGH, LOW, N.C.     |
|                    | (PASS mode) | : IN                  |

Where,

| HIGH | greater than the upper limit                |
|------|---------------------------------------------|
| IN   | between the upper limit and the lower limit |
| LOW  | less than the lower limit                   |
| N.C. | contact check failed                        |

When measurement parameter changes, the comparator function is automatically turned OFF.

# Contact Check Key 🔝 [2]

The contact check key toggles the contact check function ON and OFF. This function monitors whether the DUT is properly connected to the measurement terminals. When the no-contact is detected, the HP 4338B displays "N.C.". The default state is OFF.

When the contact check function is ON, the **Cont Chk** annunciator(**v**) will be displayed.

# Short Key

The Short key executes the SHORT correction function. The SHORT correction measurement must be performed when the high terminal and low terminals are directly shorted together or with a low-impedance, high-quality shorting device. The HP 4338B takes measurement data under these conditions and uses the correction data to cancel measurement errors due to the residual impedance of cable and test fixture. The correction data is stored in non-volatile memory(EEPROM).

Press *m*, the following SHORT correction menu is displayed.

ShortMeas
MeasVal
Exit
Performs the SHORT correction.
Displays the SHORT correction data (R, X).
Exits the menu.

If the short impedance, |Zs|, is NOT less than 10  $\Omega$ , the HP 4338B displays,

"WARNING: Out Of Limit"

This is only a WARNING, the SHORT correction data will still be used.

When the "OVLD", "OVVOL" or "N.C." is displayed during the SHORT correction, the HP 4338B will display, "WARNING: Improper Correction". When the contact check function is ON, the values of "9.9999E13" are stored as R and X in the MeasVal.

At reset, the correction data is cleared.

You cannot enable or disable the correction function without discarding the correction data when using the HP 4338B's front-panel keys, but you can by using HP-IB commands. See "[:SENSe]:CORRection[:STATe] { ON | OFF | 1 | 0 }" in Chapter 5.

# Key Lock Key

The Key Lock key toggles disabling and enabling key input from the front panel. When the key input is disabled, the **Key Lock** annunciator( $\mathbf{v}$ ) will be displayed.

To cancel the key lock state, press this key again.

| Note | The key lock state can also be controlled through the handler interface. When                                                                                                    |
|------|----------------------------------------------------------------------------------------------------|
|      | the handler key lock function controls the key lock states, all the front-panel keys are locked out, including $\overline{0}$ , so you can only cancel the key lock out state from the handler. |

#### **Front Panel**

# Reset Key

The Reset key resets the HP 4338B to the default state. The default states are following:

| Auto measurement      | : ON (Auto range and Auto level mode is enabled) |  |
|-----------------------|--------------------------------------------------|--|
| Source delay          | : 0 ms                                           |  |
| Measurement parameter | : R                                              |  |
| Deviation measurement | : OFF                                            |  |
| Measurement time      | : MEDium                                         |  |
| Averaging             | : 1                                              |  |
| Trigger mode          | : Internal                                       |  |
| Trigger delay         | : 0 ms                                           |  |
| Comparator            | : OFF                                            |  |
| Display mode          | : Measured data                                  |  |
| Display digits        | : 5                                              |  |
| Beep                  | : FAIL Beep                                      |  |
| Short correction data | : Cleared                                        |  |
| Contact Check         | : OFF                                            |  |

## Configuration Key

The Configuration key is used to set the beep mode and the power line frequency setting, and to run the performance tests.

■ Beep — Comparison results output to the beeper are classified as follows:

Off no output to beeper.

Pass emits a beep when the comparison result is IN.

Fail emits a beep when the comparison result is HI, LO. (default)

In the beeper Pass or Fail mode, the HP 4338B emits a beep whenever a system error or an operation error occurs. In the beeper Off mode, the error beep is turned OFF.

The setting is saved into EEPROM.

■ Line — Available power line frequency selections are 50 Hz and 60 Hz.

The power line frequency setting is stored and does not change after reset or power-off. Once you set it, you do not need to set the line frequency again as long as the power line frequency remains the same.

■ Svc — There are five service functions,

| KEY    | test front-panel keys.                                                                                                    |  |
|--------|----------------------------------------------------------------------------------------------------|--|
| HNDL   | test the handler output signal.                                                                                                    |  |
| CSUM   | run ROM check sum program.                                                                                                    |  |
| RAM    | read-write test RAM. After the test, the HP 4338B resets the instrument's settings.                                                                                   |  |
| EEPROM | test EEPROM. The data stored in EEPROM is not affected if no error is detected. If the error is detected, the HP 4338B clears the data and restores the default data. |  |

• Test performs the self-test which tests the HP 4338B's basic performance and displays the results as the sum of all existing error codes.

| item                         | result                                     | error code |
|------------------------------|--------------------------------------------|------------|
| 1. Beeper                    | beep once                                  | -          |
| 2. Display                   | display all digits and segments            | -          |
| 3. RAM                       | display error message if fail <sup>1</sup> | 1          |
| 4. EPROM                     | display error message if fail <sup>1</sup> | 2          |
| 5. Calibration data (EEPROM) | display error message if fail <sup>1</sup> | 4          |
| 6. User's data (EEPROM)      | display error message if fail <sup>2</sup> | 8          |
| 7. A/D converter             | display error message if fail <sup>1</sup> | 16         |
| 8. Backup RAM                | display error message if fail <sup>2</sup> | 32         |

1 During the power-on test, the HP 4338B suspends operation if an error occurs

 $2\ \mathrm{During}$  the power-on test, the HP  $4338\mathrm{B}$  uses its default setting, and continues with the test.

The self-test is also executed at power-on. After the test, the HP 4338Bs settings are not affected.

**Exit** return to measurement.

## **Rear Panel**

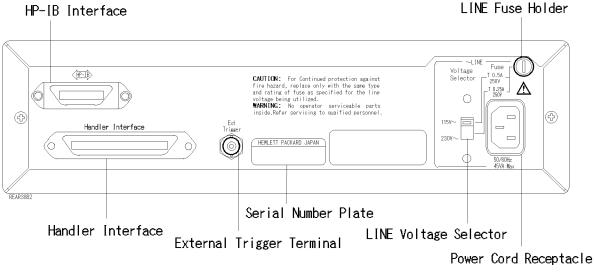

Figure 3-4. Rear Panel

## **External Trigger**

The EXT TRIGGER Terminal is used to input an External trigger signal. When the HP 4338B is set to the External trigger mode, the HP 4338B is triggered on the active-low to high rising edge of a TTL level input pulse. Figure 3-5 shows the specifications required of the TTL pulse.

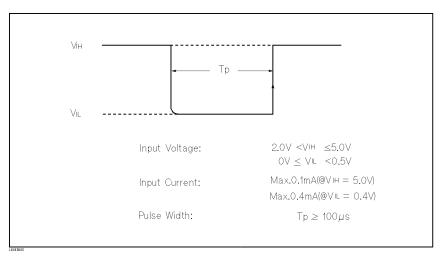

Figure 3-5. Required External Trigger Pulse Specification

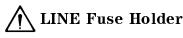

Fuse holder for the HP 4338B's line fuse. The required fuse is selected depending on LINE Voltage Selector selection. Refer to Table 3-1.

## LINE Voltage Selector

The Line Voltage Selector switches the ac power source voltage selection. This is used to match the HP 4338B to the ac operating voltage being used. The line voltage selection is as follows:

| Voltage Selector | Line Voltage     | Required Fuse                                                    |
|------------------|------------------|------------------------------------------------------------------|
| 115V             | 100/120Vac(±10%) | UL/CSA type, Time delay 0.5A 250V<br>(HP part number 2110-0202)  |
| 230V             | 220/240Vac(±10%) | UL CSA type, Time delay 0.25A 250V<br>(HP part number 2110-0201) |

Table 3-1. Line Voltage selection

## Serial Number Plate

The serial number plate gives manufacturing information about the HP 4338B. For details, see "Serial Number" in Appendix A.

#### **Power Cord Receptacle**

The Power Cord Receptacle is used to plug in the power cord.

#### Power Code

The HP 4338B is equipped with a three-conductor power cord that, when plugged into the appropriate AC power receptacle, grounds the instrument. The offset pin on the power cord is the safety ground.

### **Rear Panel**

# Handler Interface

## Specification

Output signal: Negative true, open collector, opto-isolated

**Decision Output:** 

Primary parameter Comparator High, In, Low

Secondary parameter Comparator High, In, Low

Contact check failed (N.C.).

Voltage across the DUT exceeds 20 mV, and source output goes to 0 V.

Index: Analog measurement complete

Measurement complete: Full measurement complete

Alarm: Notification that a momentary power failure was detected.

Input Signal: Opto-isolated

Keylock: Front panel keyboard lockout

External Trigger: Pulse width  $\geq 1 \ \mu s$ 

NoteThe comparator output signals High, In, Low, and the control signals /INDEX,<br/>/EOM are available when the comparator function is ON. And the contact<br/>check output signal N.C. is available when both the comparator and contact<br/>check functions are ON.

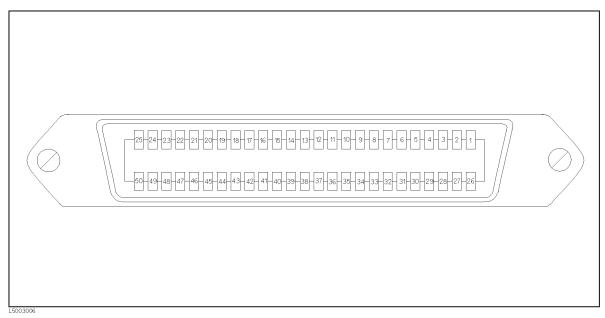

Figure 3-6. Pin Assignment For Handler Interface Connector

| Pin No.  | Signal Name <sup>1</sup>                              | Description                                                                                                    |  |  |  |
|----------|-------------------------------------------------------|----------------------------------------------------------------------------------------------------|--|--|--|
| 1<br>2   | EXT DCV1<br>EXT DCV1                                  | External DC Voltage 1:<br>DC Voltage supply pins for DC isolated open collector outputs (/PHI, /SHI, /PIN,<br>/SIN, /PLO, /SLO). The maximum voltage is +24V, the minimum +5V.                                                          |  |  |  |
| 18       | /KEY LOCK                                             | Key Lock:<br>When this line is asserted, all of the HP 4338B's front panel key functions are<br>disabled.                                                                                                    |  |  |  |
| 19       | /EXT TRIG                                             | External Trigger:<br>HP 4338B is triggered on the rising edge of a pulse applied to this pin when the<br>trigger mode is set to External.                                                                                               |  |  |  |
| 20<br>21 | EXT DCV2<br>EXT DCV2                                  | External DC voltage 2:<br>DC voltage supply pins for DC Isolated inputs (/EXT TRIG, /KEY LOCK) and DC<br>Isolated outputs (/ALARM, /INDEX, /EOM). Maximum voltage is +15V, minimum<br>+5V.                                              |  |  |  |
| 24<br>25 | $\begin{array}{c} + \ 5 \ V \\ + \ 5 \ V \end{array}$ | Internal voltage supply (max. output 0.1 A):<br>Exceeding 0.1 A will cause the internal voltage to go to 0 V.                                                                                                    |  |  |  |
| 26<br>27 | COM1<br>COM1                                          | Common for EXT DCV1.                                                                                                    |  |  |  |
| 28       | /PHI                                                  | Primary Parameter High:<br>The comparison result of primary parameter is HIGH.                                                                                                    |  |  |  |
| 29       | /PIN                                                  | Primary Parameter In:<br>The comparison result of primary parameter is IN.                                                                                                    |  |  |  |
| 30       | /PLO                                                  | Primary Parameter Low:<br>The comparison result of primary parameter is LOW.                                                                                                    |  |  |  |
| 31       | /SHI                                                  | Secondary parameter High:<br>The comparison result of secondary parameter is HIGH.                                                                                                    |  |  |  |
| 32       | /SIN                                                  | Secondary parameter In:<br>The comparison result of secondary parameter is IN.                                                                                                    |  |  |  |
| 33       | /SLO                                                  | Secondary parameter Low:<br>The comparison result of secondary parameter is LOW.                                                                                                    |  |  |  |
| 38       | /OVVOL, or                                            | Over Voltage:<br>The test voltage across the DUT is exceeding 20 mV and source voltage output<br>goes to 0 V.                                                                                                    |  |  |  |
|          | /N.C.                                                 | No Contact:<br>Contact check failed.                                                                                                    |  |  |  |
| 42       | /ALARM                                                | Alarm:<br>This signal is asserted on POWER DOWN of the HP 4338B. The signal length is 200 ms.                                                                                                    |  |  |  |
| 43       | /INDEX                                                | Index:<br>This signal is asserted when an analog measurement is complete and the HP 43381<br>is ready for the next DUT to be connected to the UNKNOWN terminals. The<br>measurement date, however, is not valid until /EOM is asserted. |  |  |  |
| 44       | /EOM                                                  | End of Measurement:<br>This signal is asserted when the measurement data and comparison results are<br>valid.                                                                                                    |  |  |  |
| 45       | COM2                                                  | Common for EXT DCV2.                                                                                                    |  |  |  |
| 46       | COM2                                                  |                                                                                                    |  |  |  |
| 49<br>50 | GND<br>GND                                            | Ground tied to chassis.                                                                                                    |  |  |  |

 $1\,$  The / (slash) means that the signal is asserted when low.

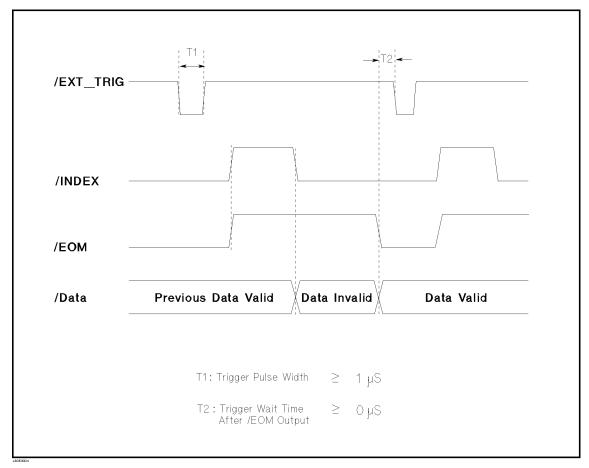

Figure 3-7. Timing Diagram

## **HP-IB** Interface

HP-IB Interface is used for remote control of the HP 4338B using the Hewlett-Packard Interface Bus(HP-IB).

HP-IB is an instrument interface standard which supports worldwide standards IEEE 488.1, IEC-625, IEEE 488.2, and JIS-C1901. The HP-IB interface allows the instrument to be controlled by an external computer that sends commands or instructions to and receives data from the instrument via HP-IB. It also defines handshaking, addressing, and the general protocol used for transmitting individual bytes of data between instruments and a controller.

With an HP-IB system, many different types of devices including instruments, computers, plotters, and printers can be connected in parallel. When configuring an HP-IB system, the following restrictions must be adhered to:

- The length of cable between two devices must be less than or equal to four meters. The total length of cable in one bus system must be less than or equal to two meters times the number of devices connected on the bus (the HP-IB controller counts as one device) and the total length of cable must not exceed 20 meters.
- A maximum of 15 devices can be connected on one bus system.

### HP 4338B

• There are no restrictions on how the cables are connected together. However, it is recommended that no more than four piggyback connectors be stacked together on any one device. The resulting structure could exert enough force on the connector mounting to damage it.

Every HP-IB device has a unique address for identification. The available HP-IB addresses are the integer values 0 to 30. Any device on an HP-IB bus must have a unique address otherwise there will be bus contention as devices with the same address try to use the bus at the same time.

Every HP-IB device must be capable of performing one or more of the following interface functions:

| Talker     | A talker sends device-dependent data when it is addressed to talk. In an HP-IB system, there can be only one active talker at any given time.                       |
|------------|----------------------------------------------------------------------------------------------------|
| Listener   | A listener receives device-dependent data when addressed to listen. In a HP-IB system, there can be any number of active listener at any given time.                |
| Controller | A controller manages the operation of the bus and addresses talker's and listener's. In an HP-IB system, there can be only one active controller at any given time. |
|            |                                                                                                    |

Table 3-3 lists the HP 4338B's HP-IB capability and functions. These functions provide the means for an instrument to receive, process, and transmit commands, data, and status over the HP-IB bus.

| Code | Function                                                 |
|------|----------------------------------------------------------|
| SH1  | Complete Source Handshake capability                     |
| AH1  | Complete Acceptor Handshake capability                   |
| T5   | Basic Talker; serial poll; unaddressed if MLA; Talk-Only |
| L4   | Basic Listener; unaddressed if MTA; no Listen Only       |
| SR1  | Service Request capability                               |
| RL1  | Remote/Local capability                                  |
| DC1  | Device Clear capability                                  |
| DT1  | Device Trigger capability                                |
| C0   | No Controller capability                                 |
| E1   | Drivers are open-collector                               |

### Table 3-3. HP-IB Interface Capability

# **Theory of Operation**

This section discusses the HP 4338B's theory of operation.

# **Overall Measurement Theory**

The HP 4338B measures Device Under Test(DUT) impedance in the following manner:

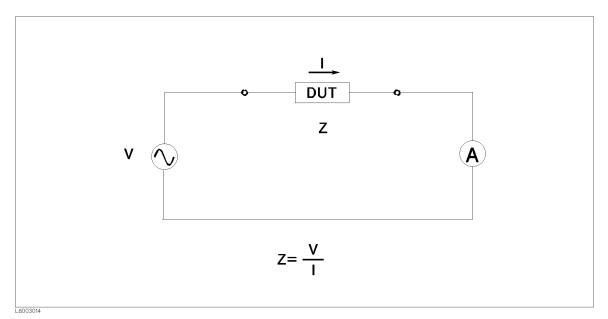

Figure 3-8. Definition of Impedance

Figure 3-8 shows the Impedance definition. If the current through the DUT is I when test voltage V is applied across the DUT, the DUT's impedance Z is expressed by,

$$Z = \frac{V}{I}$$

Impedance, Z contains a real and an imaginary part. Figure 3-9 shows vector representation of impedance.

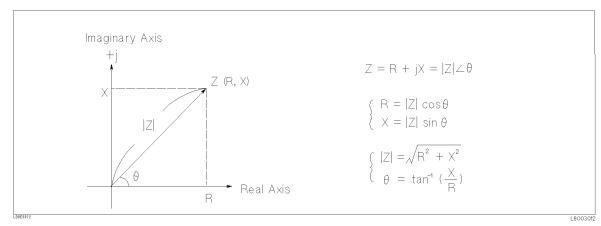

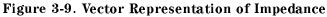

In Figure 3-9,

| R              | : resistance             |
|----------------|--------------------------|
| Х              | : reactance              |
| $ \mathbf{Z} $ | : magnitude of impedance |
| $\theta$       | : phase of impedance     |

The HP 4338B measures the DUT's impedance, Z, which is a vector value, and gives the result in the following measurement parameters:

| R       | : resistance             |
|---------|--------------------------|
| Х       | : reactance              |
| L       | : inductance             |
| Z ( Z ) | : magnitude of impedance |
| θ       | : phase of impedance     |

These parameters represent the DUT's electrical characteristics as Figure 3-10.

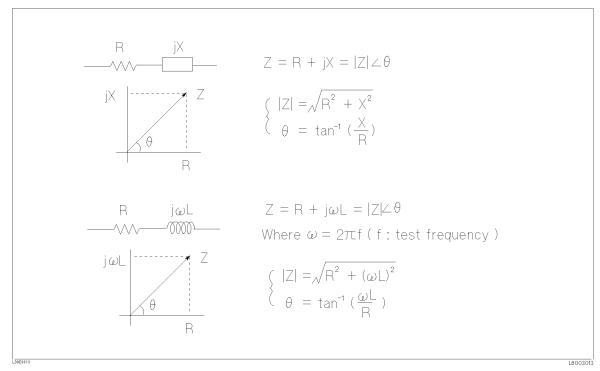

Figure 3-10. Relationship between Measurement Parameters

# Test Signal Level

## Actual Signal Level across DUT

Most components have impedance characteristics that are dependent on the applied signal level. So, the test level setting must be set appropriate for the DUT.

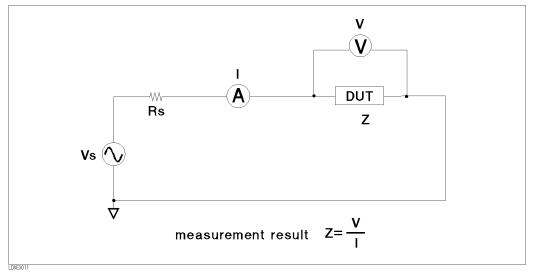

Figure 3-11. Simplified Model of HP 4338B

Figure 3-11 shows a simplified model of the HP 4338B. The HP 4338B can select test current levels of,  $1\mu A$ ,  $10\mu A$ ,  $100\mu A$ , 1mA, and 10 mA. The selection of test signal level decides the HP 4338B's test voltage source level, Vs, and its source resistance, Rs, as follows:

| Level | $1 \mu A$      | $10 \mu A$    | $100 \mu A$  | 1mA           | 10 mA         |
|-------|----------------|---------------|--------------|---------------|---------------|
| Vs    | 11mV           |               |              | 110mV         |               |
| Rs    | 11110 <b>Ω</b> | 1110 <b>Ω</b> | 110 <b>Ω</b> | 10.1 <b>Ω</b> | 10.1 <b>Ω</b> |

Table 3-4. Source Voltage and Source Resistance

The signal level across the DUT depends on the test voltage source level, Vs, the source resistance of the HP 4338B, Rs, and the impedance of the DUT, $R_{DUT}$ , as follows:

$$I = \frac{Vs}{Rs + R_{DUT}}$$

If the DUT's resistance is low enough to be assumed as 0 when compared with Rs, the test current level, I, will be close to the selected level. If DUT's resistance is high and cannot be assumed to be 0 when compared with Rs, the test signal level will differ from the selected test signal level. For example, to measure resistance 20  $\Omega$ , with a 100  $\mu$ A test signal level, the actual signal level across the DUT will be 85  $\mu$ A  $(\frac{11mV}{110\Omega+20\Omega})$ .

## Limitation of Test Level

The HP 4338B automatically sets the test signal level to 0 V when the test voltage across the DUT exceeds 20 mV. For more information, see "Dry Circuit Loop" in Chapter 7.

# **Remote Operation**

# Introduction

This chapter provides step-by-step instructions for controlling the HP 4338B using HP-IB remote mode. The examples in this manual use the HP 9000 series 200 or 300 BASIC language. This chapter covers the following:

- Getting started
- Setting up the HP 4338B
- Triggering a measurement
- Retrieving measurement data
- Other features
- If you have a problem

Refer to Chapter 5 for the description of each HP-IB command.

Note

This chapter is not intended to teach BASIC programming language or the Standard Commands for Programmable Instruments (SCPI) programming, or to discuss HP-IB theory; refer to the following documents which are better suited for these tasks.

For more information concerning BASIC, refer to the manual set for the BASIC version being used:

BASIC Programming Techniques BASIC Language Reference

For more information concerning SCPI, refer to the following:

Beginner's Guide to SCPI

For more information concerning HP-IB operation, refer to the following:

BASIC Interfacing Techniques Tutorial Description of the Hewlett-Packard Interface Bus Condensed Description of the Hewlett-Packard Interface Bus

# **Getting Started**

This section will teach you the basics of operating the HP 4338B in the HP-IB remote mode (from now just referred to as remote). This includes reading the HP-IB address, sending a command to the HP 4338B, and retrieving data from the HP 4338B.

# **Input/Output Statements**

The statements used to operate the HP 4338B in remote depend on the computer and the programming language being used. In particular, you need to know the statements the language uses to input and output information. For example, the input statements for the HP 9000 series 200 or 300 BASIC language are:

ENTER or TRANSFER

The output statement is:

OUTPUT

Read your computer manuals to find out which statements you need to use.

# **Reading the HP-IB Address**

Before you can operate the HP 4338B in remote, you need to know its HP-IB address (factory setting=17). To check the address, press  $\square$   $\square$ . A typical display is:

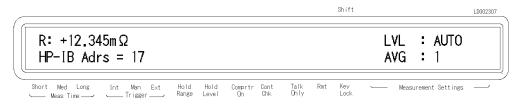

The displayed response is the device address. When sending a remote command, you append this address to the HP-IB interface's select code (normally 7). For example, if the select code is 7 and the device address is 17, the appended combination is 717.

Every device on the HP-IB bus must have a unique address. You can assign new HP-IB addresses.

## Sending a Remote Command

To send a remote command to the HP 4338B, combine the computer's output statement with the HP-IB select code, the device address, and finally the HP 4338B command. For example, to reset the HP 4338B, send:

```
OUTPUT 717;"*RST"
```

Notice that the **Rmt** annunciator(**v**) is ON. This means the HP 4338B is in the remote mode.

# **Returning to the Local Mode**

When you press a key on the HP 4338B's keyboard while operating in remote, the HP 4338B does not respond. This is because the HP 4338B is in remote (as indicated by the display's **Rmt** annunciator) and is ignoring all front panel inputs but the  $\begin{bmatrix} Matrix \\ Lo \end{bmatrix}$  key. To return the HP 4338B to the Local mode, press the  $\begin{bmatrix} Matrix \\ Lo \end{bmatrix}$ .

# **Query Commands**

There are several commands in the alphabetic command directory that end with a question mark. These commands are called query commands because each returns a response to a particular question.

In addition to the queries described above, you can create others by appending a question mark to most commands.

# Getting Data from the HP 4338B

The HP 4338B can output readings and responses to query commands. As an example, have the HP 4338B generate a response to a query command by sending:

```
OUTPUT 717;"*IDN?"
```

When you send a query from remote, the HP 4338B does not display the response as it did when you executed the command from its front panel. Instead, the HP 4338B sends the response to its output buffer. The output buffer is a register that holds a query response or data for a single measurement until it is read by the computer or replaced by new information. Use the computer's input statement to get the response from the output buffer. For example, the following program reads the response (HP 4338B) and prints it.

```
10 ENTER 717;A$
20 PRINT A$
30 END
```

# To Control the HP 4338B from an External Computer

Most measurements can be modeled on the following simple three step sequence:

1. Set up the instrument.

Typically, you begin the setup step by sending \*RST to set the instrument to its default settings. Next, if you need values different from the default settings, change the settings one by one as required.

2. Trigger the measurement.

The trigger may be generated automatically by steps taken in your setup commands, or you can send an explicit trigger command. To select the trigger source, send the :TRIG:SOUR command with the trigger source parameter. When you select BUS as the trigger source, sending \*TRG triggers a measurement and retrieves the measurement data.

3. Retrieving the data.

The following sections describes how to perform the tasks at each step.

Figure 4-1 shows a simple capacitance measurement program.

| :                             |                           |
|-------------------------------|---------------------------|
| ! Step 1                      |                           |
| OUTPUT 717;"*RST"             | Resetting                 |
| OUTPUT 717;":INIT:CONT ON"    | Initiating trigger system |
| OUTPUT 717;":CALC1:FORM REAL" | Primary parameter: R      |
| OUTPUT 717;":CALC2:FORM NONE" | Secondary parameter: None |
| OUTPUT 717;":TRIG:SOUR BUS"   | Trigger source: Bus       |
| ! Step 2                      |                           |
| OUTPUT 717;"*TRG"             | Triggering                |
| ! Step 3                      |                           |
| ENTER 717;S,D1,D2             | Retrieving data           |
| :                             |                           |

Figure 4-1. Simple Program Example

# To Set Up the HP 4338B

### To Reset the HP 4338B

The following commands reset the HP 4338B:

- \*RST
- :SYST:PRES

Note

**\*RST** resets the trigger system also.

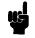

For example,

OUTPUT 717;"\*RST"

## To Set the LINE Frequency

The following command sets the LINE frequency:

■ :SYST:LFR

For example, to set the LINE frequency to 50 Hz,

OUTPUT 717; "SYST: LFR 50"

### To Perform the SHORT Correction

The following commands perform the SHORT correction:

- :SENS:CORR:COLL STAN2
- :SENS:CORR

For example, to perform the SHORT correction,

```
:
OUTPUT 717;":SENS:CORR:COLL STAN2"
OUTPUT 717;"*OPC?"
ENTER 717;A
:
```

### To Select the Measurement Parameter

The following commands select the measurement parameter:

- :CALC1:FORM
- :CALC2:FORM

For example, to select the R only mode,

OUTPUT 717;":CALC1:FORM REAL" OUTPUT 717;":CALC2:FORM NONE"

For example, to select the R-X mode,

OUTPUT 717;":CALC1:FORM REAL" OUTPUT 717;":CALC2:FORM IMAG" For example, to select the R-L mode,

```
OUTPUT 717;":CALC1:FORM REAL"
OUTPUT 717;":CALC2:FORM LS"
```

For example, to select the Z-∠ mode,

OUTPUT 717;":CALC1:FORM MLIN" OUTPUT 717;":CALC2:FORM PHAS"

### To Select the Auto Measurement Mode

The following commands select the auto measurement mode:

■ :SOUR:CURR:RANG:AUTO

■ :SENS:FIMP:RANG:AUTO

For example,

OUTPUT 717;":SOUR:CURR:RANG:AUTO ON" OUTPUT 717;":SENS:FIMP:RANG:AUTO ON"

### To Select the Measurement Range

The following commands select the measurement range:

- :SENS:FIMP:RANG
- :SENS:FIMP:RANG:AUTO

For example, to select the auto range mode,

OUTPUT 717;":SENS:FIMP:RANG:AUTO ON"

For example, to select the 1  $\Omega$  range,

```
OUTPUT 717;":SENS:FIMP:RANG:AUTO OFF"
OUTPUT 717;":SENS:FIMP:RANG 1"
```

## To Select the Test Signal Level

The following commands select the test signal level:

- :SOUR:CURR
- :SOUR:CURR:AUTO

For example, to select the auto level mode,

OUTPUT 717;":SOUR:CURR:AUTO ON"

For example, to select 100  $\mu$ A,

OUTPUT 717;":SOUR:CURR:AUTO OFF" OUTPUT 717;":SOUR:CURR 1E-4"

### To Set the Measurement Time Mode

The following command sets the measurement time mode:

:SENS:FIMP:APER

To set the measurement time to SHORT,

OUTPUT 717;":SENS:FIMP:APER 0.034"

```
To set the measurement time to MEDIUM,
```

```
OUTPUT 717;":SENS:FIMP:APER 0.07"
```

### HP 4338B

To set the measurement time to LONG,

OUTPUT 717;":SENS:FIMP:APER 0.9"

# To Set the Averaging Rate

The following commands set the averaging rate:

- :SENS:AVER
- :SENS:AVER:COUN

For example, to set the averaging rate to 4,

OUTPUT 717;":SENS:AVER 4"

# To Set the Delay Time

The following commands set the delay time:

- :TRIG:DEL
- :TRIG:SEQ2:DEL

For example, to set the trigger delay time to 10 ms,

OUTPUT 717;":TRIG:SEQ2:DEL 1E-2"

For example, to set the source delay time to 10 ms,

OUTPUT 717;":TRIG:DEL 1E-2"

# To Set the Beeper Mode

The following commands set the beeper mode:

- :CALC{1|2}:LIM:BEEP
- :CALC{1|2}:LIM:BEEP:COND
- :SYST:BEEP
- :SYST:BEEP:STAT

For example, to set the beeper mode to emit a beep when the comparison result is PASS.

```
OUTPUT 717;":CALC1:LIM:BEEP PASS"
```

# **To Use Comparator Function**

The following commands control the comparator function:

- :CALC{1|2}:LIM:CLE
- :CALC{1|2}:LIM:FAIL?
- :CALC{1|2}:LIM:LOW
- :CALC{1|2}:LIM:LOW:STAT
- :CALC{1|2}:LIM:UPP
- :CALC{1|2}:LIM:UPP:STAT
- :CALC{1|2}:LIM:STAT

 $\{1|2\}$  shows that one of the two numbers is attached to the root mnemonic; 1 means the primary parameter and 2 means the secondary parameter.

For example, to set the limit values for the primary parameter, and to enable the comparator function,

```
OUTPUT 717;":CALC1:LIM:LOW 1E-2; UPP 1E-1"
OUTPUT 717;":CALC1:LIM:STAT ON"
:
```

# To Display a Deviation Measurement

The following commands displays a deviation measurement:

■ :DATA

:

- :CALC{1|2}:MATH:EXPR:NAME
- :CALC{1|2|:MATH:EXPR:CAT?
- :CALC{1|2}:MATH:STAT

 $\{1|2\}$  shows that one of the two numbers is attached to the root mnemonic; 1 means the primary parameter and 2 means the secondary parameter.

For example, to set the reference values using the measured values, and to calculate the absolute value of deviation for the primary parameter,

```
.
OUTPUT 717;":FETC?"
ENTER 717;s,d1,d2
OUTPUT 717;":DATA REF1,";d1
OUTPUT 717;":CALC1:MATH:EXPR:NAME DEV"
OUTPUT 717;":CALC1:MATH:STAT ON"
:
```

# To Wait Until Previously Sent Commands are Completed

The following commands make the HP 4338B wait until the previously sent commands are completed:

- \*0PC
- \*0PC?
- \*WAI

For example, to wait until the OPEN correction is completed,

```
OUTPUT 717;":SENS:CORR:COLL STAN2"Perform SHORT CorrectionOUTPUT 717;"*OPC?"Wait for Open Correction completedENTER 717;APerform SHORT Correction completed
```

# To Get the Current Instrument Settings

The following command gets the current instrument settings:

```
■ *LRN?
```

For example,

```
DIM A$[1000]
:
OUTPUT 717;"*LRN?"
ENTER 717;A$
PRINT A$
```

# To Save and Recall Instrument Settings

The following commands save and recall instrument settings:

∎ \*SAV

■ \*RCL

To save the instrument settings to register no. 1,

```
OUTPUT 717;"*SAV 1"
```

To recall the instrument settings from register no. 1,

OUTPUT 717;"\*RCL 1"

# To Trigger a Measurement

The following commands are used to trigger measurements from an external controller and to handle the HP 4338B's trigger system. Refer to "Trigger System" in Chapter 5 for the information about the HP 4338B's trigger system.

```
:TRIG
```

- :TRIG:SOUR
- :INIT
- :INIT:CONT
- :ABOR
- \*TRG
- :FETC?
- Group Execution Trigger (GET)

For example, to set the Internal trigger mode:

```
:
OUTPUT 717;":TRIG:SOUR INT"
OUTPUT 717;":INIT:CONT ON"
LOOP
OUTPUT 717;":FETC?"
ENTER 717;S,D1,D2
PRINT S,D1,D2
END LOOP
:
```

For example, to set to the Manual trigger mode:

```
:
  OUTPUT 717;":STAT:OPER:ENAB 16"
  OUTPUT 717;"*SRE 128"
  ON INTR 7 GOSUB Data_available
  ENABLE INTR 7;2
  !
  OUTPUT 717;":TRIG:SOUR MAN"
  OUTPUT 717;":INIT:CONT ON"
  LOOP
    LOCAL 717 ! Press the Trig key.
  END LOOP
  1
Data_available: !
  OUTPUT 717;":FETC?"
  ENTER 717;S,D1,D2
  PRINT S, D1, D2
  A=SPOLL(717)
  OUTPUT 717;":STAT:OPER?"
  ENTER 717;A
  ENABLE 7;2
  RETURN
  :
```

### HP 4338B

For example, to set to the External trigger mode:

```
:
  OUTPUT 717;":STAT:OPER:ENAB 16"
  OUTPUT 717;"*SRE 128"
  ON INTR 7 GOSUB Data_available
  ENABLE INTR 7;2
  ï
  OUTPUT 717; ": TRIG: SOUR EXT"
  OUTPUT 717;":INIT:CONT ON"
  LOOP ! Apply trigger signals from the external trigger source.
  END LOOP
  Ţ
Data_available: !
  OUTPUT 717;":FETC?"
  ENTER 717;S,D1,D2
  PRINT S,D1,D2
  A=SPOLL(717)
  OUTPUT 717;":STAT:OPER?"
  ENTER 717;A
  ENABLE 7;2
  RETURN
  :
```

For example, to set to the Bus trigger mode:

Using the \*TRG IEEE 488.2 Common Command,

OUTPUT 717;":TRIG:SOUR BUS" OUTPUT 717;"\*TRG" ENTER 717;S,D1,D2

Using the Group Execution Trigger (GET):

OUTPUT 717;":TRIG:SOUR BUS" TRIGGER 717 ENTER 717;S,D1,D2

For example, triggering a measurement regardless of the trigger source:

OUTPUT 717;":TRIG" OUTPUT 717;":FETC?" ENTER 717;S,D1,D2

# To Retrieve Data Efficiently

The basic procedure to retrieve measurement is described in "To Trigger a Measurement". This section describes how to retrieve the measurement data efficiently.

## To Transfer Data Using the Real Data Format

The following command transfers data faster by using the real data format:

```
■ :FORM REAL
```

For example,

```
ASSIGN @Binary TO 717;FORMAT OFF

:

OUTPUT 717;":FORM REAL"

OUTPUT 717;":FETC?"

ENTER @Binary USING "#,4A";A$

ENTER @Binary;S,D1,D2

ENTER @Binary USING "#,A";A$

PRINT S,D1,D2

:
```

# To Use a Data Buffer

The following commands use the data buffer function:

```
■ :DATA?
```

- :DATA:POIN
- :DATA:FEED
- :DATA:FEED:CONT

For example,

```
:
OPTION BASE 1
DIM D(600)
:
OUTPUT 717;":TRIG:SOUR BUS"
L
OUTPUT 717;":DATA:POIN BUF1,200"
OUTPUT 717;":DATA:FEED BUF1, 'CALC1'"
OUTPUT 717; ": DATA: FEED: CONT BUF1, ALW"
I.
FOR I=1 TO 200
  OUTPUT 717;":TRIG"
NEXT I
I.
OUTPUT 717;":DATA? BUF1"
ENTER 717;D(*)
PRINT D(*)
 :
```

# **Other Features**

# To test the HP 4338B

The following command performs the internal self test.

```
■ *TST?
```

For example,

```
OUTPUT 717;"*TST?"
ENTER 717;A
IF A<>O THEN PRINT "Self Test: Error"
```

## To Report the Instrument's Status

The following commands report the instrument's status.

- \*CLS
- ∎ \*ESE
- \*ESR?
- \*SRE
- \*STB?
- :STAT:OPER?
- :STAT:OPER:COND?
- STAT:OPER:ENAB
- :STAT:QUES?
- :STAT:QUES:COND?
- :STAT:QUES:ENAB
- :STAT:PRES
- HP BASIC SPOLL command

For example, to generate a service request whenever an error is placed in the error queue.

OUTPUT 717;"\*ESE 52; \*SRE 32"

For example, to detect the completion of the actual measurement,

| OUTPUT 717;":SYST:OPER:ENAB 16" | Enable Measuring bit                             |
|---------------------------------|--------------------------------------------------|
| OUTPUT 717;"*SRE 128"           | Enable Operation Status Register Summary bit     |
| REPEAT                          | Wait until Operation Status Register Summary bit |
| A=SPOLL(717)                    | is set                                           |
| UNTIL BIT(A,7)                  |                                                  |

### **Other Features**

For example, to generate an interrupt when an error occurs in the HP 4338B.

```
:
  DIM Err<sup>$</sup>[50]
  !
   :
  OUTPUT 717;"*CLS"
                                     Clears status byte register
  OUTPUT 717;"*ESE 48"
                                     Sets Command Error Bit and Execution Error Bit
  OUTPUT 717;"*SRE 32"
                                     Sets Standard Event Status Register Summary Bit
  !
  ON INTR 7 GOSUB Err_report
                                     Tells where to branch to when interrupted
                                     Enable an interrupt from HP-IB interface
  ENABLE INTR 7;2
  !
   :
  LOOP
   :
  END LOOP
  STOP
  !
Err_report:!
                                     Clears the SRQ bit of the Status Byte
  Stat=SPOLL(717)
  OUTPUT 717;"*ESR?"
                                     Asks contents of the Standard Event Status Register
  ENTER 717;Estat
  PRINT "Syntax Error detected."
  i
  OUTPUT 717;":SYST:ERR?"
                                     Asks to output error number and message
  ENTER 717; Err, Err$
  PRINT Err, Err$
  !
  ENABLE INTR 7
  RETURN
  END
```

# If You Have a Problem

Check all HP-IB addresses and connections; most HP-IB problems are caused by an incorrect address and bad or loose HP-IB cables.

# If the HP 4338B Hangs Up When You Send ABORt Command

 $\square$  Send the device clear command to the HP 4338B.

For example,

CLEAR(717)

# **HP-IB Reference**

# Introduction

This chapter provides the reference for the HP-IB commands used to control the HP 4338B in the HP-IB remote mode.

- HP-IB Commands
- Status Reporting Structure
- Trigger System
- Data Transfer Format

The HP 4338B can be operated using the Hewlett-Packard Interface Bus(HP-IB). HP-IB corresponds to the Standard Commands for Programmable Instruments(SCPI). SCPI is the instrument command language for controlling instrument that goes beyond IEEE 488.2 to address a wide variety of instrument functions in a standard manner.

# **HP-IB** Commands

Commands can be separated into two groups: common commands and subsystem commands.

# **Common Commands**

Common commands are generally not measurement related, but are used to manage macros, status registers, synchronization, and data storage. All common commands begin with an asterisk. Common commands are defined in the IEEE 488.2 standard.

### **Common Commands**

| *CLS<br>*ESE<br>*ESE?<br>*ESR?<br>*IDN? | <numeric_value></numeric_value> | *OPC<br>*OPC?<br>*OPT?<br>*RCL<br>*RST | <numeric_value></numeric_value> | *SRE<br>*SRE?<br>*STB?<br>*TRG<br>*TST? | <numeric_value></numeric_value> |
|-----------------------------------------|---------------------------------|----------------------------------------|---------------------------------|-----------------------------------------|---------------------------------|
| *LRN?                                   |                                 | *SAV                                   | $<$ numeric_value>              | *WAI                                    |                                 |

## **Subsystem Commands**

Subsystem commands include all measurement functions and some general purpose functions. Each subsystem is a set of commands that roughly corresponds to a functional block inside the instrument. For example, the SOURce subsystem contains commands for signal generation, while the STATus subsystem contains commands for accessing status registers.

Subsystem commands have a hierarchical structure, called a **command tree**, which consist of several key words separated by a colon between each word.

# **HP-IB** Commands

# Subsystem Commands

| Command          | Parameter                              | Note       |
|------------------|----------------------------------------|------------|
| ABORt            |                                        | no query   |
| $CALCulate{1 2}$ |                                        |            |
| FORMat           | {REAL MLINear NONE IMAGinary PHASe LS} |            |
| :LIMit           |                                        |            |
| :BEEPer          |                                        |            |
| :CONDition       | {FAIL   PASS}                          |            |
| [:STATe]         | <boolean></boolean>                    |            |
| :CLEar           |                                        | no query   |
| :FAIL?           |                                        | query only |
| :LOWer           |                                        |            |
| [:DATA]          | <numeric_value></numeric_value>        |            |
| :STATe           | <boolean></boolean>                    |            |
| :STATe           | <boolean></boolean>                    |            |
| :UPPer           |                                        |            |
| [:DATA]          | <numeric_value></numeric_value>        |            |
| :STATe           | <boolean></boolean>                    |            |
| :MATH            |                                        |            |
| :EXPRession      |                                        |            |
| :CATalog?        |                                        | query only |
| :NAME            | {DEV PCNT}                             |            |
| :STATe           | <boolean></boolean>                    |            |
| :PATH?           |                                        | query only |
| DATA             |                                        |            |
| [:DATA]          | ${REF1 REF2}, < numeric_value >$       |            |
| [:DATA]?         | $\{BUF1 BUF2\}$                        | query only |
| :FEED            | $\{BUF1 BUF2\},$                       |            |
| :CONTrol         | $\{BUF1 BUF2\}, \{ALWays NEVer\}$      |            |
| :POINts          | $\{BUF1 BUF2\},$                       |            |
| DISPlay          |                                        |            |
| [:WINDow]        |                                        |            |
| [:STATe]         | <boolean></boolean>                    |            |
| :TEXT1           |                                        |            |
| :DIGit           | $\{3 4 5\}$                            |            |
| :PAGE            | $\{1 2\}$                              |            |
| :TEXT2           |                                        |            |
| :PAGE            | $\{1 2 3 4\}$                          |            |
| FETCh?           |                                        | query only |
| FORMat           |                                        |            |
| [:DATA]          | {ASCii REAL[,64]}                      |            |
| INITiate         | (                                      |            |
| :CONTinuous      | <boolean></boolean>                    |            |
| [:IMMediate]     |                                        | no query   |
|                  |                                        | no query   |
| [SENSe]          |                                        |            |
| :AVERage         |                                        |            |
| :COUNt           | <numeric_value></numeric_value>        |            |
| [:STATe]         | <boolean></boolean>                    |            |

# Subsystem Commands (continued)

| Command             | Parameter                                      | Note          |
|---------------------|------------------------------------------------|---------------|
| [SENSe] (continued) |                                                |               |
| :CORRection         |                                                |               |
| :COLLect            |                                                |               |
| [:ACQuire]          | STANdard2                                      |               |
| :METHod             | REFL1                                          |               |
| :DATA?              | STANdard2                                      |               |
| [:STATe]            | <boolean></boolean>                            |               |
| :FIMPedance         |                                                |               |
| :APERture           | <numeric_value>[MS S]</numeric_value>          |               |
| :CONTact            |                                                |               |
| :VERify             | <boolean></boolean>                            |               |
| :RANGe              |                                                |               |
| :AUTO               | <boolean></boolean>                            | İ             |
| [:UPPer]            | <numeric_value>[MOHM OHM KOHM]</numeric_value> |               |
| :FUNCtion           | <pre><sensor_function></sensor_function></pre> |               |
| SOURce              |                                                |               |
| :CURRent            |                                                |               |
|                     |                                                |               |
| [:LEVel]            |                                                |               |
| [:IMMediate]        | 2 1 5 FTTA [MTA]                               |               |
| [:AMPLitude]        | <numeric_value>[UA MA]</numeric_value>         |               |
| AUTO                | <boolean></boolean>                            |               |
| STATus              |                                                |               |
| OPERation           |                                                |               |
| :CONDition?         |                                                | query only    |
| ENABle              | <numeric_value></numeric_value>                |               |
| [:EVENt]?           |                                                | query only    |
| :PRESet             |                                                | no query      |
| :QUEStionable       |                                                |               |
| :CONDition?         |                                                | query only    |
| ENABle              | <numeric_value></numeric_value>                |               |
| [:EVENt]?           |                                                | query only    |
| SYSTem              |                                                |               |
| :BEEPer             |                                                |               |
| [:IMMediate]        |                                                | no query      |
| :STATe              | <boolean></boolean>                            |               |
| :ERRor?             |                                                | query only    |
| :KLOCk              | <boolean></boolean>                            |               |
| :LFRequency         | <numeric_value></numeric_value>                |               |
| :PRESet             |                                                |               |
| :VERSion?           |                                                | query only    |
| TRIGger             |                                                |               |
| [:SEQuence1]        |                                                |               |
| DELay               | <numeric_value>[MS S]</numeric_value>          |               |
| [:IMMediate]        |                                                | no query      |
| :SOURce             | {BUS EXTernal INTernal MANual}                 | - <u>-</u> -J |
| :SEQuence2          |                                                |               |
| :DELay              | <numeric_value>[MS S]</numeric_value>          | ł             |

# Subsystem Command Tree

Top of the subsystem command tree is called the **root command**, or simply the **root**. To reach the low-level commands, you must specify a particular **path** just like you would for example specify a DOS file directory path. After Power ON or after \*RST, the current path is set to the root. The path settings are changed as follows:

| Message Terminator | A message terminator, such as <new line=""> character, sets the current path to the root.</new>                                                                                                    |
|--------------------|----------------------------------------------------------------------------------------------------|
| Colon (:)          | When a colon is placed between two command mnemonics, the colon<br>moves the current path down one level on the command tree. When<br>the colon is the first character of a command, it specifies the following<br>command mnemonic is a root-level command. |
| Semicolon (;)      | A semicolon separates two commands in the same message without changing the current path.                                                                                                    |

Common commands, such as \*RST, are not part of any subsystem. The HP 4338B interprets them in the same way, regardless of the current path setting.

Figure 5-1 shows examples of how to use the colon and semicolon to navigate efficiently through the command tree.

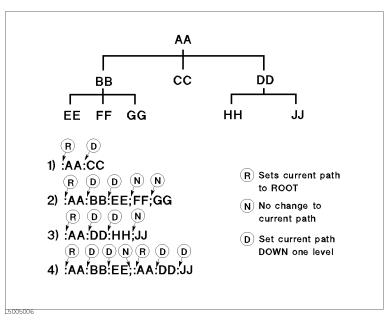

Figure 5-1. Proper Use of the Colon and Semicolon

In Figure 5-1, notice how proper use of the semicolon can save typing. Sending this message: :AA:BB:EE; FF; GG

Is the same as sending these three messages:

: AA : BB : EE : AA : BB : FF : AA : BB : GG

# **Program Message Syntax**

This section provides an example of constructing a SCPI program message. A program message is the message sent from a computer to an instrument. Program messages consist of commands combined with appropriate punctuation and program message terminators.

### Case

Letter case (upper and lower) is ignored.

### **Program Message Terminator**

A program message must end with one of the three **program message terminators**, <new line>, <^END>, or <new line><^END>. <^END> means that EOI is asserted on the HP-IB interface at the same time the preceding data byte is sent. For example, HP BASIC OUTPUT statement automatically sends a message terminator after the last data byte is sent. If you are using a PC, you can usually configure your system to send whatever terminator you specify.

### Subsystem Command Syntax

Subsystem command consists of the level mnemonics which are separated with colons. For example, command form of APERture under [SENSe]:FIMPedance subsystem becomes as follows:

:FIMPedance:APERture

Abbreviated mnemonics are also available for command headers. In the above example, :FIMP: APER is available.

### **Common Command Syntax**

Common commands do not have a hierarchical structure. They are just sent as follows:

\*CLS

### **Parameters**

There must be a **<space>** between the last command mnemonic and the first parameter in a subsystem command.

 $: \texttt{FIMP}: \texttt{APER} \sqcup parameter$ 

⊔ means a space (ASCII character (decimal 32)) is inserted here.

If you send more than one parameter with a single command, each parameter must be separated by a comma. For example, :POINts command of DATA subsystem is followed by two parameters as follows:

 $: DATA: POIN \sqcup parameter, parameter$ 

### **Parameter Types**

SCPI defines different data formats for use in program messages and query responses. The HP 4338B accepts commands and parameters in various formats and responses a particular query in a predefined and rigid format. Each command reference contains information about available parameter types for the individual commands.

*<numeric\_value>* is used in both common commands and subsystem commands. *<numeric\_value>* represents numeric parameter as follows:

### **Program Message Syntax**

| 100                 | no decimal point required             |
|---------------------|---------------------------------------|
| 100.                | fractional digits optional            |
| -1.23, <b>+</b> 235 | leading signs allowed                 |
| 4.56e⊔3             | space allowed after e in exponential  |
| -7.89E-01           | use either E or e in exponential      |
| .5                  | digits left of decimal point optional |

The HP 4338B setting programmed with a numeric parameter can assume a finite number of values, so the HP 4338B automatically rounds off the parameter. For example, the HP 4338B has programmable line frequencies of 50 or 60 Hz. If you specified 50.1, it would be rounded off to 50.

The subsystem commands can use extended numeric parameters. Extended numeric parameters accept all numeric parameter values and other special values, for instance, MAXimum, MINimum or UP, DOWN. The special values available for a command are described in the each command's reference description.

Query response to *<numeric\_value>* is always a numeric value.

■ <Boolean> represents a single binary condition that is either ON or OFF. <Boolean> allows the following parameters:

| ON, OFF | In a program message                    |
|---------|-----------------------------------------|
| 1,0     | In a program message and query response |

<sensor\_function> and <data\_handle> are string parameters which contain ASCII characters. A string must begin with a single quote(ASCII 39 decimal) or a double quote (ASCII 34 decimal) and end with the same character. The quote to mark the beginning and end of the string is called the delimiter. You can include the delimiter as part of the string by typing it twice without any characters in between.

Example of <sensor\_function> "FIMPedance",

10 OUTPUT @Meter;":FUNC 'FIMP'" using single quote 20 OUTPUT @Meter;":FUNC ""FIMP"" using double quote

Query response is the string between the double quote delimiters.

### Suffix

When a command has a specified suffix, the suffix multiplier and suffix units (The suffix multiplier must be used with the suffix unit.) can be used with parameters as follows:

| Definition |         | Mnemonic | Available Suffix |  |
|------------|---------|----------|------------------|--|
| $10^{3}$   | (Kilo)  | K        | А                |  |
| 10-3       | (Milli) | М        | OHM              |  |
| 10-6       | (Micro) | U        | 5                |  |

Table 5-1. Suffix Multiplier

For example,

10 OUTPUT @Meter;":TRIG:DEL 30MS" 30MS *is a parameter which means 30 ms* The suffix is optional and can be omitted. The suffixes available for the commands are described in the reference for each command.

## **Multiple Messages**

To send more than one command in the same message, you must separate the commands with a semicolon:

\*CLS;:INIT

## Query and Response Message Syntax

All subsystem commands can be queried except for the commands described as "no query" in the command reference. To send a query message, add ? after last command mnemonic.

:FIMP:APER?

A response message may contain both commas and semicolons as separators. When a single query command returns multiple values, a comma is used to separate each data item. When multiple queries are sent in the same message, the group of data items corresponding to each query are separated by a semicolon. For example, the fictitious query :QUERY1?;QUERY2? might return a response message of:

<data1>,<data1>;<data2>,<data2>

After the message, <new line><^END> is always sent as a response message terminator.

# **Command Reference**

In this section, all the commands which are available with the HP 4338B are listed in alphabetical order.

### Notations

The following conventions and definitions are used in this chapter to describe HP-IB operation.

```
:CALClate{1|2}:LIMit:LOWer[:DATA] < numeric_value>
```

Sets or queries the lower limit of the specified parameter.

### $:CALClate \{1|2\}:LIMit:LOWer:STATe \{ON|OFF|1|0\}$

Sets or queries if the lower limit of the specified parameter is enabled.

- < Angular brackets enclose words or characters that are used to symbolize a program code parameter or an HP-IB command.
- [] Square brackets indicates that the enclosed items are optional.
- { } When several items are enclosed by braces, one and only one of these elements may be selected.
  - A vertical bar is read as "or" and is used to separate alternative parameter options.

for example,

:CALClate{1|2} means :CALC1or :CALC2.

[:DATA] is optional, so this allows to omit the keyword, for example :CALC1:LIM:LOW  $<\!numeric\_value\!>$ 

# **ABORt** Command

# :ABORt

ЦĠ

The ABORt command resets the trigger system and places all trigger sequences in the IDLE state. Any actions related the trigger system that are in progress, such as acquiring a measurement, are aborted immediately. The execution of an ABORt command will set any the pending operation flags to false, for example flags that were set by the initiation of the trigger system. See "Trigger System".

Unlike **\*RST**, ABORt does not alter the settings programmed by other commands. (No query)

Note After FETCh? query, \*TRG command, or the BASIC command TRIGGER, the ABORt command will cause the HP-IB bus to hang up. To avoid this, before ABORt command execution, clear the HP-IB bus by executing the BASIC command CLEAR(address).

# **CALCulate Subsystem**

The CALCulate subsystem controls the following measurement-data processing procedures:

- 1. to select the measurement parameter (CALClate:FORMat subsystem)
- 2. to control the deviation measurement mode (CALCulate:MATH subsystem)
- 3. to control the comparator function (CALClate:LIMit subsystem)

The HP 4338B performs data processing in the order listed.

The CALCulate subsystem is logically between the SENSe subsystem and data output to either the bus or the display, and is used with the SENSe subsystem, the DATA subsystem and FETCh? query.

| COMMAND                   | PARAMETER                                 |
|---------------------------|-------------------------------------------|
| CALCulate{1 2}<br>:FORMat | (DE AL MI IN ASTINONE IM ACTOMUDUA SALLS) |
| :LIMit                    | {REAL MLINear NONE IMAGinary PHASe LS}    |
| :BEEPer                   |                                           |
| :CONDition                | {FAIL   PASS}                             |
| [:STATe]                  | <boolean></boolean>                       |
| :CLEar                    |                                           |
| :FAIL?                    |                                           |
| :LOWer<br>[:DATA]         | <numeric_value></numeric_value>           |
| :STATe                    | <boolean></boolean>                       |
| :STATe                    | <boolean></boolean>                       |
| :UPPer                    |                                           |
| [:DATA]                   | <numeric_value></numeric_value>           |
| :STATe                    | <boolean></boolean>                       |
| :MATH                     |                                           |
| :EXPRession               |                                           |
| :CATalog?<br>:NAME        | {DEV PCNT}                                |
| :STATe                    | <boolean></boolean>                       |
| :PATH?                    |                                           |
|                           |                                           |

# :CALCulate1:FORMat { REAL | MLINear } :CALCulate2:FORMat { NONE | IMAGnary | PHASe | LS }

Sets or queries the measurement parameter. For information on selecting measurement parameters, refer to Table 5-2.

This command works with the SENSe subsystem. The HP 4338B measures the DUT's vector impedance value, using the method specified by the SENSe subsystem. After the measurement, the scalar measurement parameter is calculated from the vector value, as specified by the CALClate{1|2}:FORMat command.

The selection decides the measurement parameter displayed by the HP 4338B and also the data processed by CALCulate:LIMit, CALCulate:MATH or DATA subsystem commands.

| CALCulate1 | selects the primary parameter.   |
|------------|----------------------------------|
| CALCulate2 | selects the secondary parameter. |
| REAL       | real part of impedance           |
| IMAGinary  | imaginary part of impedance      |
| MLINear    | absolute value of impedance      |
| PHASe      | phase of impedance               |
| LS         | equivalent series inductance     |
| NONE       | none                             |
|            |                                  |

Note

You cannot set CALC1:FORM and CALC2:FORM to combinations not specified in Table 5-2.

| Table 5-2. | Measurement     | Parameter | Selection |
|------------|-----------------|-----------|-----------|
|            | in out officine |           | 0010000   |

| Parameters | CALC1:FORM | CALC2:FORM |
|------------|------------|------------|
| R          | REAL       | NONE       |
| R-L        | REAL       | LS         |
| R-X        | REAL       | IMAGinary  |
| Z-∠        | MLINear    | PHASe      |

# :CALCulate {1|2}:LIMit:BEEPer:CONDition { FAIL | PASS }

Defines comparator output to the beeper.

| CALCulate1 | selects the primary parameter.   |
|------------|----------------------------------|
| CALCulate2 | selects the secondary parameter. |

FAILemits a beep when the comparison result is FAIL (High or Low).PASSemits a beep when the comparison result is PASS (In).

This command is effective when SYSTem:BEEPer:STATe command is set to ON and CALCulate{1|2}:LIMit:BEEPer:STATe command is set to ON.

Query response is {FAIL|PASS}.

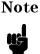

The comparator output states of both parameters are linked together. So the CALCulate{1|2}:LIMit:BEEPer command toggles the comparator function of both parameters PASS or FAIL.

# :CALCulate{1|2}:LIMit:BEEPer[:STATe] { ON | OFF | 1 | 0 }

Sets or queries if the comparator output to the beeper is enabled.

ON, 1 enables comparator output to the beeper as defined by CALCulate{1|2}:LIMit:BEEPer:CONDition command. OFF. 0 disables comparator output to the beeper.

When you enable the beeper function, the SYSTem:BEEPer:STATe command is automatically set to ON.

Query response is {1|0}.

NoteThe comparator output states of both parameters is linked together. So the<br/>CALCulate{1|2}:LIMit:BEEPer command toggles the comparator function of<br/>both parameters ON or OFF.

# :CALCulate{1|2}:LIMit:CLEar

Clears the data which is reported by CALCulate{1|2}:LIMit:FAIL? command. (no query)

| CALCulate1 | selects the primary parameter.   |
|------------|----------------------------------|
| CALCulate2 | selects the secondary parameter. |

# :CALCulate {1|2}:LIMit:FAIL?

Returns the comparison result of the selected parameter. (query only)

| CALCulate1 | selects the primary parameter.   |
|------------|----------------------------------|
| CALCulate2 | selects the secondary parameter. |

Query response is {1|0}. Where,

| 1 | comparison                  | result | is | FAIL. |
|---|-----------------------------|--------|----|-------|
| 0 | $\operatorname{comparison}$ | result | is | PASS. |

# $: CALCulate \{1|2\}: LIMit: LOWer[:DATA] < numeric_value > 1$

Sets or queries the lower limit value of the selected channel.

| CALCulate1 | selects the primary parameter.   |
|------------|----------------------------------|
| CALCulate2 | selects the secondary parameter. |

<numeric\_value> is,

| numeric | $-9.999 \times 10^{14}$ to $9.999 \times 10^{14}$ |
|---------|---------------------------------------------------|
| MAXimum | $9.999 \times 10^{14}$                            |
| MINimum | $-9.999 \times 10^{14}$                           |

Query response is *<numeric\_value>*, in *<*NR3*>* format.

# :CALCulate {1|2}:LIMit:LOWer:STATe { ON | OFF | 1 | 0 }

Sets or queries if the lower limit of selected channel is enabled.

| CALCulate1 | selects the primary parameter.   |
|------------|----------------------------------|
| CALCulate2 | selects the secondary parameter. |
| ON, 1      | enables the lower limit.         |
| OFF, O     | disables the lower limit.        |

Query response is {1|0}.

# :CALCulate $\{1|2\}$ :LIMit:STATe $\{ ON | OFF | 1 | 0 \}$

Sets or queries if the comparator function is enabled.

| CALCulate1 | selects the primary parameter.   |
|------------|----------------------------------|
| CALCulate2 | selects the secondary parameter. |
| ON, 1      | enables the upper limit.         |
| OFF, O     | disables the upper limit.        |

Query response is {1|0}.

# :CALCulate {1|2}:LIMit:UPPer[:DATA] <numeric\_value>

Sets or queries the upper limit value of the selected parameter.

| CALCulate1 | selects the primary parameter.   |
|------------|----------------------------------|
| CALCulate2 | selects the secondary parameter. |

<*numeric\_value>* is,

| numeric | $-9.999 \times 10^{14}$ to $9.999 \times 10^{14}$ |
|---------|---------------------------------------------------|
| MAXimum | $9.999 \times 10^{14}$                            |
| MINimum | $-9.999 \times 10^{14}$                           |

# :CALCulate $\{1|2\}$ :LIMit:UPPer:STATe $\{ ON | OFF | 1 | 0 \}$

Sets or queries if the upper limit of the selected parameter is enabled.

| CALCulate1 | selects the primary parameter.   |
|------------|----------------------------------|
| CALCulate2 | selects the secondary parameter. |
| ON, 1      | sets the comparator function ON. |

OFF, 0 sets the comparator function OFF.

Query response is {1|0}.

## :CALCulate {1|2}:MATH:EXPRession:CATalog?

Returns available parameters which are used with CALCulate{1|2}:MATH:EXPRession:NAME command. (query only)

For more information, see CALCulate{1|2}:MATH:EXPRession:NAME command.

Query response is DEV, PCNT.

# :CALCulate{1|2}:MATH:EXPRession:NAME { DEV | PCNT }

Defines or queries the expression used for math processing, which is enabled by CALCulate{1|2}:MATH:STATe. The HP 4338B has deviation measurement capability which generates an output of the deviation between measurement result and a user-defined nominal value. The nominal value can be defined using the DATA[:DATA] command.

| CALCulate1<br>CALCulate2 | selects the primary parameter. selects the secondary parameter. |
|--------------------------|-----------------------------------------------------------------|
| DEV<br>PCNT              | absolute value of deviation percentage of deviation             |

At \*RST, :CALCulate{1|2}:MATH:EXPRession:NAME is set to DEV.

# :CALCulate $\{1|2\}$ :MATH:STATe $\{ ON | OFF | 1 | 0 \}$

Sets or queries if math processing defined by :CALCulate{1|2}:MATH:EXPRession:NAME is enabled.

ON, 1enables math processing.OFF, 0disables math processing.

Query response is {1|0}.

#### :CALCulate {1|2}:PATH?

Returns the CALCulate subsystems in the order in which they are to be performed. (query only)

| CALCulate1 | selects the primary parameter.   |
|------------|----------------------------------|
| CALCulate2 | selects the secondary parameter. |

Query response is FORM, MATH, LIM.

# **DATA Subsystem**

The DATA subsystem commands are used to store and read measurement data to and from the HP 4338B's data buffer. The HP 4338B provides four data buffers which are named BUF1, BUF2, REF1, and REF2.

BUF1 and BUF2 are used to store measurement results, and up to 200 measurements can be stored into each buffer. Into REF1 and REF2, the reference values for deviation measurement are entered. REF1 is for the primary parameter, and REF2 for the secondary parameter. REF1 and REF2 can store only one data, which is the nominal value for the deviation measurement. The data stored in the BUF1 and BUF2 are set by :DATA:FEED { BUF1 | BUF2 },<data\_handle> command.

| COMMAND  | PARAMETER                                    |
|----------|----------------------------------------------|
| DATA     |                                              |
| [:DATA]  | {REF1 REF2}, <numeric_value></numeric_value> |
| [:DATA]? | $\{BUF1 BUF2\}$                              |
| :FEED    | {BUF1 BUF2}, <data_handle></data_handle>     |
| :CONTrol | $\{BUF1 BUF2\}, \{ALWays NEVer\}$            |
| :POINts  | {BUF1 BUF2}, <numeric_value></numeric_value> |

# :DATA[:DATA] { REF1 | REF2 }, <numeric\_value>

Enters the data into the data buffer, REF1 or REF2.

The HP 4338B has capability of deviation measurement which generates output of deviation between measurement result and user-defined nominal value. The DATA[:DATA] command allows programmer to define the nominal value. Deviation measurement is controlled by the CALCulate{1|2}:MATH command.

REF1 nominal value for primary parameter data processing

REF2 nominal value for secondary parameter data processing

Query response of DATA[:DATA]? { REF1 | REF2 } retrieves the data buffer, REF1 or REF2, according to the format determined by FORMat subsystem commands.

# :DATA[:DATA]? { BUF1 | BUF2 }

Returns the data held in the data buffer, BUF1 or BUF2, according to the format determined by FORMat subsystem commands. (query only)

This query needs the parameter {BUF1|BUF2}, which is the name of the data buffer to be read. So, the query form is :DATA[:DATA]? BUF1 or :DATA[:DATA]? BUF2.

Reading the data buffer returns its pointer to the head of the buffer. After that, data will be stored starting from the head of the buffer.

Query response is, <set1>,<set2>, ... <setn> Where, <set1> : data set of the first measured point <set2> : data set of the second measured point : <setn> : data set of the last measured point (n is specified by DATA:POINts command) E

Every data set contains the following data: <stat>,<data>,<comp>

Where,

<stat> measured status 0 : normal 1 : overload 2 : no contact 4 : over-voltage <data> measured data <comp> comparison result 0 : OFF 1 : In

2 : High

$$4$$
 : Low

8 : no contact

#### :DATA:FEED { BUF1 | BUF2 }, <data\_handle>

Sets or queries whether or not measurement data is fed into data buffer.

:DATA:FEED? query requires the parameter, BUF1 or BUF2, which is the name of the data buffer. So, the query form is :DATA:FEED? BUF1 or :DATA:FEED? BUF2.

 $< data_handle >$  is,

| "CALCulate1"    | set to feed data specified CALCulate1:MATH command. |
|-----------------|-----------------------------------------------------|
| "CALCulate2"    | set to feed data specified CALCulate2:MATH command. |
| ""(null string) | set to feed nothing into data buffer                |

At \*RST, :DATA:FEED { BUF1 | BUF2 } is set to "".

Query response is, { "CALC1" | "CALC2" | "" }.

# :DATA:FEED:CONTrol { BUF1 | BUF2 },{ ALWays | NEVer }

Sets or queries whether or not measurement data is fed into the data buffer. The data fed to the data buffer using this command is specified by :DATA:FEED { BUF1 | BUF2 } command. This control has no effect if :DATA:FEED { BUF1 | BUF2 } is set to NONE.

ALWaysfeed data into data buffer, whenever new data availableNEVerno data is in the buffer.

At \*RST, :DATA:FEED:CONTrol { BUF1 | BUF2 } is set to NEVer.

Query response is { ALW | NEV }.

#### :DATA:POINts { BUF1 | BUF2 }, <numeric\_value>

Sets or queries the size of a data buffer. The amount of measurement data that can be stored into the data buffer is defined using this command.

This command returns data buffer pointer to the head of the buffer. After that, data will be stored from the head of the buffer.

:DATA:POINts? query must have the parameter, BUF1 or BUF2, which is the name of the data buffer. So, the query form is :DATA:POINts? BUF1, or :DATA:POINts? BUF2.

<numeric\_value> is,

*numeric* 1 to 200

Query response is *<numeric\_value>*.

# **DISPlay Subsystem**

The DISPlay subsystem controls the selection of the display mode.

| COMMAND  | PARAMETER           |
|----------|---------------------|
| DISPlay  |                     |
| :WINDow  |                     |
| [:STATe] | <boolean></boolean> |
| :TEXT1   |                     |
| :DIGit   | $\{3 4 5\}$         |
| :PAGE    | $\{1 2\}$           |
| :TEXT2   |                     |
| :PAGE    | $\{1 2 3 4\}$       |

# :DISPlay[:WINDow][:STATe] { ON | OFF | 1 | 0 }

Sets or queries whether the display is ON or OFF.

| ON, 1  | sets the display to be visible. |
|--------|---------------------------------|
| OFF, O | sets the display to be blank.   |

Query response is {1|0}.

#### :DISPlay[:WINDow]:TEXT1:DIGit {3|4|5}

Selects the display digits.

| 3 | 3 digits |
|---|----------|
| 4 | 4 digits |
| 5 | 5 digits |

Query response is {3|4|5}

#### :DISPlay[:WINDow]:TEXT1:PAGE { 1 | 2 }

Sets or queries the display mode.

displays the measurement results.
 displays the comparison results.

Query response is {1|2}.

#### :DISPlay[:WINDow]:TEXT2:PAGE {1|2|3|4}

Selects the mode of Measurement Settings Display.

| 1 | displays the test sign | al level and averaging rate. |
|---|------------------------|------------------------------|
|---|------------------------|------------------------------|

- 2 displays the trigger delay and source delay.
- 3 displays the comparator limits of primary parameter.
- 4 displays the comparator limits of secondary parameter.

Query response is  $\{1|2|3|4\}$ .

# **FETCh?** Query

#### :FETCh?

The FETCh? query retrieves the measurements taken by the INITiate command and places them into the HP 4338B's output buffer. (Query only)

Query response is <stat>,<data1>,<data2>,<comp1>,<comp2>

Where,

- $\langle stat \rangle$  measured status 0 : normal 1 : overload 2: no contact 4 : over-voltage <data1> measurement data of primary parameter  $\langle data2 \rangle$  measurement data of secondary parameter (Meaningless output when the secondary parameter is none) <*comp1*> comparison result of the primary parameter (No output when comparator is OFF) 1 : In 2: High 4:Low8 : no contact <*comp2*> comparison result of the secondary parameter (No output when comparator is OFF) (Meaningless output when the secondary parameter is none)
  - 1 : In
  - 2 : High
  - 4: Low
  - 8 : no contact

Data format is specified using the FORMat subsystem.

For more information, refer to "To Trigger a Measurement" in Chapter 4.

# FORMat Subsystem

| COMMAND | PARAMETER             |
|---------|-----------------------|
| FORMat  |                       |
| [:DATA] | $\{ASCii REAL[,64]\}$ |

# :FORMat[:DATA] { ASCii | REAL[,64] }

Sets the data format for transferring numeric and array information retrieved using the DATA subsystem or the FETCh? query.

ASCiisets the data transfer format to the ASCII transfer format.REAL[,64]sets the data transfer format to the real 64-bit transfer format.

For details about the data transfer formats, see "Data Transfer Format".

Query response is {ASC|REAL,64}.

# **INITiate Subsystem**

The INITiate subsystem controls the initiation of the trigger system. It indicates all trigger sequences as a group. The detailed description of the trigger system is in "Trigger System".

COMMAND INITiate :CONTinuous [:IMMediate]

<Boolean>

PARAMETER

# :INITiate[:IMMediate]

The :INITiate[:IMMediate] command causes all sequences to exit the IDLE state and enter the INITIATE state. This command causes the trigger system to initiate and complete one full trigger cycle, returning to IDLE on completion. If the HP 4338B is not in IDLE or if INITiate:CONTinuous is set to ON, an :INITiate:IMMediate command has no effect on the trigger system and error -213 is generated. (No query)

# :INITiate:CONTinuous { ON | OFF | 1 | 0 }

The INITiate:CONTinuous command sets or queries whether or not the trigger system is being continuously initiated.

ON, 1 continuously initiated.

OFF, 0 not continuously initiated.

Query response is  $\{1|0\}$ .

#### **SENSe Subsystem**

| <b>COMMAND</b><br>[SENSe] | PARAMETER                                      |
|---------------------------|------------------------------------------------|
| AVERage                   |                                                |
| :COUNt                    | <numeric_value></numeric_value>                |
| [:STATe]                  | <boolean></boolean>                            |
| :CORRection               |                                                |
| :COLLect                  |                                                |
| [:ACQuire]                | STANdard2                                      |
| :METHod                   | REFL1                                          |
| :DATA?                    | STANdard2                                      |
| [:STATe]                  | <boolean></boolean>                            |
| :FIMPedance               |                                                |
| :APERture                 | <numeric_value>[MS S]</numeric_value>          |
| :CONTact                  |                                                |
| :VERify                   | <boolean></boolean>                            |
| :RANGe                    |                                                |
| :AUTO                     |                                                |
| [:UPPer]                  | <numeric_value>[MOHM OHM KOHM]</numeric_value> |
| :FUNCtion                 | <sensor_function></sensor_function>            |

#### [:SENSe]:AVERage:COUNt < numeric\_value>

Sets or queries the averaging rate.

<numeric\_value> is,

numeric1 to 256 (integer), default is 1MAXimum256MINimum1

Query response is *<numeric\_value>*, *<*NR1*>* format.

# [:SENSe]:AVERage[:STATe] { ON | OFF | 1 | 0 }

Sets or queries if averaging is enabled.

ON, 1enables averaging.OFF, 0disables averaging.

Query response is {1|0}.

#### [:SENSe]:CORRection:COLLect[:ACQuire] STANdard2

Performs a SHORT correction. The instrument takes SHORT correction data which cancels measurement errors due to the residual impedance of the cable and test fixture.(no query)

The SHORT correction must be performed with the high and low terminals shorted together directly or using a low impedance shorting device.

This command sets [SENSe:]CORRection[:STATe] ON, which enables the correction function.

Note

2 of STANdard2 cannot be omitted. The short form must be STAN2.

# ųş

# [:SENSe]:CORRection:COLLect:METHod REFL1

Selects or queries available correction data. Actually the HP 4338B can take only SHORT correction data, so [:SENSe]:CORRection:COLLect:METHod is always set to REFL1.

REFL1 selects the SHORT correction.

#### [:SENSe]:CORRection:DATA? STANdard2

Queries the short correction data (R-X).

Example:

OUTPUT 717;"CORRectoin:DATA? STAN2" ENTER 717;R,X

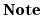

When "WARNING : Improper Correction" is displayed,  $99.999T\Omega$  are set at R, X values.

Note

2 of STANdard2 cannot be omitted. The short form must be STAN2

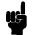

# [:SENSe]:CORRection[:STATe] { ON | OFF | 1 | 0 }

Sets or queries if the SHORT correction data taken by [:SENSe]:CORRection:COLLect[:ACQuire] STANdard2 is enabled.

ON, 1enables the SHORT correction data.OFF, 0disables the SHORT correction data.

Query response is  $\{1|0\}$ .

**Note** The SHORT correction can be set to ON or OFF only by using HP-IB commands and cannot be set by using front panel key input.

#### [:SENSe]:FIMPedance:APERture < numeric\_value>[MS|S]

Sets or queries measurement time to Short (=0.035 s), Medium (=0.07 s) or Long (=0.900 s).

<numeric\_value> is,

*numeric* 0.0035, 0.07 or 0.900 (s)

The following suffixes can be used with *<numeric\_value>*.

S:s MS:ms

#### **SENSe Subsystem**

Query response is *<numeric\_value>*, *<*NR2*>* format.

# [:SENSe]:FIMPedance:CONTact:VERify {ON|OFF|1|0}

Sets or queries if the contact check function is enabled. The contact check function monitors if the DUT is properly connected to the test electrodes.

ON, 1 enables contact check.

OFF, O disables contact check.

Query response is {1|0}. Default setting is OFF.

# [:SENSe]:FIMPedance:RANGe:AUTO { ON | OFF | 1 | 0 }

Sets or queries if the Auto range mode is enabled. In this mode the HP 4338B automatically selects the optimum measurement range.

ON, 1 The Auto mode is ON

OFF, 0 The Auto mode OFF and the measurement range is in the Hold mode.

Query response is  $\{1|0\}$ .

#### [:SENSe]:FIMPedance:RANGe[:UPPer] <numeric\_value>[MOHM|OHM|KOHM]

Sets or queries the measurement range. Available measurement ranges are  $1 \text{ m}\Omega$ ,  $10 \text{ m}\Omega$ ,  $100 \text{ m}\Omega$ ,  $1 \Omega$ ,  $10 \Omega$ ,  $100 \Omega$ ,  $1 \text{ k}\Omega$ , and  $10 \text{ k}\Omega$ , which are limited by the test level setting. (See Figure 3-2)

<*numeric\_value>* is,

| numeric | $1.0 \times 10^{-3}, 1.0 \times 10^{-2}, 1.0 \times 10^{-1}, 1.0, 1.0 \times 10, 1.0 \times 10^{2}, 1.0 \times 10^{3}, 1.0 \times 10^{4}$ ( $\Omega$ ) |
|---------|----------------------------------------------------------------------------------------------------|
| MAXimum | 10 kΩ                                                                                                    |
| MINimum | 1 mΩ                                                                                                    |
| UP      | move to upper range                                                                                                    |
| DOWN    | move to lower range                                                                                                    |

Following suffixes can be used with *<numeric\_value>*.

MOHM :  $m\Omega$  OHM :  $\Omega$  KOHM :  $k\Omega$ 

#### [:SENSe]:FUNCtion <sensor\_function>

Sets the measurement function to impedance measurement. The HP 4338B measures the vector impedance of the DUT and then uses the vector impedance to calculate the other measurement parameters. You can select the measurement parameter using CALCulate{1|2}:FORMat command.

sensor\_function measurement function "FIMPedance" impedance

[:SENSe]:FUNCtion is always set to "FIMPedance", which is only *<sensor\_function>* of the HP 4338B.

Query response is "FIMP".

# **SOURce Subsystem**

| <b>COMMAND</b><br>SOURce |              | PARAMETER                              |  |
|--------------------------|--------------|----------------------------------------|--|
| :CURRent                 |              |                                        |  |
| [:LEV                    | /el]         |                                        |  |
| Ľ                        | [:IMMediate] |                                        |  |
|                          | [:AMPLitude] | <numeric_value>[UA MA]</numeric_value> |  |
|                          | :AUTO        | <boolean></boolean>                    |  |
|                          |              |                                        |  |
|                          |              |                                        |  |

# :SOURce:CURRent[:LEVel][:IMMediate][:AMPLitude]

<numeric\_value>[UA|MA]

Entries or queries the test level. The available test signal levels are 1  $\mu$ Arms, 10  $\mu$ Arms, 100  $\mu$ Arms, 1 mArms, and 10 mArms, while each test signal level limits the measurement range as shown in Figure 3-2.

<numeric\_value> is,

 $\begin{array}{ll} numeric & 1.0 \times 10^{-6}, \ 1.0 \times 10^{-5}, \ 1.0 \times 10^{-4}, \ 1.0 \times 10^{-3} \ {\rm and} \ 1.0 \times 10^{-2} \ ({\rm ~Arms~}) \\ {\rm MAX\,imum} & 10 \ {\rm mArms} \\ {\rm MIN\,imum} & 1 \ \mu {\rm Arms} \end{array}$ 

The following suffixes can be used with *<numeric\_value>*.

 $UA: \mu A$  MA: mA

Query response is *<numeric\_value>*.

NoteThe peak voltage across the DUT must be always less than 20 mV. When the<br/>peak voltage across the DUT exceeds 20 mV, the source output level is reduced<br/>to 0 V, and the HP 4338B displays "0VV0L" (Over Voltage). For details, see "Dry<br/>Circuit Loop" in Chapter 7.

# :SOURce:CURRent[:LEVel][:IMMediate][:AMPLitude]:AUTO { ON | OFF | 1 | 0 }

Sets or queries if the auto level function is enabled.

| ON, 1  | Auto leve | el is ON  |
|--------|-----------|-----------|
| OFF, O | Auto leve | el is OFF |

Query response is  $\{1|0\}$ .

# STATus Subsystem

The STATus subsystem commands controls the OPERation and QUEStionable resisters in the status-reporting structures (See "Status Reporting Structure").

| COMMAND       | PARAMETER                       |
|---------------|---------------------------------|
| STATus        |                                 |
| :OPERation    |                                 |
| :CONDition?   |                                 |
| :ENABle       | <numeric_value></numeric_value> |
| [:EVENt]?     |                                 |
| :PRESet       |                                 |
| :QUEStionable |                                 |
| :CONDition?   |                                 |
| :ENABle       | <numeric_value></numeric_value> |
| [:EVENt]?     |                                 |

#### :STATus:OPERation[:EVENt]?

Returns the contents of the event register of the standard operation status group. (Query only) Query response is a decimal expression of the contents of the register, in  $\langle NR1 \rangle$  format.

**Note** Reading the event register clears it, this is a destructive read.

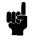

#### :STATus:OPERation:CONDition?

Returns the contents of the condition register of the standard operation status group. (Query only)

Query response is a decimal expression of the contents of the register, in <NR1> format.

Note Reading the condition register is nondestructive, the contents of the register are still contained in the register after the register is read.

#### :STATus:OPERation:ENABle <numeric\_value>

Sets the enable register of the standard operation status group.

<numeric\_value> is,

numeric decimal expression of the contents of the register, in <NR1> format.

Query response is a decimal expression of the contents of the register, in <NR1> format.

#### :STATus:PRESet

Clears the OPERation and QUEStionable register groups. Both the event and enable registers are cleared. (no query)

#### :STATus:QUEStionable[:EVENt]?

Returns the contents of the event register of the standard questionable status group. (query only)

Query response is a decimal expression of the contents of the register, in <NR1> format.

The HP 4338B has no operation to report the event to the questionable status event register, all of whose bits are always 0.

#### :STATus:QUEStionable:CONDition?

Returns the contents of the condition register of the standard questionable status group. (Query only)

Query response is a decimal expression of the contents of the register, in <NR1> format.

The HP 4338B has no operation to report the event to the questionable status condition register, all of whose bits are always set to 0.

#### :STATus:QUEStionable:ENABle <numeric\_value>

Sets or queries the enable register of the standard questionable status group.

<*numeric\_value>* is,

*numeric* decimal expression of the contents of the register

Query response is a decimal expression of the contents of the register, in <NR1> format.

# SYSTem Subsystem

The SYSTem subsystem reports the firmware version and errors, sets the beeper, locks the front-panel keys, and defines the line frequency.

| COMMAND      |
|--------------|
| SYSTem       |
| :BEEPer      |
| [:IMMediate] |
| :STATe       |
| :ERRor?      |
| :KLOCk       |
| :LFRequency  |
| :PRESet      |
| :VERSion?    |

#### PARAMETER

<Boolean>

<Boolean> <numeric\_value>

#### :SYSTem:BEEPer[:IMMediate]

Emits a beep. (no query)

# :SYSTem:BEEPer:STATe { ON | OFF | 1 | 0 }

Sets or queries if the beeper is enabled.

| ON, 1  | enables the beeper, and set beeper mode as defined by |
|--------|-------------------------------------------------------|
|        | CALCulate{1 2}:LIMit:BEEPer command.                  |
| OFF, O | disables the all beeper, including the error beep.    |

Query response is {1|0}.

#### :SYSTem:ERRor?

Returns the existing error numbers and messages in the HP 4338B's error queue. (Query only)

#### **:SYSTem:KLOCk** { **ON** | **OFF** | **1** | **0** }

Sets or queries whether or not the front-panel keys of the HP 4338B are locked.

ON, 1the front-panel keys are locked.OFF, 0the front-panel keys are unlocked.

Query response is {1|0}.

#### :SYSTem:LFRequency < numeric\_value>

Sets or queries the HP 4338B's operating power line frequency. The available line frequency selections are 50 Hz and 60 Hz.

<*numeric\_value>* is,

*numeric* 50 or 60 (integer)

#### :SYSTem:PRESet

Resets the HP 4338B to its default states. (no query)

The reset states are as follows:

| Auto measurement      | : ON             |
|-----------------------|------------------|
| Source delay          | : 0 ms           |
| Measurement parameter | : R (resistance) |
| Deviation measurement | : OFF            |
| Measurement range     | : Auto           |
| Measurement time      | : MEDium         |
| Averaging             | : 1              |
| Trigger mode          | : Internal       |
| Trigger delay         | : 0 ms           |
| Comparator            | : OFF            |
| Display mode          | : Measured data  |
| Beep                  | : FAIL beep mode |
| Data transfer format  | : ASCII          |

#### :SYSTem:VERSion?

Returns the value corresponding to SCPI version number for which the HP 4338B complies. (Query only)  $% \left( \mathcal{A}^{(1)}_{\mathrm{const}}\right) = \left( \mathcal{A}^{(2)}_{\mathrm{const}}\right) = \left( \mathcal{A}^{(2)}_{\mathrm{const}}\right)$ 

Query response is *YYYY.V*, in <NR2> format.

Where,

| YYYY | year-version                 |
|------|------------------------------|
| V    | revision number for the year |

# **TRIGger Subsystem**

The TRIGger subsystem controls measurement trigger functions.

| PARAMETER                             |
|---------------------------------------|
|                                       |
| <numeric_value>[MS S]</numeric_value> |
|                                       |
| {BUS EXTernal INTernal MANual}        |
|                                       |
| $<$ numeric_value>[MS S]              |
|                                       |

#### :TRIGger[:SEQuence1]:DELay <numeric\_value>[MS|S]

Sets or queries the source delay time.

<*numeric\_value>* is,

| numeric | 0 to 9999 ms, 1 ms resolution. The default is 0 s. |
|---------|----------------------------------------------------|
| MAXimum | 9999 ms                                            |
| MIMimum | 0 ms                                               |

The following suffixes can be used with *<numeric\_value>*.

S:s MS:ms

#### :TRIGger[:SEQuence1][:IMMediate]

Causes the trigger system to execute a measurement, regardless of the trigger state. (No query)

#### :TRIGger[:SEQuence1]:SOURce { BUS | EXTernal | INTernal | MANual }

Sets or queries the trigger mode.

| BUS      | GET command and *TRG command triggers a single short measurement.            |
|----------|------------------------------------------------------------------------------|
| EXTernal | TTL pulse input through the rear panel external trigger connector or through |
|          | the handler interface triggers a measurement.                                |
| INTernal | makes free running continuous measurements.                                  |
| MANual   | The HP 4338B performs a measurement in response to the front-panel trigger   |
|          | key being pressed.                                                           |

Query response is {BUS|EXTernal|INTernal|MANual}.

#### :TRIGger:SEQuence2:DELay <numeric\_value>[MS|S]

Sets or queries the trigger delay time.

<*numeric\_value>* is,

| numeric | 0 to 9999 ms, 1 ms resolution. Def | ault is 0 s. |
|---------|------------------------------------|--------------|
| MAXimum | 9999 ms                            |              |
| MIMimum | 0 ms                               |              |

The following suffixes can be used with *<numeric\_value>*.

S:s MS:ms

# **Common Commands**

#### \*CLS

The \*CLS (clear status) command clears the status byte register, the operation status event register, the questionable status register, and the standard event status register.

#### \*ESE <numeric\_value>

Sets the bits of Standard Event Status Enable Register.

#### \*ESE?

The \*ESE? (Event Status Enable) query reads the bits in the standard event status enable register.

Query response is the decimal expression of the contents of the register, in <NR1> format.

#### \*ESR?

The **\*ESR?** (standard event status register) query returns the contents of the standard event status register.

Query response is the decimal expression of the contents of the register, in <NR1> format.

#### \*IDN?

The **\*IDN**? (identification) query returns an identification string which consist of 4 fields separated by commas.

Query response is *<Field 1>,<Field 2>,<Field 3>,<Field 4>*.

Where,

| Field 1: | manufacturer (always HEWLETT-PACKARD)        |
|----------|----------------------------------------------|
| Field 2: | model number (always 4338A)                  |
| Field 3: | serial number in HP format (like 2419J00100) |
| Field 4: | firmware version number (like 01.00)         |

#### \*LRN?

The \*LRN? (learn Device Setup) query returns a sequence of commands that places the HP 4338B in the current state. The returned sequence of commands can be sent back to the HP 4338B to place it in this state.

#### \*OPC

The \*OPC (OPeration Complete) command tells the HP 4338B to set bit 0 (OPC bit) in the standard event status register when it completes all pending operations.

#### \*OPC?

The \*OPC? (OPeration Complete) query places an ASCII character 1 into the HP 4338B's Output Queue when all pending operations have been completed.

#### \*OPT?

The **\*OPT**? (OPTion identification) query tells the HP 4338B to identify the options installed in the system interface.

```
*RCL <numeric_value>
```

The \*RCL (recall) command recalls the instrument state which was stored in the specified register number. The HP 4338B has 10 available storage registers (0 through 9).

<numeric value> is,

*numeric* 0 to 9, <NR1> format

#### \*RST

The \*RST (reset) command returns the HP 4338B to the default state (see :SYSTem:PRESet command) and sets the following commands:

INITiate:CONTinuous OFF [SENSe:]CORRection[:STATe] OFF SYSTem:KLOCk OFF

#### $*SAV < numeric_value >$

The \*SAV (save) command saves the instrument state in the specified register. The HP 4338B has 10 available storage registers (0 through 9).

<numeric\_value> is,

*numeric* 0 to 9, <NR1> format

#### \*SRE <numeric\_value>

The \*SRE (service request enable) command sets the bits of the service request enable register.

<numeric value> is,

*numeric* decimal expression of the contents of the service request enable register (Bit 6 must be always 0), in <NR1> format

#### \*SRE?

The **\*SRE**? (service request enable) query returns the contents of the service request enable register.

Query response is the decimal expression of the contents of the register (Bit 6 is always 0), in  $\langle NR1 \rangle$  format.

#### \*STB?

The \*STB? (status byte) query reads the status byte by reading the master summary status bit.

Query response is the decimal expression of the contents of the status byte register, in  $<\!NR1\!>$  format.

# \*TRG

The \*TRG (trigger) command triggers the HP 4338B when the trigger mode is set to the bus trigger mode.

#### \*TST?

The \*TST? (self-test) query executes an internal self-test and returns the test result as the sum of all existing errors codes. If there are no error the HP 4338B returns 0.

| Test Item                    | Error Code |
|------------------------------|------------|
| 1. RAM read/write            | 1          |
| 2. EPROM                     | 2          |
| 3. Calibration data (EEPROM) | 4          |
| 4. User's data (EEPROM)      | 8          |
| 5. AD converter              | 16         |
| 6. Backup RAM                | 32         |

Query response is 0 to 63, in  $\langle NR1 \rangle$  format.

#### \*WAI

The \*WAI (the wait to continue) command makes the HP 4338B wait until all previously sent commands are completed.

# **Status Reporting Structure**

This section provides information about the status reporting structure for Service Request functions which correspond to SCPI.

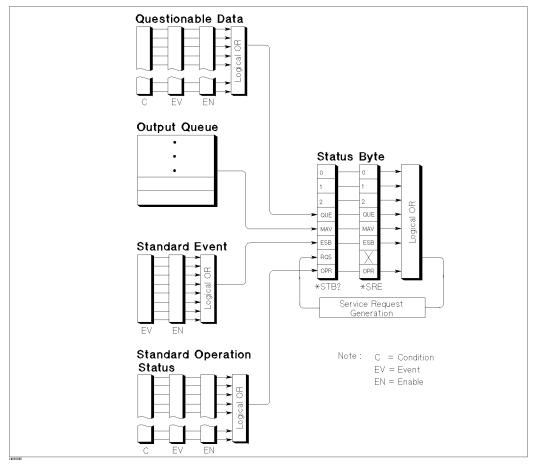

Figure 5-2. Status Reporting Structure

#### Service Request (SRQ)

The HP 4338B can send an SRQ (Service Request) control signal when it requires the controller to perform a task. When the HP 4338B generates an SRQ, it also sets Bit 6 of the status byte, RQS (Request Service) bit. Service Request Enable Register allows an application programmer to select which summary messages in the status byte register may cause service requests. (Illustrated in Figure 5-3.)

# **Status Byte Resister**

The status byte register is composed of eight bits that summarize the overlaying status data structure.

The status byte can be read using either \*STB? or SPOLL, which returns the decimal expression of the contents of the register (equal to the sum of the total bit weights of all bits set to "1"). For more information, see "To Report the Instrument's Status" in Chapter 4.

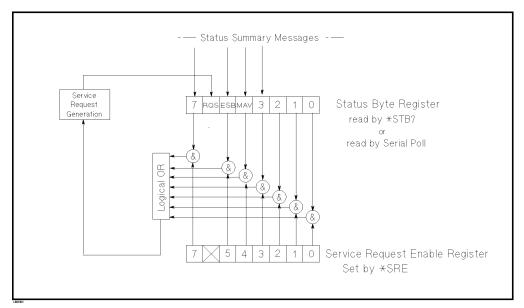

Figure 5-3. Status byte Register

Bits are set to "1" and reset to "0".

| Table | 5-3. | Status | Byte | Assignments |
|-------|------|--------|------|-------------|
|-------|------|--------|------|-------------|

| Bit No. | Bit Weight | Description                                                                                                    |
|---------|------------|----------------------------------------------------------------------------------------------------|
| 7       | 128        | Operation Status Register Summary Bit                                                                                                    |
| 6       | 64         | Request Service Bit—This bit is set when the any enabled bit of the status<br>byte has been set, which indicates HP 4338B has at least one reason for<br>requesting service. SPOLL resets this bit. |
| 5       | 32         | Standard Event Status Register Summary Bit                                                                                                    |
| 4       | 16         | MAV (Message Available) Bit—This bit is set whenever the HP 4338B has data available in Output Queue, and is reset when the available data is read.                                                 |
| 3       | 8          | Questionable Status Register Summary Bit                                                                                                    |
| 2-0     |            | always 0 (zero)                                                                                                    |

#### **Standard Event Status Register**

The Standard Event Status Register is frequently used and is one of the simplest. You can program it using HP-IB common commands, \*ESE and \*ESR?. Refer to the \*ESE and \*ESR? commands in "HP-IB Commands".

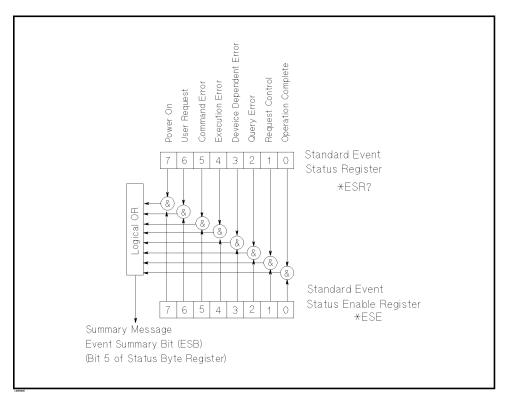

Figure 5-4. Standard Event Status Register

| Bit No. | Bit Weight | Description                                                                                                    |
|---------|------------|----------------------------------------------------------------------------------------------------|
| 7       | 128        | Power-On Bit—This bit is set when the HP 4338B has been turned OFF and then ON again since the last time this register was read.                                            |
| 6       |            | always 0 (zero)                                                                                                    |
| 5       | 32         | Command Error Bit—This bit is set if the following the command errors<br>occur.<br>•An IEEE 488.2 syntax error occurred.                                                    |
|         |            | •The HP 4338B received a Group Execute Trigger (GET) inside a program message.                                                                                              |
| 4       | 16         | Execution Error Bit—This bit is set when a parameter of a HP-IB command was outside of its legal input range or is otherwise inconsistent with the HP 4338B's capabilities. |
| 3       | 8          | Device-Dependent Error Bit—This bit is set when so many errors have<br>been occurred that the error queue is full.                                                          |
| 2       | 4          | Query Error Bit—This bit is set to "1" when reading data from the output buffer and no data was present, or when the data was lost.                                         |
| 1       |            | always 0 (zero)                                                                                                    |
| 0       | 1          | Operation Complete Bit—This bit is set when the HP 4338B has completed all selected pending operations before sending the *OPC command.                                     |

#### **Standard Operation Status Group**

The HP 4338B provides two standard operation status groups—operation status register group and questionable status register group which can be accessed using the STATus subsystem commands. (Refer to STATus subsystem in "HP-IB Commands".) If you are a beginner, you will rarely need to use this group. The individual bit assignments of these registers are given "Operation Status Register" and "Questionable Status Register" later in this section.

Each group includes a condition register, an event register, and an enable resister.(Illustrated in Figure 5-5.)

The condition register reflects the internal states of HP 4338B. So each time the HP 4338B's condition is changed, its condition bit is changed from "0" to "1", or from "1" to "0".

The event register's bits correspond to the bits in the condition register. The transition filter reports to the event register that an event (a bit changed from "1" to "0") has taken place in the condition register.

The enable register enables the corresponding bit in the event register to set the status summary bit, bit 7, or bit 3 of the status byte.

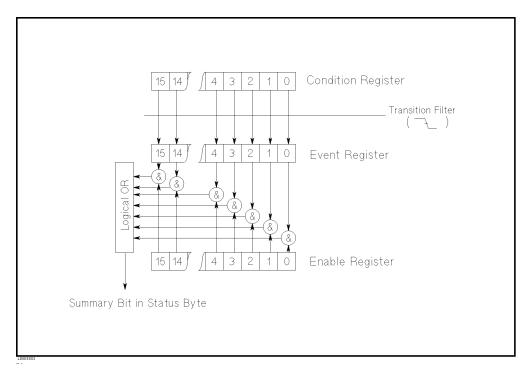

Figure 5-5. Standard Operation Status Group Structure

# **Operation Status Register**

The Operational Status Register group provides information about the state of the HP 4338B measurement system.

| Bit No. | Bit Weight | Description                                                                                        |
|---------|------------|----------------------------------------------------------------------------------------------------|
| 10-15   |            | always 0                                                                                           |
| 9       | 512        | BUF2 is full.                                                                                      |
| 8       | 256        | BUF1 is full.                                                                                      |
| 7       | 128        | Correcting—The HP 4338B is currently performing a correction procedure.                            |
| 6       |            | Always 0                                                                                           |
| 5       | 32         | Waiting for Trigger—The HP 4338B is in a "waiting for trigger" state of the trigger model.         |
| 4       | 16         | Measuring—The HP 4338B is actively measuring.                                                      |
| 3       |            | Always 0                                                                                           |
| 2       | 4          | Ranging—The HP 4338B is currently changing its range.                                              |
| 1       | 2          | Settling—The HP 4338B is waiting for signals it controls to stabilize enough to begin measurement. |
| 0       |            | Always 0                                                                                           |

Table 5-5. Operation Status Condition Register Assignments

| Table 5-6. | Operation | Status | Event  | Register   | Assignments     |
|------------|-----------|--------|--------|------------|-----------------|
| mone o o.  | operation | Duduus | LIVENE | ILCS13 ULL | 113315111101103 |

| Bit No. | Bit Weight | Description                                                            |
|---------|------------|------------------------------------------------------------------------|
| 10-15   |            | Always 0 (zero)                                                        |
| 9       | 512        | This bit is set when the BUF2 has become full.                         |
| 8       | 256        | This bit is set when the BUF1 has become full.                         |
| 7       | 128        | This bit is set when the correction data measurement has completed.    |
| 6       |            | Always 0 (zero)                                                        |
| 5       | 32         | This bit is set when the HP 4338B has become able to accept a trigger. |
| 4       | 16         | This bit is set when the measurement has completed.                    |
| 3       |            | Always 0 (zero)                                                        |
| 2       | 4          | This bit is set when the ranging has completed.                        |
| 1       | 2          | This bit is set when the settling has completed.                       |
| 0       |            | Always 0 (zero)                                                        |

#### **Questionable Status Register**

The Questionable Status Register group provides information about the quality of the HP 4338B's output and measurement data.

The HP 4338B has no operation to report an event to the questionable status register, all of whose bits are always set to 0.

| Bit No. | Bit Weight | Description |
|---------|------------|-------------|
| 15-0    |            | Always 0    |

# **Trigger System**

This section provides information about the HP 4338B's trigger system. SCPI defines the common trigger model for several types of instruments. This trigger system allows you to have detailed control of the measurement process.

The description of the following information requires more technical expertise than most other topics covered in this chapter. But you can avoid the need to learn the information in this section by using the INITiate commands to make your measurements.

#### HP 4338B Trigger System Configuration

The trigger system synchronizes the HP 4338B measurement with specified events. The events include HP-IB trigger commands or a trigger pulse input through the rear panel External Trigger connector. The Trigger system also allows specifying the number of times to repeat a measurement and the delay time between measurements.

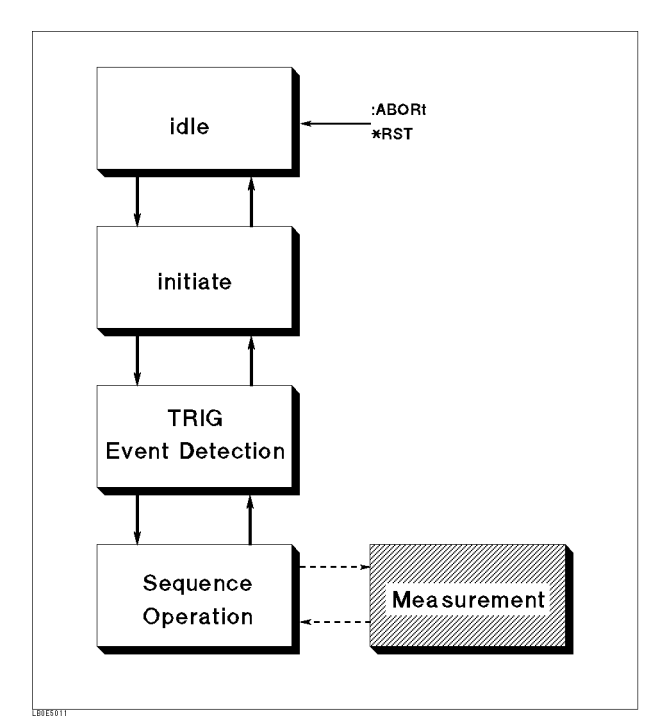

Figure 5-6. Trigger System Configuration

Figure 5-6 shows the logical configuration of the HP 4338B's trigger system. Each undashed block is called a **trigger state**. The HP 4338B moves between adjacent trigger states depending on its condition. The power ON state is called the **idle** state. You can force the HP 4338B to the idle state using the : ABORt or \*RST commands. The **initiate** and **TRIGger Event Detection** state causes the HP 4338B program to branch when specified conditions are met. The **Sequence Operation** state signals the instrument hardware to take a measurement and then listens for confirmation that the measurement has been taken.

#### **Idle State**

The trigger system remains in the idle state until it is initiated by INITiate:IMMediate or INITiate:CONTinuous ON. Once one of these conditions is satisfied, the trigger system exits downward to the **initiate state**. Note that \*RST sets INITiate:CONTinuous OFF.

#### **Trigger System**

#### Initiate State

If the trigger system is on a downward path, it travels directly through the initiate state without restrictions. If the trigger system is on an upward path, and INITiate:CONTinuous is ON, then it exits downward to an event detection state. If the trigger system is on an upward path and INITiate:CONTinuous is OFF, then it exits upward to the idle state.

#### **Event Detection State**

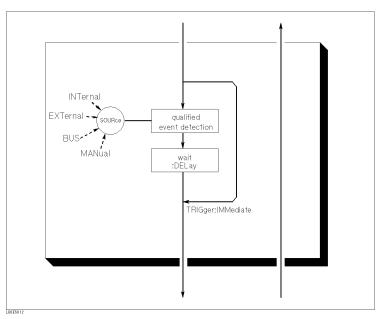

Figure 5-7. Inside an Event Detection State

- **SOURce** The :TRIGger:SOURce command specifies which particular input can generate the event required to continue the downward trigger path. If the source chosen is a non-analog signal such as BUS, then no further qualifications are required to generate an event. However, if an INTernal or EXTernal analog signal is chosen, additional qualifications may apply.
- **DELay** The :TRIGger:DELay command allows you to specify a time delay after the trigger signal is detected to the start of the measurement. For example, you may want to delay acquiring data until 5 milliseconds after the positive edge to allow the measurement signal to settle. For example using a delay time allows relay contacts to stop bouncing before making a measurement. Sending \*RST sets DELay to zero.
- **IMMediate** The :TRIGger:IMMeditate command bypasses event detection, DELay qualifications one time. The upward path through the event detection state contains only one condition. If the condition is satisfied, the trigger system exits upward.

#### Sequence Operation State

The downward entrance to the sequence operation state forces the HP 4338B to start a measurement. An upward exit is not allowed until the measurement is complete.

# **Data Transfer Format**

#### **ASCII Format**

Numeric data is transferred as ASCii byte in <NR1>(integer), <NR2>(fixed point), or <NR3>(floating point) format, as appropriate. The numbers are separated by commas as specified in the IEEE 488.2 standard.

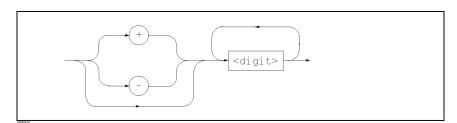

Figure 5-8. NR1 Format

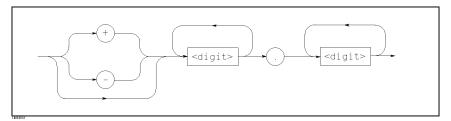

Figure 5-9. NR2 Format

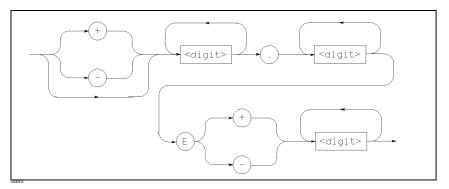

Figure 5-10. NR3 Format

For example, expression of "1000" are,

| 1000   | <nr1> format</nr1> |
|--------|--------------------|
| 1000.0 | <nr2> format</nr2> |
| 1.0E3  | <nr3> format</nr3> |

# **REAL Format**

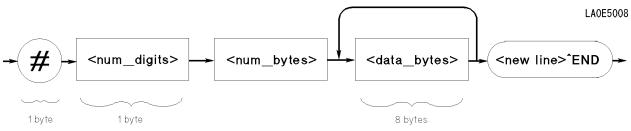

Figure 5-11. Real Data Format

This data field is initiated by a unique code, the number sign (#). The second byte, "<num\_digit>" designates the number of the bytes for the "<num\_bytes>". "<num\_bytes>" designates "<data\_bytes>" length. "<new line>END" is the response message terminator.

"<data\_bytes>" contains the data in the IEEE 754 floating point numbers of 64-bits. This is the same data format used by the HP Technical computers, such as the HP 9000 series 200/300 computers.

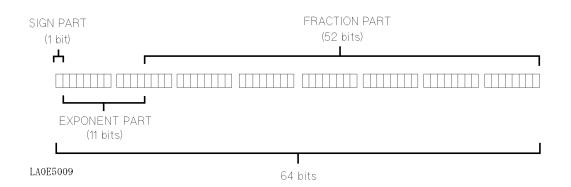

The real number RN represented in floating point format are provided by following formula:

- When 0 < e < 11111111111 (2047)
  - $RN = (-1)^{S} \times 2^{(EXP-1023)} \times (1 + f/2^{52})$
- When e = 0
  - $RN = (-1)^{S} \times 2^{-1022} \times (f/2^{52})$
- When e = 0, f = 0

```
RN = 0
```

Where,

| S   | value of the sign part (binary)            |
|-----|--------------------------------------------|
| e   | value of the exponential part (binary)     |
| EXP | decimal expression of the exponential part |
| f   | decimal expression of the fractional part  |

# 6

# **Application Measurement**

# Introduction

This chapter describes typical measurement applications:

- Measuring Contact Resistance of Relays or Switches
- Measuring Internal Resistance of Batteries

# **Measuring Contact Resistance of Relays or Switches**

This example shows how to measure contact resistance of relays or switches.

1. Connect the HP 16143B mating adapter to the HP 4338B, then connect the HP 16005B Kelvin clip leads to the HP 16143B.

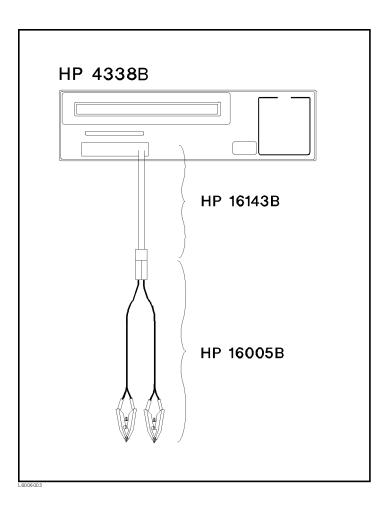

2. Select the R only measurement mode.

Press  $\frac{1}{|\mathbf{h}| = 3}$  to display the mesurement parametor menu.

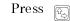

 $\mathbb{P}_{\mathbb{P}}$  or  $\mathbb{P}_{\mathbb{P}}$ , until R is blinking, and press

- ess
- 3. Activate the Auto Measurement mode.

Press  $\bigcap^{\text{Meass}}$  when the auto measurement indicator is OFF.

The Auto Measurement function allows the HP 4338B to measure a DUT automatically using the optimum measurement range and the test signal level.

- 4. Perform the SHORT compensation.
  - a. Connect the HP 16005B Kelvin clip leads to each other.

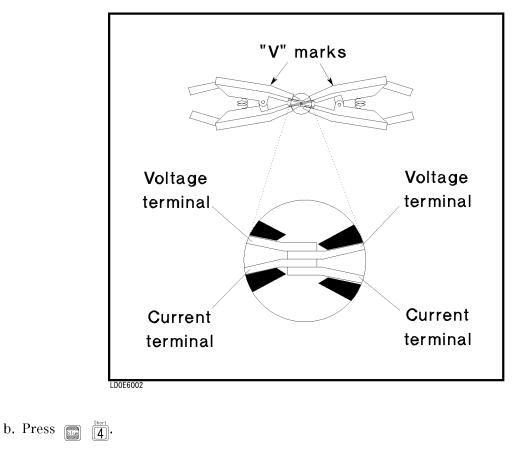

- c. Press  $\bigcirc$  or  $\bigcirc$  until ShortMeas is blinking, and press  $\overset{\text{Extended}}{\square}$ .
- 5. Connect DUT.

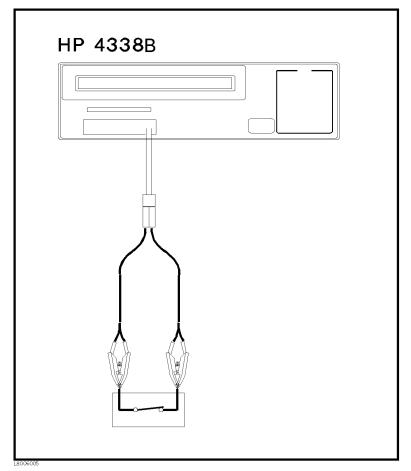

Figure 6-1. Measuring Contact Resistance

The following figure shows the typical measurement result display.

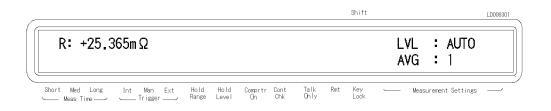

# 🔨 Measuring Internal Resistance of Batteries

This example shows how to measure internal resistance of batteries using a handler.

1. The following figure is the typical measurement system using a handler. Refer to "Extending Test Leads" in Chapter 7 for the information on how to extend the test leads.

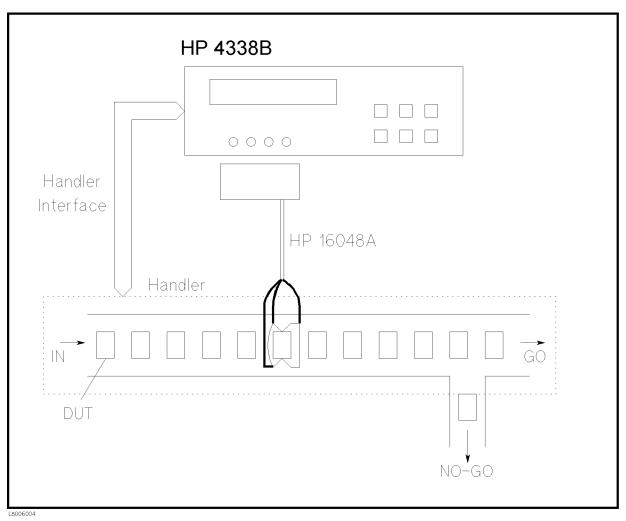

Figure 6-2. Measuring Internal Resistance of Batteries

#### **Measuring Internal Resistance of Batteries**

2. Run the following sample program.

```
10
      OPTION BASE 1
20
      DIM St(200), Dat(200), Comp(200)
30
      Hp_ib=7
40
      ASSIGN @Hp4338 TO 717
50
      ASSIGN @Binary TO 717; FORMAT OFF
60
70
      OUTPUT @Hp4338;"*RST"
80
      OUTPUT @Hp4338;"*CLS"
90
      1
100
      OUTPUT @Hp4338;":CALC1:FORM REAL"
      OUTPUT @Hp4338;":CALC2:FORM NONE"
110
120
      OUTPUT @Hp4338;":SENS:FIMP:APER 0.03"
      OUTPUT @Hp4338;":SENS:FIMP:RANG:AUTO OFF"
130
140
      OUTPUT @Hp4338;":SENS:FIMP:RANG 0.1"
150
      OUTPUT @Hp4338;":SOUR:CURR 0.001"
160
      !
170
      DISP "Short the test leads, then press 'Continue'."
180
      PAUSE
190
      OUTPUT @Hp4338;":SENS:CORR:COLL STAN2"
200
      OUTPUT @Hp4338;"*OPC?"
210
      ENTER @Hp4338;A
220
      DISP "Connect the DUT, then press 'Continue'."
230
      PAUSE
240
      DISP
250
      1
260
      OUTPUT @Hp4338;":CALC1:LIM:LOW MIN; UPP 0.01"
270
      OUTPUT @Hp4338;":CALC1:LIM:STAT ON"
280
      OUTPUT @Hp4338;":DISP OFF"
290
      OUTPUT @Hp4338;":TRIG:SOUR EXT"
300
      OUTPUT @Hp4338;":FORM REAL"
310
      !
320
      OUTPUT @Hp4338;":DATA:POIN BUF1,200"
330
      OUTPUT @Hp4338;":DATA:FEED BUF1,'CALC1'"
340
      OUTPUT @Hp4338;":DATA:FEED:CONT BUF1,ALW"
350
      I.
360
      OUTPUT @Hp4338;":STAT:OPER:ENAB ";DVAL("0000000100000000",2)
      OUTPUT @Hp4338;"*SRE ";DVAL("11000000",2)
370
380
      OUTPUT @Hp4338;":INIT:CONT ON"
390
      Ţ
400
      ! Triggering
410
      1
420
     ON INTR Hp_ib GOTO Buffer_full
430
     ENABLE INTR 7;2
440
     LOOP
450
     END LOOP
460
     .
470 Buffer_full:OFF INTR
480
     DISP "Buffer full."
490
      OUTPUT @Hp4338;":DATA? BUF1"
500
     ENTER @Binary USING "#,6A";A$
510
    FOR I=1 TO 200
520
        ENTER @Binary;St(I),Dat(I),Comp(I)
```

#### HP 4338B

```
530
      NEXT I
540
      ENTER @Binary USING "#,1A";A$
550
      1
560
     FOR I=1 TO 200
       PRINT "Status:";St(I),"R:";Dat(I);"[OHM]","Comp:";Comp(I)
570
580
      NEXT I
      END
590
```

#### Figure 6-3. Application Sample Program

| Lines 70 and 80   | Resets the HP 4338B and clears the status byte register.                                                                                                    |
|-------------------|----------------------------------------------------------------------------------------------------|
| Lines 100 and 110 | Sets the measurement parameters to the R only mode.                                                                                                    |
| Line 120          | Sets the measurement time mode to SHORT.                                                                                                    |
| Line 130 and 140  | Sets the measurement range to $100 \text{ m}\Omega$ range.                                                                                                    |
| Line 150          | Sets the test signal level to the 1 mA.                                                                                                    |
| Lines 170 to 240  | Performs the SHORT correction.                                                                                                    |
| Lines 260 and 270 | Set the comparator lower limit to OFF and the upper limit to $10 \text{ m}\Omega$ , and enables the comparator function.                                                                        |
| Line 280          | Clears the LCD display.                                                                                                    |
| Line 290          | Sets the trigger source to the External.                                                                                                    |
| Line 300          | Sets the data transfer format to the 64-bit real transfer format.                                                                                                    |
| Lines 320 to 340  | Set the size of the data buffer BUF1 to 200, set to feed the R measurement data which was specified by :CALC1:FORM command, and feed data into the data buffer whenever the new data available. |
| Lines 360 and 370 | Enables the BUF1 full bit of the operation status register, and the operation status register summary bit of the status byte register.                                                          |
| Line 380          | Sets the trigger system as being continuously initiated.                                                                                                    |
| Line 400          | Triggers the measurement from the external trigger source.                                                                                                    |
| Lines 420 to 450  | Wait until the data buffer is full.                                                                                                    |
| Line 490          | Returns the data held in the data buffer.                                                                                                    |
| Lines 500 to 540  | Retrieve the 64-bit real transfer format data. Line 500 gets the header, lines 510 to 530 gets the measurement data, and line 540 gets the terminator.                                          |
| Line 560 to 580   | Print the measurement data.                                                                                                    |

# **Measurement Basics**

## Introduction

This chapter provides information that will help you work more effectively.

## **SHORT** Correction

The SHORT correction function reduces the measurement error due to the residual impedance existing between the HP 4338B's UNKNOWN terminals and the DUT.

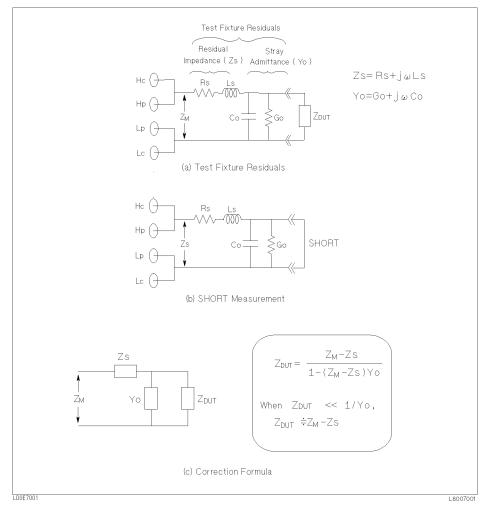

Figure 7-1. SHORT Correction

#### Dry Circuit Loop

The measured impedance,  $Z_M$ , contains the measurement errors. Figure 7-1 (a) shows the existence of residual impedance between the UNKNOWN terminals and the DUT, which is due to the test fixture. If the DUT's impedance,  $Z_{DUT}$ , is low, the test fixture's residual impedance has more effect on a measurement than does the fixture's stray admittance. The HP 4338B has a SHORT correction function to cancel the residual impedance of the test fixture so low impedance devices can be accurately measured.

Figure 7-1 (b) describes the SHORT measurement technique which measures the residual impedance of the test fixture, Zs. A SHORT measurement is performed by connecting the test electrodes directly together or connecting a shorting device to the electrodes. The residual impedance of the shorting device must be significantly lower than the DUT's impedance, otherwise it will directly affect the measurement results.

After the SHORT measurement is performed, the DUT's impedance,  $Z_{DUT}$ , is calculated using the equation given in Figure 7-1 (c).

## **Measurement Range**

For any measurement range, the maximum accuracy is obtained when the measured impedance is close to the full-scale value of the measurement range being used. Conversely, if the measured impedance is much lower than the full-scale value of measurement range being used, the measurement accuracy will be reduced. This sometimes cause a discontinuity occurs in the measurement values at the measurement range boundaries. If measurement range is set to Auto range, the impedance curve will skip when impedance range change occurs. To prevent this from occurring, the impedance range should be set to the Hold range mode.

## **Dry Circuit Loop**

When the voltage applied between the contacts is high, the oxidation film which is formed between the contact is destroyed, and the resistance value measured may be smaller than under actual use. Moreover, once the oxidation film is destroyed, the contact will never recover the its former condition, even if the voltage across the contact is cut off.

According to the recommended standards of the International Electrotechnical Commission (IEC), measurement of contact resistance using ac test signal should be conducted using instruments whose test signal peak voltage values are 20 mV or less.

The HP 4338B's test voltage level goes to 0 V if the peak voltage value across the DUT exceeds 20 mV. The HP 4338B's dry circuit loop prevents the test signal voltage applied across the DUT from exceeding 20 mV. Thus, even when an unknown DUT is measured without special preparation, the contact resistance is still accurately measured without disturbing the state of the contacts.

## **Extending Test Leads**

When you want to use the HP 4338B with the handler or to make a test fixture, use the connection methods shown in Figure 7-2. The names in the parenthesis are the terminals on the HP 4338B's front panel. The  $L_{CUR}$  terminal is not used for measurement.

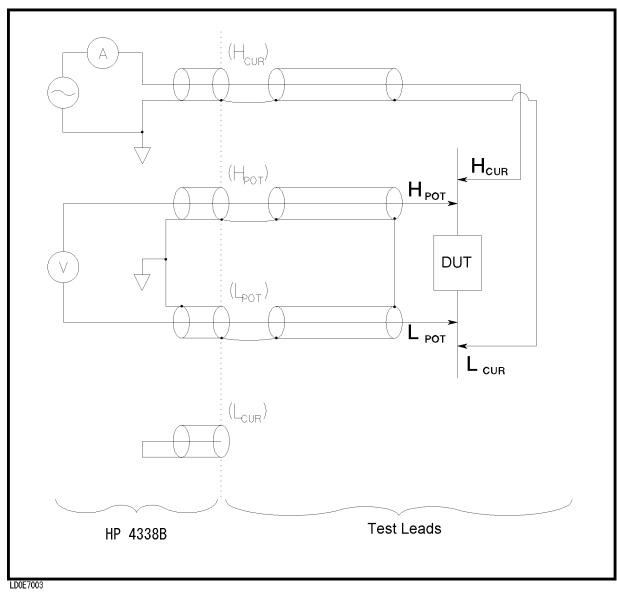

Figure 7-2. Test Lead Extension

# **General Information**

## Introduction

This chapter provides the following general information for the HP 4338B:

- Specifications
- Supplemental Performance Characteristics

## **Specifications**

#### **Measurement Parameter**

R (AC resistance), X (Reactance), L (Inductance),  $|\mathbf{Z}|$  (Impedance),  $\theta$  (Phase)

## **Measurement Conditions**

- Test Signal Characteristics
  - □ Test Frequency
    - $1~\mathrm{kHz}$   $\pm0.1\%$
  - $\square$  Test Signal Level
    - 1  $\mu$ , 10  $\mu$ , 100  $\mu$ , 1 m, 10 mA<sub>rms</sub>
  - $\hfill\square$  Maximum Voltage Across Sample

20 mV peak

■ Measurement Time Mode

Short, Medium, and Long

- Ranging
   Auto and Hold (manual)
- Averaging
  - $1\ {\rm to}\ 256$
- Trigger Mode
   Internal, Manual, External, and Bus
- Trigger Delay Time
  - 0 to 9.999 seconds in 0.001 seconds steps
- Source Delay Time
  - 0 to 9.999 seconds in 0.001 seconds steps
- Test Cable Length

2 meters maximum

#### **Measurement Range**

| Parameter | Measurement Range                  | Contact Check |
|-----------|------------------------------------|---------------|
| R         | 10 $\mu$ to 100 $\mathbf{k}\Omega$ | Off           |
|           | 10 $\mu$ to 10 $\mathbf{k}\Omega$  | On            |

#### **Measurement Accuracy**

The following conditions must be met:

- 1. Warm up time:  $\geq 15$  min
- 2. Short correction has been performed

Accuracy applies when  $X/R \leq 2$ .

Multiply the accuracy by the following temperature induced error factors.

18 °C  $\leq$  T  $\leq$  28 °C :  $\times$  1

8 °C  $\leq$  T < 18 °C, or 28 °C < T  $\leq$  38 °C :  $\times$  2

0 °C  $\leq$  T < 8 °C, or 38 °C < T  $\leq$  45 °C :  $\times$  4

Where, T is the temperature.

#### Specifications

|                   | Table 8-1. Measurement Accuracy                                                                                                    |                                                                                                    |                                                                                                    |                                                                                                    |                                                                                                    |
|-------------------|----------------------------------------------------------------------------------------------------|----------------------------------------------------------------------------------------------------|----------------------------------------------------------------------------------------------------|----------------------------------------------------------------------------------------------------|----------------------------------------------------------------------------------------------------|
| $\mathbf{Rm}^{1}$ |                                                                                                    |                                                                                                    |                                                                                                    |                                                                                                    |                                                                                                    |
| [Ω]               | Measurement Signal Current [A]                                                                                                    |                                                                                                    |                                                                                                    |                                                                                                    |                                                                                                    |
|                   | <b>1</b> µ                                                                                                    | <b>10</b> μ                                                                                                    | <b>100</b> μ                                                                                                    | 1 m                                                                                                    | 10 m                                                                                                    |
| 100 k<br>10 k     | $\begin{array}{l} 0.85+\frac{0.001}{Rm}+\frac{Rm}{1869}\\ 0.4+\frac{0.001}{Rm}+\frac{Rm}{1961}\\ 0.4+\frac{0.001}{Rm}+\frac{Rm}{1990} \end{array}$                   |                                                                                                    |                                                                                                    |                                                                                                    |                                                                                                    |
| 1 k               | $\begin{array}{l} 0.85+\frac{3500.001}{Rm}+\frac{Rm}{2000}\\ 0.4+\frac{1000.001}{Rm}+\frac{Rm}{2000}\\ 0.4+\frac{250.001}{Rm}+\frac{Rm}{2000} \end{array}$           |                                                                                                    |                                                                                                    |                                                                                                    |                                                                                                    |
| 100               | $\begin{array}{l} 0.85 + \frac{170.001}{Rm} + \frac{Rm}{2000} \\ 0.4 + \frac{50.001}{Rm} + \frac{Rm}{2000} \\ 0.4 + \frac{13.001}{Rm} + \frac{Rm}{2000} \end{array}$ | $\begin{array}{l} 0.85+\frac{350.001}{Rm}+\frac{Rm}{2000}\\ 0.4+\frac{100.001}{Rm}+\frac{Rm}{2000}\\ 0.4+\frac{25.001}{Rm}+\frac{Rm}{2000} \end{array}$           |                                                                                                    |                                                                                                    |                                                                                                    |
| 10                | $\begin{array}{l} 0.85+\frac{100.001}{Rm}+\frac{Rm}{2000}\\ 0.4+\frac{15.001}{Rm}+\frac{Rm}{2000}\\ 0.4+\frac{4.001}{Rm}+\frac{Rm}{2000} \end{array}$                | $\begin{array}{l} 0.85 + \frac{17.001}{Rm} + \frac{Rm}{2000} \\ 0.4 + \frac{5.001}{Rm} + \frac{Rm}{2000} \\ 0.4 + \frac{1.301}{Rm} + \frac{Rm}{2000} \end{array}$ | $\begin{array}{r} 0.85 \ + \ \frac{35.001}{Rm} \ + \ \frac{Rm}{2000} \\ 0.4 \ + \ \frac{10.001}{Rm} \ + \ \frac{Rm}{2000} \\ 0.4 \ + \ \frac{2.501}{Rm} \ + \ \frac{Rm}{2000} \end{array}$ |                                                                                                    |                                                                                                    |
| 1                 | $\begin{array}{r} 0.85 + \frac{50.001}{\mathrm{Rm}} \\ 0.4 + \frac{6.001}{\mathrm{Rm}} \end{array}$                                                                  | $\begin{array}{r} 0.85 + \frac{10.001}{\rm Rm} \\ 0.4 + \frac{1.501}{\rm Rm} \\ 0.4 + \frac{0.401}{\rm Rm} \end{array}$                                           | $\begin{array}{r} 0.85 + \frac{1.701}{Rm} \\ 0.4 + \frac{0.501}{Rm} \\ 0.4 + \frac{0.131}{Rm} \end{array}$                                                                                 | $\begin{array}{l} 0.85 + \frac{3.501}{Rm} \\ 0.4 + \frac{1.001}{Rm} \\ 0.4 + \frac{0.251}{Rm} \end{array}$                             |                                                                                                    |
| 100 m             | $0.4 + \frac{1.501}{Rm}$<br>$0.4 + \frac{1.501}{Rm}$                                                                                                    | $0.85 + \frac{5.001}{\text{Rm}}$<br>$0.4 + \frac{0.601}{\text{Rm}}$                                                                                               | $\begin{array}{r} 0.85 + \frac{1.001}{\rm Rm} \\ 0.4 + \frac{0.151}{\rm Rm} \\ 0.4 + \frac{0.041}{\rm Rm} \end{array}$                                                                     | $\begin{array}{l} 0.85 + \frac{0.171}{\rm Rm} \\ 0.4 + \frac{0.051}{\rm Rm} \\ 0.4 + \frac{0.014}{\rm Rm} \end{array}$                 | $\begin{array}{r} 0.85 + \frac{0.351}{\rm Rm} \\ 0.4 + \frac{0.101}{\rm Rm} \\ 0.4 + \frac{0.026}{\rm Rm} \end{array}$                  |
|                   |                                                                                                    | $0.4 + \frac{\text{Rm}}{\text{Rm}}$ $0.4 + \frac{0.151}{\text{Rm}}$                                                                                               | $0.85 + \frac{0.501}{\text{Rm}}$                                                                                                    | $\begin{array}{r} 0.85 + \frac{0.101}{\mathrm{Rm}} \\ 0.4 + \frac{0.016}{\mathrm{Rm}} \\ 0.4 + \frac{0.005}{\mathrm{Rm}} \end{array}$  | $\begin{array}{c} 0.85 + \frac{0.018}{\mathrm{Rm}} \\ 0.4 + \frac{0.006}{\mathrm{Rm}} \\ 0.4 + \frac{0.0023}{\mathrm{Rm}} \end{array}$  |
| 10 m              |                                                                                                    |                                                                                                    | $\begin{array}{c} 0.4 + \frac{0.061}{\mathrm{Rm}} \\ 0.4 + \frac{0.016}{\mathrm{Rm}} \end{array}$                                                                                          | $\begin{array}{c} 0.85 + \frac{0.051}{\mathrm{Rm}} \\ 0.4 + \frac{0.005}{\mathrm{Rm}} \\ 0.4 + \frac{0.0025}{\mathrm{Rm}} \end{array}$ | $\begin{array}{c} 0.85 + \frac{0.011}{\mathrm{Rm}} \\ 0.4 + \frac{0.0025}{\mathrm{Rm}} \\ 0.4 + \frac{0.0014}{\mathrm{Rm}} \end{array}$ |
| 1 m               |                                                                                                    |                                                                                                    |                                                                                                    | $\begin{array}{r} 1.2 + \frac{0.051}{\text{Rm}} \\ 1.2 + \frac{0.005}{\text{Rm}} \\ 1.2 + \frac{0.0025}{\text{Rm}} \end{array}$        | $1.2 + \frac{0.006}{D}$                                                                                                    |
| 100 μ<br>10 μ     |                                                                                                    |                                                                                                    |                                                                                                    |                                                                                                    | $\frac{1.2 + \frac{0.0014}{\text{Rm}}}{1.2 + \frac{0.00115}{\text{Rm}}}$                                                                |

#### Table 8-1. Measurement Accuracy

1 Rm: Resistance Value  $[\Omega]$ 

2 Accuracy in the table represent: Short mode

Medium mode

Long mode

#### **Measurement Support Functions**

■ Correction Function (Zero Short)

Eliminates measurement errors due to parasitic impedance in the test fixtures.

Display

A 40-digit  $\times$  2-line LCD display.

Capable of displaying: Measured values (5 digits maximum), comparator/contact check decisions, comparator limits, control settings, self test messages, and annunciators. The displaying can be disabled.

Mathematical Functions

The deviation and the percent deviation of measurement values from a programmable reference value.

Comparator Function

 $\rm HIGH/IN/LOW$  for each of the primary measurement parameter and the secondary measurement parameter.

• Contact Check Function

Detects contact failure between the test fixture and device to assume test integrity.

■ Superimposed DC

Up to  $\pm 42$  V can be present on the measurement terminals.

■ Save/Recall

Ten instrument setups can be saved and recalled from the internal non-volatile memory.

■ Continuous Memory Capability

If the instrument is turned OFF, or if a power failure occurs, the instrument settings are automatically saved.

Key Lock

Disables key input from the front panel.

■ HP-IB Interface

All control settings, measurement values, self-test results, and comparator information.

Complies with IEEE-488.1, 2. The programming language is SCPI. Talk-only mode available. Data buffer can store a maximum of 200 measurements.

Handler Interface

All outputs signals are negative logic, optically isolated open collector outputs

- □ Output Signals Include: HIGH/IN/LOW, no-contact, overload, index, end-of-measurement, and alarm
- □ Input Signals Include: Keylock and external trigger

#### Specifications

## General

Power Requirements

100/120/220/240 V  $\pm 10\,\%,\,47$  to 66 Hz 45 VA max

• Operating Temperature, Humidity and Altitude

0 to 45 °C,  $\leq$  95% RH @ 40 °C, 0 to 2000 meters

■ Storage Temperature, Humidity and Altitude

-40 to 70 °C,  $\leq 90\%$  RH @ 65 °C, 0 to 4572 meters

■ EMC

Complies with CISPR 11 (1990) / EN 55011 (1991) : Group 1, Class A. Complies with EN 61000-3-3 (1995) / IEC 1000-3-3 (1994) Complies with EN 50082-1 (1992) / IEC 801-2 (1991) : 4 kV CD, 8 kV AD. Complies with EN 50082-1 (1992) / IEC 801-3 (1984) : 3 V/m. Complies with EN 50082-1 (1992) / IEC 801-4 (1988) : 0.5 kV Signal Lines, 1 kV Power Lines.

Dimensions

approximately 320 (W) by 100 (H) by 300 (D) mm

Weight

approximately 4.5 kg

## **Supplemental Performance Characteristics**

The supplemental performance characteristics are listed below. These characteristics are not specifications but are typical characteristics included as supplemental information for the operator.

Test Signal Level Accuracy

 $\pm (10\% + 0.2 \ \mu A)$ 

Measurement Range

Measurement Range when Contact Check is OFF

| Parameter                   | Measurement Range          |
|-----------------------------|----------------------------|
| $\mathbf{X},   \mathbf{Z} $ | 10 $\mu$ to 100 k $\Omega$ |
| L                           | 10 $\mu$ to 10 H           |
| $\theta$ ( $\angle$ )       | $-180$ to $+180^{\circ}$   |

#### Measurement Range when Contact Check is ON

| Parameter                  | Measurement Range         |
|----------------------------|---------------------------|
| $\mathbf{X},  \mathbf{Z} $ | 10 $\mu$ to 10 k $\Omega$ |
| L                          | 10 $\mu$ to 1 H           |
| $\theta$ (Z)               | $-180$ to $+180^{\circ}$  |

Continuous Memory Duration

72 hours (@ 23±5 °C)

■ Measurement Time

The following table shows typical measurement times.

| Mode   | Analog<br>Measurement | Digital<br>Computation | Total <sup>1</sup> |
|--------|-----------------------|------------------------|--------------------|
| Short  | 27                    | 7                      | 34                 |
| Medium | 63                    | 7                      | 70                 |
| Long   | 890                   | 10                     | 900                |

1 Time interval from a trigger command to EOM (end of measurement) signal output at the handler interface port.

(@ ranging: hold, display mode: off)

At the lowest measurement range for each test current setting, each measurement time increases by sixteen times as shown below.

| Mode   | Analog<br>Measurement | Digital<br>Computation | Total <sup>1</sup> |
|--------|-----------------------|------------------------|--------------------|
| Short  | 432 ms                | 112 ms                 | 544 ms             |
| Medium | 1008 ms               | 112 ms                 | 1120 ms            |
| Long   | 14240 ms              | 160 ms                 | 14400 ms           |

 Time interval from a trigger command to EOM (end of measurement) signal output at the handler interface port. (@ ranging: hold, display mode: off)

# Maintenance

## Introduction

This chapter provides information on how to maintain the HP 4338B. HP 4338B maintenance consists of performance tests and functional tests.

## **Test Equipment**

Table 9-1 lists the recommended equipment for performing HP 4338B maintenance.

| Equipment                       | Requirements                                                           | Recommended<br>Model                | Qty. | Use <sup>1</sup> |
|---------------------------------|------------------------------------------------------------------------|-------------------------------------|------|------------------|
| Frequency Counter               | Frequency: 1 kHz<br>Accuracy: $\leq 0.025$ %                           | HP 5334B                            | 1    | Р                |
| RMS Voltmeter                   | Frequency: 1 kHz<br>Voltage Range: 5 mV to 110 mV<br>Accuracy: ≤ 2.5 % | HP 3458A                            | 1    | F                |
| 1 mΩ Standard Resistor          | No Substitute                                                          | HP 42031A <sup>2</sup>              | 1    | Р                |
| 10 mΩ Standard Resistor         | No Substitute                                                          | HP 42032A <sup>2</sup>              | 1    | Р                |
| 100 mΩ Standard Resistor        | No Substitute                                                          | HP 42033A <sup>2</sup>              | 1    | Р                |
| 1 $\Omega$ Standard Resistor    | No Substitute                                                          | HP 42034A <sup>2</sup>              | 1    | Р                |
| 10 Ω Standard Resistor          | No Substitute                                                          | HP 42035A <sup>2</sup>              | 1    | Р                |
| 100 $\Omega$ Standard Resistor  | No Substitute                                                          | HP 42036A <sup>2</sup><br>HP 16074A | 1    | Р                |
| 1 k $\Omega$ Standard Resistor  | No Substitute                                                          | HP 42037A <sup>2</sup><br>HP 16074A | 1    | Р                |
| 10 k $\Omega$ Standard Resistor | No Substitute                                                          | HP 42038A <sup>2</sup><br>HP 16074A | 1    | Р                |
| SHORT Termination               | No Substitute                                                          | HP 42091A<br>HP 16074A              | 1    | Р                |
| Adapter                         | Dual Banana-BNC(f)                                                     | PN 1251-2277                        | 1    | F                |
| Cable                           | 30 cm BNC(m)-BNC(m)                                                    | PN 8120-1838                        | 1    | P, F             |
|                                 | 61 cm BNC(m)-BNC(m)                                                    | PN 8120-1839                        | 1    | P, F             |
| Handler Interface Tester        | No Substitute                                                          | PN 04339-65007                      | 1    | F                |

#### Table 9-1. Required Equipment

1 P: Performance Tests, F: Functional Tests

2 Part of HP 42030A Standard Resistor Set

## **Performance Tests**

#### Introduction

This section provides the test procedures used to verify that the HP 4338B's specifications listed in Chapter 8 are met. All tests can be performed without access to the interior of the instrument. The performance tests can also be used to perform incoming inspection, and to verify that the HP 4338B meets its performance specifications after troubleshooting or adjustment. If the performance tests indicate that the HP 4338B is NOT operating within the specified limits, check your test setup, then proceed with troubleshooting if necessary.

| Note | Allow the HP 4338B to warm up for at least 15 minutes before you execute any of the performance tests. |
|------|----------------------------------------------------------------------------------------------------|
| Note | Perform all performance tests in ambient conditions of 23 ° C $\pm$ 5 °C, $\leq$ 70% RH.               |

## **Test Equipment**

Table 9-1 lists the test equipment required to perform the tests described in this section. Use only calibrated test instruments when performance testing the HP 4338B. Equipment which equals or surpasses the key required specifications of the recommended equipment may be used as a substitute.

## **Calculation Sheet**

The calculation sheet is used as an aid for recording raw measurement data, and for calculating the performance test results.

The performance test procedure gives the test sequence for performing a test, the complete set of measurement data are recorded on the calculation sheet, the results are calculated using the equations given on the calculation sheet, and the results are transcribed to the performance test record.

The procedure for using the calculation sheet is:

- 1. Photo copy the calculation sheet.
- 2. Follow the performance test procedure and record the measurement value(s), the HP 4338B's reading, etc., into the specified column on the calculation sheet.
- 3. Calculate the test result using the appropriate equation given on the calculation sheet, and record the test result into the Test Result column of the performance test record.

#### **Performance Test Record**

Record the performance test results in the test record at the end of this chapter (Photocopy the test record and use the photocopy). The test record lists all test specifications, their acceptable limits, and measurement uncertainties for the recommended test equipment. Test results recorded during incoming inspection can be used for comparison purposes during periodic maintenance, troubleshooting, and after repair or adjustment.

## **Calibration Cycle**

The HP 4338B requires periodic performance tests. The frequency of performance testing depends on the operating and environmental conditions under which the HP 4338B is used. Verify the HP 4338B's performance at least once a year, using the performance tests described in this section.

#### **Performance Tests**

## Test Signal Frequency Accuracy Test

The HP 4338B's test signal frequency is measured with a frequency counter.

#### Specification

Test Signal Frequency:  $1 \text{ kHz} \pm 0.1 \%$ 

#### **Test Equipment**

| Description | <b>Recommended Model</b> |
|-------------|--------------------------|
|             |                          |

| Universal Counter         | HP 5334B     |
|---------------------------|--------------|
| 30 cm BNC(m)-BNC(m) Cable | PN 8120-1838 |
| 61 cm BNC(m)-BNC(m) Cable | PN 8120-1839 |

#### Procedure

- 1. Reset the HP 4338B using the following procedure.
  - a. Press 📷 📑 to display the system reset menu.
  - b. Press or in until Yes blinks, and press
- 2. Set up the equipment as shown in Figure 9-1.

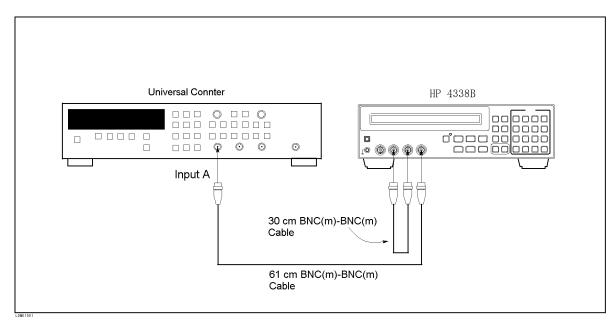

Figure 9-1. Test Signal Frequency Accuracy Test Setup

- 3. Set the test signal level to 10 mA using the following procedure.
  - a. Press  $\overline{[Lever]}$  to display the test signal level setting menu.
  - b. Press or in until 10 mA blinks, and press

#### HP 4338B

- 4. Set the trigger delay time to 9 seconds using the following procedure.
  - a. Press is to display the trigger/source delay setting menu.
  - b. Press 👦 or 😱 until TrigDelay blinks, and press 🛅.
  - c. Press 9, and press
  - d. Press 🔊 or 🖓 until Exit blinks, and press
- 5. Record the universal counter reading on the calculation sheet on the Counter Reading line.

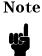

The counter may display strange frequency readings for a moment in this test, this is because the HP 4338B turns the test signal off after each measurement. The delay time, in which the HP 4338B outputs the test signal continuously, is used to ease the test signal frequency measurement.

6. Calculate the test result according to the calculation sheet, and record the result into the performance test record.

## **Resistance Measurement Accuracy Test**

Calibrated Standard Resistors are measured with the HP 4338B, and the measured values are compared with the standards' calibration values to determine the measurement accuracy of the HP 4338B.

#### Specification

Basic Measurement Accuracy:

 $\pm$  0.4 % (See Chapter 8 General Information for details.)

#### Test Equipment

| Description                    | <b>Recommended Model</b> |
|--------------------------------|--------------------------|
| 1 mΩ Standard Resistor         | HP $42031 A^{1}$         |
| 10 mΩ Standard Resistor        | HP $42032 A^{1}$         |
| 100 mΩ Standard Resistor       | HP $42033A^{1}$          |
| 1 $\Omega$ Standard Resistor   | HP $42034A^1$            |
| 10 $\Omega$ Standard Resistor  | HP $42035A^{1}$          |
| 100 $\Omega$ Standard Resistor | HP 42036A <sup>12</sup>  |
| 1 k $\Omega$ Standard Resistor | HP $42037A^{12}$         |
| 10 kΩ Standard Resistor        | HP 42038A <sup>12</sup>  |
| SHORT Termination              | HP 42091A <sup>2</sup>   |

1 Part of HP 42030A Standard Resistor Set

2 HP 16074A can be used as a substitute

#### Procedure

1. Record the HP 42030A Standard Resistor Set's calibration values on the calculation sheet.

2. Reset the HP 4338B using the following procedure.

a. Press  $\overline{}$  to display the system reset menu.

b. Press or a until Yes blinks, and press

3. Connect the SHORT termination to the HP 4338B's UNKNOWN terminals.

| ſ                    |           |
|----------------------|-----------|
| +P 42091A            | HP 42030A |
| Short<br>Termination | Standard  |

Figure 9-2. Resistance Measurement Accuracy Test Setup

- 4. Perform the SHORT correction using the following procedure.
  - a. Press  $\square$  4 to display the SHORT correction menu.
  - b. Press  $\overline{\mathbb{R}}$  or  $\overline{\mathbb{R}}$  until ShortMeas blinks, and press  $\overline{\mathbb{R}}$ .
  - c. Press  $\bigcirc$  or  $\bigcirc$  until Exit blinks, and press  $\overset{\text{entry}}{\square}$ .
- 5. Press  $\overleftarrow{\mathbb{I}}$  to set the trigger mode to Manual. The **Trigger** annunciator( $\mathbf{v}$ ) indicates "Man".
- 6. Press <sup>Meas</sup> to set the measurement time to Long. The **Meas Time** annunciator(♥) indicates "Long".
- 7. Connect the 1 m $\Omega$  Standard Resistor to the HP 4338B's UNKNOWN terminals.
- 8. Set the test signal level to 10 mA using the following procedure.
  - a. Press  $\overline{[Lever]}$  to display the test signal level setting menu.
  - b. Press 🕞 or 🕞 until 10 mA blinks, and press 👘.
- 9. Press Trig to measure.
- 10. Record the HP 4338B reading of R on the calculation sheet.
- 11. Calculate the test result according to the calculation sheet, and record the result into the performance test record.
- 12. Perform this test for all standards and level settings listed in Table 9-2. The test signal level must be changed after the standard resistor is connected.

| Standard | Test Signal<br>Level |
|----------|----------------------|
| 1 mΩ     | 10 mA                |
| 10 mΩ    | 10 mA                |
| 100 mΩ   | 1 mA                 |
| 1 Ω      | 10 mA                |
| 10 Ω     | $10 \ \mu A$         |
| 100 Ω    | $1 \ \mu A$          |
| 1 kΩ     | $10 \ \mu A$         |
| 10 kΩ    | $1 \ \mu A$          |

 Table 9-2. Resistance Measurement Accuracy Test Settings

## **Calculation Sheet**

## Test Signal Frequency Accuracy Test

| Counter Reading | Test Result         |
|-----------------|---------------------|
| [a]             | Equation            |
| kHz             | $a - 1.00000 \ kHz$ |

## **Resistance Measurement Accuracy Test**

| Standard     | -            | Standard Calibration<br>Value [a] |    | Test Result<br>Equation |
|--------------|--------------|-----------------------------------|----|-------------------------|
| $1 m\Omega$  | 10 mA        | mΩ                                | mΩ | b - a                   |
| 10 mΩ        | 10 mA        | mΩ                                | mΩ | b - a                   |
| 100 mΩ       | 1 mA         | mΩ                                | mΩ | b – a                   |
| 1Ω           | 10 mA        | Ω                                 | Ω  | b - a                   |
| 10 <b>Ω</b>  | $10 \ \mu A$ | Ω                                 | Ω  | b – a                   |
| 100 <b>Ω</b> | $1 \ \mu A$  | Ω                                 | Ω  | b – a                   |
| 1 kΩ         | $10 \ \mu A$ | kΩ                                | kΩ | b – a                   |
| 10 kΩ        | $1 \ \mu A$  | kΩ                                | kΩ | b – a                   |

## **Performance Test Record**

| Hewlett-Packard 4338B Milliohmmeter |            |  |
|-------------------------------------|------------|--|
| Serial No.:                         | Date:      |  |
| Temperature:<br>Humidity:           | Tested by: |  |

## Test Signal Frequency Accuracy Test

| Test Signal<br>Frequency | Test Limits               | Test Result <sup>1</sup> | Measurement<br>Uncertainty |
|--------------------------|---------------------------|--------------------------|----------------------------|
| 1 kHz                    | $\pm 0.0010~\mathrm{kHz}$ | kHz                      | $\pm$ 0.0000088 kHz        |

1 Test Result = Measured Value - Typical Value of 1 kHz

#### **Resistance Measurement Accuracy Test**

| Standard       | Test Signal<br>Current | Test Limits            | Test Result <sup>1</sup> |    | Measurement<br>Uncertainty   |
|----------------|------------------------|------------------------|--------------------------|----|------------------------------|
| 1 mΩ           | 10 mA                  | $\pm 0.024$ m $\Omega$ |                          | mΩ | $\pm 0.001 \ \text{m}\Omega$ |
| 10 mΩ          | 10 mA                  | $\pm 0.054$ m $\Omega$ |                          | mΩ | $\pm 0.010$ m $\Omega$       |
| 100 m <b>Ω</b> | 1 mA                   | $\pm 0.45$ m $\Omega$  |                          | mΩ | $\pm 0.10$ m $\Omega$        |
| 1Ω             | 10 mA                  | $\pm 0.0043 \ \Omega$  |                          | Ω  | $\pm 0.0010 \ \Omega$        |
| 10 <b>Ω</b>    | $10 \ \mu A$           | $\pm 0.044$ $\Omega$   |                          | Ω  | $\pm 0.003 \ \Omega$         |
| 100 <b>Ω</b>   | $1 \ \mu A$            | $\pm 0.49 \ \Omega$    |                          | Ω  | $\pm 0.021 \ \Omega$         |
| 1 kΩ           | $10 \ \mu A$           | $\pm 0.0093 \ k\Omega$ |                          | kΩ | $\pm 0.00021$ kΩ             |
| 10 <b>k</b> Ω  | $1 \ \mu A$            | $\pm 0.54$ kΩ          |                          | kΩ | $\pm 0.0021$ kΩ              |

1 Test Result - Measured Value - Standard's Calibration Value

## **Functional Test**

#### Introduction

This section provides the test procedures used to verify that the HP 4338B performs its designed functions. The functional tests can be used for post repair function verification. The test signal level functional test is recommended to be performed during the HP 4338B performance testing. Record the test signal level functional test result in the test record at the end of this section.

## **Test Equipment**

Table 9-1 lists the test equipment required to perform the tests described in this section. Equipment which equals or surpasses the key required specifications of the recommended equipment may be used.

## Test Signal Level Functional Test

The HP 4338B's signal source output voltage is measured with an AC voltmeter.

#### **Test Equipment**

| Description                | <b>Recommended Model</b> |
|----------------------------|--------------------------|
| Multimeter                 | HP 3458A                 |
| 30 cm BNC(m)-BNC(m) Cable  | PN 8120-1838             |
| 61 cm BNC(m)-BNC(m) Cable  | PN 8120-1839             |
| Dual Banana-BNC(f) Adapter | PN 1251-2277             |

#### Procedure

- 1. Reset the HP 4338B with the following procedure.
  - a. Press  $\square$  to display the system reset menu.
  - b. Press 🝙 or 🝙 until Yes blinks, and press
- 2. Set up the equipment as shown in Figure 9-3.

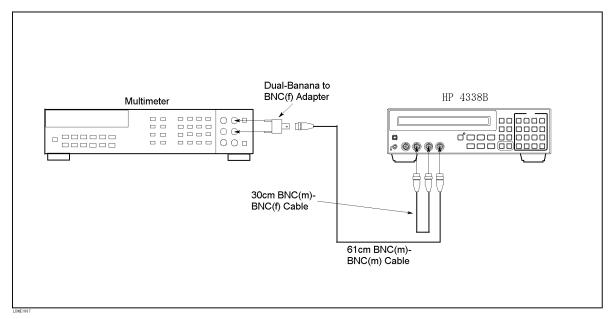

Figure 9-3. Test Signal Level Functional Test Setup

- 3. Set the HP 3458A Multimeter to Synchronously Sub-sample AC voltage measurement mode using the following procedure:
  - a. Press (ACV) to set the measurement mode to AC voltage.
  - b. Press (hift) (f) (f) (f) (f) to display SETACV.
  - c. Press  $\triangleright$   $\bigtriangledown$   $\checkmark$   $\checkmark$   $\checkmark$  to display *SYNC*, then press (Enter).
- 4. Set the test signal level to 1 mA using the following procedure.
  - a. Press  $\overline{[Leven]}$  to display the test signal level setting menu.

#### HP 4338B

- b. Press 🔊 or 🖓 until 1 mA blinks, and press
- 5. Set the trigger delay time to 9 seconds using the following procedure.
  - a. Press 📷 🛱 to display the trigger/source delay setting menu.
  - b. Press 👦 or 🙉 until TrigDelay blinks, and press 🛅.
  - c. Press **9**, and press
  - d. Press 🔊 or 🔊 until Exit blinks, and press 📠
- 6. Confirm that the multimeter reading is within the test limits listed in Table 9-3.

Note Hŝ

The multimeter may display strange voltage readings for a moment in this test, this is because the HP 4338B turns the test signal off after each measurement. The delay time, in which the HP 4338B outputs the test signal continuously, is used to ease the test signal level measurement.

7. Perform this test for all settings listed in Table 9-3

| Test Signal<br>Level | Minimum<br>Limit | Maximum<br>Limit |
|----------------------|------------------|------------------|
| 1 mA                 | 9.9 mV           | 12.1 mV          |
| 10 mA                | 99 mV            | 121 mV           |

#### **Functional Test**

## Handler Interface Functional Test

The HP 4338B's handler interface function is tested using the built-in selftest and the handler interface tester.

#### **Test Equipment**

| Description              | <b>Recommended Model</b> |
|--------------------------|--------------------------|
| Handler Interface Tester | 04339 - 65007            |

#### Procedure

#### Initial Setup.

- 1. Turn the HP 4338B OFF.
- 2. Set the LED\_PW switch on the Handler Interface Tester to *OFF*, and set the IN1, IN2, IN3, and IN4 switches to *0*.
- 3. Set up the equipment as shown in Figure 9-4

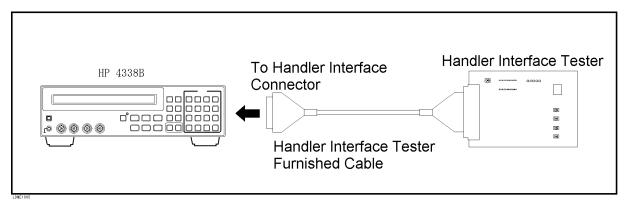

Figure 9-4. Handler Interface Functional Test Setup

- 4. Turn the HP 4338B ON.
- 5. Reset the HP 4338B using the following procedure.
  - a. Press 📷 👘 to display the system reset menu.
  - b. Press or until Yes blinks, and press

#### Key Lock Function Test.

- 6. Set the *IN4* switch on the Handler Interface Tester to 1.
- 7. Confirm that the all keys on the HP 4338B's front panel are locked out.
- 8. Set the *IN4* switch on the Handler Interface Tester to 0.

#### **External Trigger Function Test.**

- 9. Press it is set the trigger mode to External.
- 10. Press the  $I\!N5$  switch on the Handler Interface Tester, and confirm that the HP 4338B is triggered.

#### HP 4338B

#### Handler Interface Output Test.

11. Start the handler interface output test with the following procedure.

- a. Press  $\square$  to display the configuration setting menu.
- b. Press or 🕞 until Svc blinks, and press 📺.
- c. Press or a until HNDL blinks, and press
- 12. Set the *LED\_PW* switch on the Handler Interface Tester to *ON*.

CautionDo not set the LED\_PW switch to ON, except when doing the handler interface<br/>output test. The LEDs may cause the HP 4338B to shut-down during normal<br/>operation.

13. Confirm that the LEDs on the Handler Interface Tester light in the order shown in Figure 9-5, in accordance with the HP 4338B display.

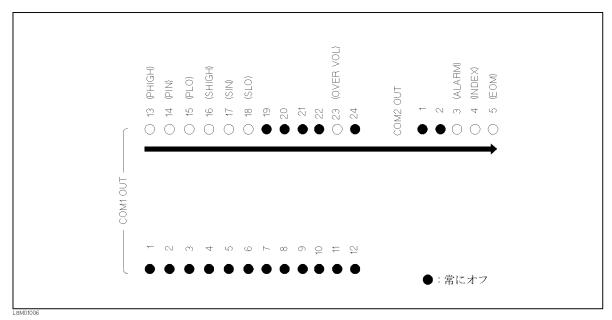

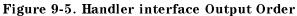

- 14. Set the *LED\_PW* switch on the Handler Interface Tester to OFF.
- 15. Press  $\prod_{i=1}^{\text{Enter}}$  twice to exit from the test mode.

#### HP 4338B

## **Functional Test Record**

Hewlett-Packard 4338B Milliohmmeter

## Test Signal Level Functional Test

| Serial No.:               |      | Date:      |  |
|---------------------------|------|------------|--|
| Temperature:<br>Humidity: |      | Tested by: |  |
|                           | Pass | Fail       |  |

[]

[]

## **Manual Changes**

## Introduction

This appendix contains the information required to adapt this manual to earlier versions or configurations of the HP 4338B than the current printing date of this manual. The information in this manual applies directly to the HP 4338B serial number prefix listed on the title page of this manual.

## **Manual Changes**

To adapt this manual to your HP 4338B, see Table A-1 and Table A-2, and make all the manual changes listed opposite your instrument's serial number and firmware version.

Instruments manufactured after the printing of this manual may be different from those documented in this manual. Later instrument versions will be documented in a manual changes supplement that will accompany the manual shipped with that instrument. If your instrument's serial number or ROM version is not listed on the title page of this manual, in Table A-1, or Table A-2, make changes according to the *yellow MANUAL CHANGES* supplement.

In additions to information on changes, the supplement may contain information for correcting errors (Errata) in the manual. To keep this manual as current and accurate as possible, Hewlett-Packard recommends that you periodically request the latest *MANUAL CHANGES* supplement.

For information concerning serial number prefixes not listed on the title page or in the *MANUAL CHANGE* supplement, contact the nearest Hewlett-Packard office.

To confirm the firmware version, turn ON the power for the HP 4338B or execute \*IDN? on the external controller.

| Serial Prefix or Number | Make Manual Changes |
|-------------------------|---------------------|
|                         |                     |

Table A-1. Manual Changes by Serial Number

| Version | Make Manual Changes |  |
|---------|---------------------|--|
| 1.00    | Change 1            |  |

# Table A-2. Manual Changes by ROM Version

## Change 1

When the "OVLD", "OVVOL" or "N.C." is displayed during the SHORT correction, the HP 4338B will display, "WARNING: Out Of Limit". The SHORT correction data will still be used.

## Serial Number

Hewlett-Packard uses a two-part, ten-character serial number that is stamped on the serial number plate (see Figure A-1) attached to the rear panel. The first five characters are the serial prefix and the last five digits are the suffix.

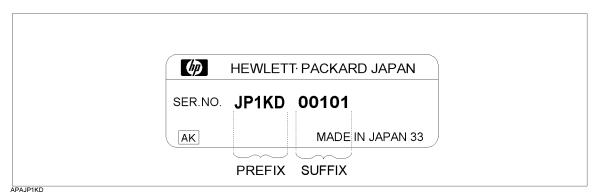

Figure A-1. Serial Number Plate

# Handler Interface Installation

## Introduction

This appendix provides a description of the electrical characteristics of the interface signals.

## **Electrical Characteristics**

## **Output Signals**

Each DC output is isolated using open collector output opto-isolators. The output voltage of each line is set by pull-up resistors on the main board. The pull-up resistors are connected to an externally applied dc voltage.

The electrical circuits of the dc isolated outputs are divided into two types (See Table B-1).

A simplified diagram of the output signals is shown in Figure B-1 for comparison signals and Figure B-2 for control signals.

| Output Signals                                                                | Voltage Output<br>Rating |           | Maximum<br>Current | External Voltage/<br>Circuit Common |
|-------------------------------------------------------------------------------|--------------------------|-----------|--------------------|-------------------------------------|
|                                                                               | Low                      | High      |                    |                                     |
| Comparison Signals<br>/PHI, /PIN, /PLO<br>/SHI, /SIN, /SLO<br>/OVVOL (or N.C) | $\leq 0.5~{ m V}$        | 5 to 24 V | 6 mA               | EXT DCV1<br>COM1                    |
| Control Signals<br>/ALARM<br>/INDEX<br>/EOM                                   | $\leq 0.5~{ m V}$        | 5 to 15 V | 5 mA               | EXT DCV2<br>COM2                    |

Table B-1. Handler Output Electrical Characteristics

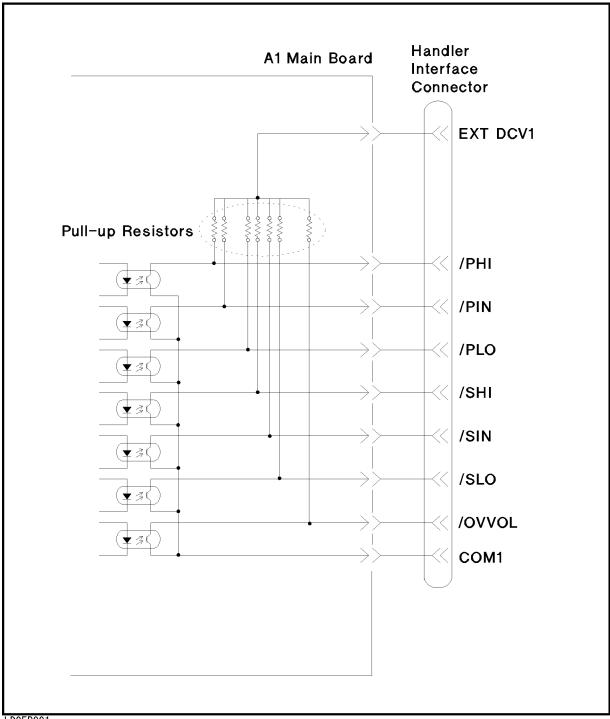

LD0EB001

Figure B-1. Handler Interface Comparison Output Signals Diagram

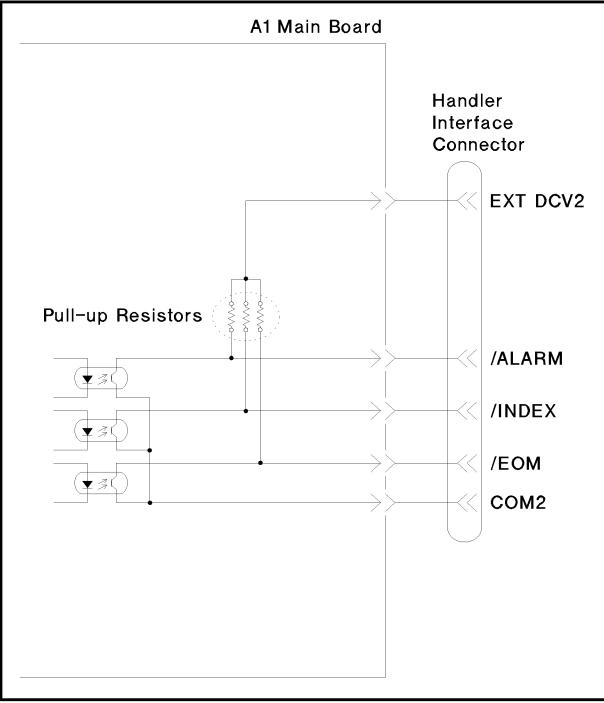

L600B003

Figure B-2. Handler Interface Control Output Signals Diagram

### **Input Signals**

The dc isolated input signals are connected to the cathodes of the LEDs in the opto-isolators. The anodes of the LEDs are powered by an external voltage source (EXT DCV2).

The OFF state voltage (high level) of the dc isolated input signals depends on the pull-up voltage selected by a switch on the main board.

The electrical characteristics of the signals are listed in Table B-2. A diagram for the input signals is shown in Figure B-3.

| Signal    | Input Voltage |           | Input Current (Low)<br>Pull-up Voltage |         |         | Circuit<br>Common |
|-----------|---------------|-----------|----------------------------------------|---------|---------|-------------------|
|           | Low           | High      | 5 V                                    | 12 V    | 15 V    |                   |
| /EXT TRIG | $\leq 1 V$    | 5 to 15 V | 8.7 mA                                 | 10.5 mA | 13.5 mA | COM2              |
| /KEY LOCK | $\leq 1 V$    | 5 to 15 V | 7.7 mA                                 | 10.8 mA | 13.6 mA | COM2              |

Table B-2. Handler Input Electrical Characteristics

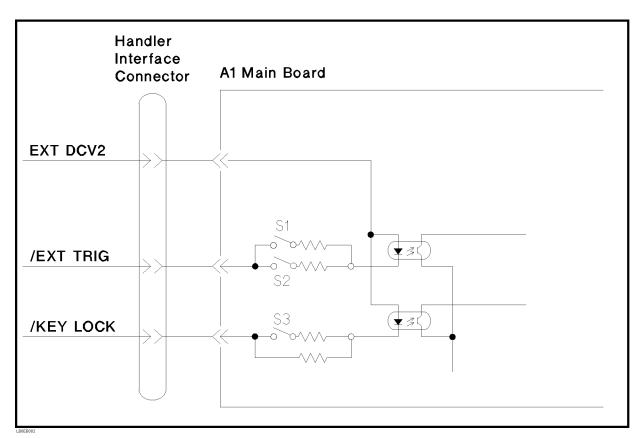

Figure B-3. Handler Interface Input Signal Diagram

# Setting Up the Handler Interface Board

Before using the handler interface, connect the pull-up resistors to enable the output signals and set the dip switch to select the voltage level for the input signals.

# **Caution** SUSCEPTIBLE TO DAMAGE FROM ESD.

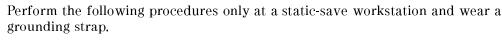

# **Tools and Fasteners**

The HP 4338B mechanical components are secured using metric threaded fasteners. Many fasteners in the HP 4338B may appear to be Phillips type, but they are Pozidrive type fasteners. To avoid damaging them, use only Pozidrive screwdrivers to remove or tighten Pozidrive type fasteners.

### Procedure

1. Disconnect the power cable from the HP 4338B and allow enough time (10 minutes) for the internal capacitors to discharge.

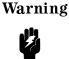

Dangerous energy and voltage levels exist within the HP 4338B when it is in operation and just after it is powered down. Allow 10 minutes for the HP 4338B's internal capacitors to discharge before starting to work on it.

- 2. Remove the two screws which fasten the cover to the chassis rear panel.
- 3. Slide the cover toward the rear while holding the front panel bezel.

The following figure shows the location of the A1 main board and the A2 CPU board.

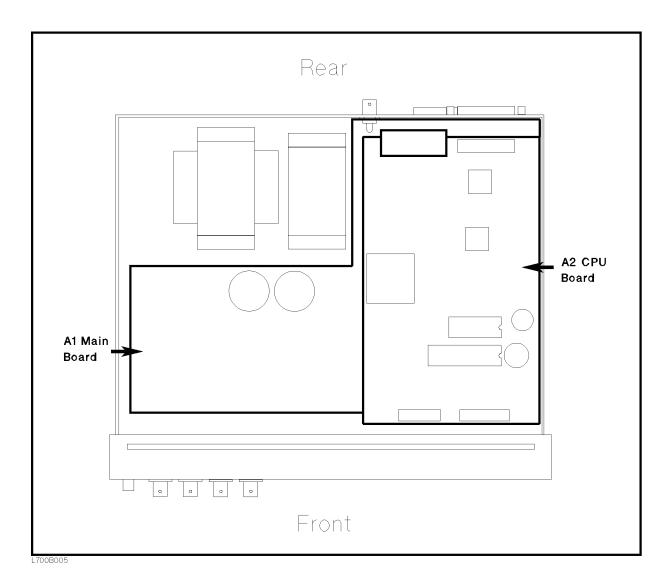

- 4. Remove the A2 CPU board assembly.
  - a. Disconnect two flat cables which connect the A2 board to the keyboard assembly and the LCD assembly.
  - b. Remove the four screws that secure the A2 board to the stud.
  - c. Slide the A2 board toward front to disconnect the flat cable which connect the A2 assembly to the A1 main board on the bottom.
  - d. Remove the A2 board from the chassis.
- 5. Remove the A1 main board assembly.
  - a. Disconnect the following cable assemblies from the A1 board.
    - i. Four cables which are connected to the UNKNOWN connectors on the Front Panel.
    - ii. The cable assembly from the transformer.
    - iii. Two cable assemblies from the dc-dc converter.

- b. Remove the four studs, that secure the A1 board to the chassis, by rotating them using a flat blade screwdriver.
- c. Remove the screws that secure the A1 board to the chassis.
- d. Remove the A1 board from the chassis.

Figure B-4 shows the location of the socket for the pull-up resisters (J5) and the switch for EXT DCV2 voltage setting (SW1). Table B-3 lists the location of the pull-up resisters.

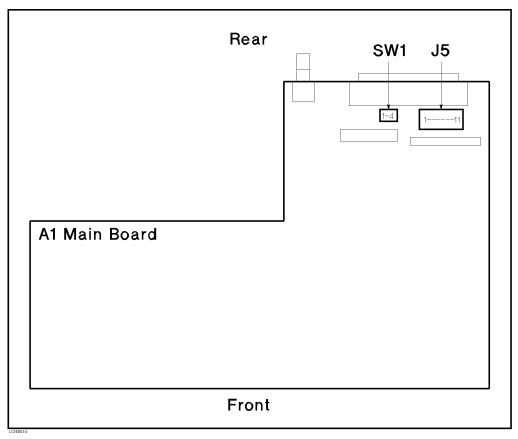

Figure B-4. A1 Main Board Location

| Socket<br>No. | Signal<br>Name | Signal Type                   |
|---------------|----------------|-------------------------------|
| J5-1          | /EOM           | Control Signal (5 to 15 V)    |
| J5-2          | /INDEX         |                               |
| J5-3          | /PIN           | Comparison Signal (5 to 24 V) |
| J5-4          | /PHI           |                               |
| J5-5          | /PLO           |                               |
| J5-6          | /SIN           |                               |
| J5-7          | /SHI           |                               |
| J5-8          | /SLO           |                               |
| J5-9          | /OVVOL         |                               |
| J5-10         | /ALARM         | Control Signal (5 to 15 V)    |
| J5-11         | Not used       |                               |

Table B-3. Pull-up Resister Locations

6. Mount the pull-up resistors for the comparison output signals. (Refer to Figure B-4 and Table B-3 for the location of the pull-up resistors for the comparison output signals.) Use the following equation to determine the value of the pull-up resistors (R).

 $R [k\Omega] \simeq Vp [V] / 3$ 

where, Vp is the pull-up voltage.

The typical pull-up resistor values are:

| Pull-up<br>Voltage | Pull-up Resistor<br>HP Part Number |  |  |  |
|--------------------|------------------------------------|--|--|--|
| 5 V                | 0757-0278 (1.78 kΩ)                |  |  |  |
| 12 V               | 0757-0279 (3.16 kΩ)                |  |  |  |
| 24 V               | 0757-0441 (8.25 k $\Omega$ )       |  |  |  |

7. Mount the pull-up resistors for the control output signals. (Refer to Figure B-4 and Table B-3 for the location of the pull-up resistors for the control output signals.) Use the following equation to determine the value of the pull-up resistors (R).

R [k $\Omega$ ]  $\simeq$  Vp [V] / 2.5

where, Vp is the pull-up voltage.

The typical pull-up resistor values are:

| Pull-up<br>Voltage | Pull-up Resistor<br>HP Part Number |  |  |  |  |
|--------------------|------------------------------------|--|--|--|--|
| 5 V                | 0757-0278 (1.78 kΩ)                |  |  |  |  |
| 9 V                | $0757-0279 (3.16 \text{ k}\Omega)$ |  |  |  |  |
| 12 V               | $0698-3154 (4.22 \text{ k}\Omega)$ |  |  |  |  |
| 15 V               | 0757-0438 (5.11 k $\Omega$ )       |  |  |  |  |

8. Set the SW1 according to the voltage value of EXT DCV2.

| EXT DCV2  | EXT   | TRIG  | KEY LOCK |
|-----------|-------|-------|----------|
|           | SW1-1 | SW1-2 | SW1-3    |
| 5 to 6 V  | Close | Close | Close    |
| 6 to 9 V  | Close | Open  | Close    |
| 9 to 15 V | Open  | Close | Open     |

9. Reinstall the A1 main board, the A2 CPU board, and the cover.

# **Error Messages**

This section lists the error messages that are displayed on the HP 4338B's LCD display or transmitted by the instrument over HP-IB in numerical order.

# **Instrument Errors**

### 11 ADC FAILURE

The AD converter failed. Contact your nearest Hewlett-Packard office.

### 12 ROM TEST FAILED

Contact your nearest Hewlett-Packard office.

### 13 **RAM TEST FAILED**

Contact your nearest Hewlett-Packard office.

#### 14 EEPROM R/W FAILED

Contact your nearest Hewlett-Packard office.

### 15 USER DATA LOST

Correction data and instrument settings saved in EEPROM have been lost. Contact your nearest Hewlett-Packard office.

### 16 **PREV. SETTING LOST**

Instrument settings in the backup memory have been lost. The instrument keeps instrument settings in backup memory for 72 hours after being turned OFF.

### 17 SAVE FAILED

Contact your nearest Hewlett-Packard office.

#### 18 **RECALL FAILED**

No instrument setting saved in the EEPROM.

#### 19 PRINTER NO RESPONSE

Something is wrong, check the following items:

- $\Box$  Check that the power code is connected to your printer.
- □ Check that the HP-IB cable is connected between the printer and the instrument.

□ Check that the printer is set to "Listen Always."

### 20 A1 BD TEST FAILED

The A1 board failed. Contact your nearest Hewlett-Packard office.

### 21 LOCKOUT BY HANDLER

Front panel key input is disabled by the handler. The front panel key input cannot be enabled by the front panel keys or by HP-IB commands when disabled by the handler.

# **HP-IB Errors**

#### -100 **Command error**

This is a generic syntax error that the HP 4338B cannot detect more specific errors. This code indicates only that a command error, as defined in IEEE 488.2, 11.5.1.1.4, has occurred.

#### -101 Invalid character

A syntax element contains a character which is invalid for that type; for example, a header containing an ampersand, SENSE&.

#### -102 Syntax error

An unrecognized command or data type was encountered; for example, a string was received when the HP 4338B was not expecting to receive a string.

#### -103 Invalid separator

The syntax analyzer was expecting a separator and encountered an illegal character; for example, the semicolon was omitted after a program message unit, \*RST:TRIG.

#### -104 Data type error

The syntax analyzer recognized an unallowed data element; for example, numeric or string data was expected but block data was encountered.

#### -105 **GET not allowed**

A Group Execute Trigger (GET) was received within a program message (see IEEE 488.2, 7.7).

#### -108 **Parameter not allowed**

More parameters were received than expected for the header; for example, the [:SENSe]:AVERage:COUNt command only accepts one parameter, so receiving :AVER:COUN 2,4 is not allowed.

#### 109 Missing parameter

Fewer parameters were received than required for the header; for example, the [:SENSe]:AVERage:COUNt command requires one parameter, so receiving only :AVER:COUN is not allowed.

#### 112 **Program mnemonic too long**

The header contains more than twelve characters (see IEEE 488.2, 7.6.1.4.1).

#### -113 Undefined header

The header is syntactically correct, but it is undefined for the HP 4338B; for example, \*XYZ is not defined for the HP 4338B.

#### -121 Invalid character in number

An invalid character for the data type being parsed was encountered; for example, an alpha character in a decimal numeric or a "9" in octal data.

#### -123 Numeric Overflow

The magnitude of the exponent was larger than 32000 (see IEEE 488.2, 7.7.2.4.1).

#### -124 **Too many digits**

The mantissa of a decimal numeric data element contains more than 255 digits excluding leading zeros (see IEEE 488.2, 7.7.2.4.1).

#### -128 Numeric data not allowed

Legal numeric data element was received, but the HP 4338B does not accept it in this position for a header.

#### -131 Invalid suffix

The suffix does not follow the syntax described in IEEE 488.2, 7.7.3.2, or the suffix is inappropriate for the HP 4338B.

#### -138 Suffix not allowed

A suffix was encountered after a numeric element which does not allow suffixes.

#### -140 Character data error

This error, as well as errors -141 through -148, are generated when analyzing the syntax of a character data element. This particular error message is used if the HP 4338B cannot detect a more specific error.

#### -141 Invalid character data

Either the character data element contains an invalid character or the particular element received is not valid for the header.

#### -144 Character data too long

The character data element contains more than twelve characters (see IEEE 488.2, 7.7.1.4).

#### -148 Character data not allowed

A legal character data element was encountered that's prohibited by the HP 4338B.

#### -150 String data error

This error, as well as errors -151 and -158, are generated when analyzing the syntax of a string data element. This particular error message is used if the HP 4338B cannot detect a more specific error.

#### -151 Invalid string data

A string data element was expected, but was invalid for some reason (see IEEE 488.2, 7.7.5.2); for example, an END message was received before the terminal quote character.

#### -158 String data not allowed

A string data element was encountered but was not allowed by the HP 4338B at this point in the syntax analysis process.

#### -160 Block data error

This error, as well as errors -161 and -168, are generated when analyzing the syntax of a block data element. This particular error message is used if the HP 4338B cannot detect a more specific error.

### -161 Invalid block data

A block data element was expected, but was invalid for some reason (see IEEE 488.2, 7.7.6.2); for example, an END message was received before the length was satisfied.

### -168 Block data not allowed

A legal block data element was encountered but was not allowed by the HP 4338B at this point in the syntax analysis process.

### -170 **Expression error**

This error, as well as errors -171 and -178, are generated when analyzing the syntax of an expression data element. This particular error message is used if the HP 4338B cannot detect a more specific error.

### -171 Invalid expression

The expression data element was invalid (see IEEE 488.2, 7.7.7.2); for example, unmatched parentheses or an illegal character.

### -178 **Expression data not allowed**

A legal expression data was encountered but was not allowed by the HP 4338B at this point in the syntax analysis process.

#### -200 **Execution errors**

This is the generic syntax error that the HP 4338B cannot detect more specific errors. This code indicates only that an execution error as defined in IEEE 488.2, 11.5.1.1.5 has occurred.

### -211 **Trigger ignored**

A GET, \*TRG, or triggering signal was received and recognized by the HP 4338B but was ignored because of HP 4338B timing considerations; for example, the HP 4338B was not ready to respond.

### 213 Init ignored

A request for a measurement initiation was ignored as another measurement was already in progress.

#### -221 Settings conflict

A legal program data element was analyzed syntax but could not be executed due to the current device state (see IEEE 488.2, 6.4.5.3 and 11.5.1.1.5).

### -222 Data out of range

A legal program data element was analyzed syntax but could not be executed because the interpreted value was outside the legal range as defined by the HP 4338B (see IEEE 488.2, 11.5.1.1.5).

### -223 **Too much data**

A legal program data element of block, expression, or string type was received that contained more data than the HP 4338B could handle due to memory or related device-specific requirements.

### -230 Data corrupt or stale

Possibly invalid data; new reading started but not completed since last access.

### -241 Hardware missing

A legal program command or query could not be executed because of missing HP 4338B hardware; for example, an option was not installed.

#### -310 System error

Some error, termed "system error" by the HP 4338B, has occurred.

### -311 Memory error

An error was detected in the HP 4338B's memory.

#### -313 Calibration memory lost

The nonvolatile calibration data has been lost. When this error occurs during power-on test, the HP 4338B stops operation and asserts the /ALARM signal on the handler interface. When this error occurs during self-test, the HP 4338B continues operation and asserts the /ALARM signal. Contact your nearest Hewlett-Packard office.

#### -350 Queue overflow

A specific code entered into the queue in lieu of the code that caused the error. This code indicates that there is no room in the queue and an error occurred but was not recorded.

#### -400 Query errors

This is the generic query error that the HP 4338B cannot detect more specific errors. This code indicates only that a query error as defined in IEEE 488.2, 11.5.1.1.7 and 6.3 has occurred.

#### -410 Query INTERRUPTED

A condition causing an interrupted query error occurred (see IEEE 488.2, 6.3.2.3); for example, a query followed by DAB or GET before a response was completely sent.

#### -420 Query UNTERMINATED

A condition causing an unterminated query error occurred (see IEEE 488.2, 6.3.2.2); for example, the HP 4338B was addressed to talk and an incomplete program message was received by the controller.

#### -430 **Query DEADLOCKED**

A condition causing an deadlocked query error occurred (see IEEE 488.2, 6.3.1.7); for example, both input buffer and output buffer are full and the HP 4338B cannot continue.

### -440 Query UNTERMINATED after indefinite response

A query was received in the same program message after an query requesting an indefinite response was executed (see IEEE 488.2, 6.5.7.5).

# Index

### A

:ABORt, 4-10, 5-9 Adrs key, 3-8 annunciator, 3-2 Arrow key, 3-9 ASCII, 5-41 HP-IB command, 5-20 Auto / Hold key, 3-6 auto level, 3-4 HP-IB command, 5-25 Auto Meas key, 3-3 auto measurement, 3-3 how to select, 4-6 auto range, 3-6 HP-IB command, 5-24 :AVERage:COUNt SENSe, 5-22 Average key, 3-6 :AVERage:STATe SENSe, 5-22 averaging rate, 3-6 how to set, 2-2, 4-7 HP-IB command, 5-22

# В

backup memory, 3-3 :BEEPer CALCulate{1|2}:LIMit, 5-11, 5-12 SYSTem, 5-28 beeper, 3-12 how to set, 2-4, 4-7 HP-IB command, 5-11, 5-28 Bk Sp key, 3-10 BLUE shift key, 3-9 <Boolean>, 5-6 BUF1, 5-15 BUF2, 5-15 bus trigger mode, 3-7, 4-11

### С

:CALCulate{1|2}:FORMat, 4-5, 5-11 :CALCulate{1|2}:LIMit:BEEPer, 4-7, 5-11, 5-12 :CALCulate{1|2}:LIMit:CLEar, 4-8, 5-12 :CALCulate{1|2}:LIMit:FAIL?, 4-8, 5-12

:CALCulate{1|2}:LIMit:LOWer[:DATA], 4-8, 5-12 :CALCulate{1|2}:LIMit:LOWer:STATe, 4-8, 5-13 :CALCulate{1|2}:LIMit:STATe, 4-8, 5-13 :CALCulate{1|2}:LIMit:UPPer[:DATA], 4-8, 5-13 :CALCulate{1|2}:LIMit:UPPer:STATe, 4-8, 5-13 :CALCulate{1|2}:MATH:EXPRession, 4-8, 5-13, 5-14:CALCulate{1|2}:MATH:STATe, 4-8, 5-14 CALCulate subsystem, 5-10 calculation sheet, 9-9 cleaning, 1-9 :CLEar CALCulate{1|2}:LIMit, 5-12 \*CLS, 4-13, 5-31 Command Error (CME) Bit, 5-36 comparator how to use, 2-7, 4-8 HP-IB command, 5-12, 5-13 limit , 3-9 on/off, 3-10 Comptr key, 3-10 :CONDition? STATus: OPERation, 5-26 Config key, 3-12 Contack Check HP-IB command, 5-24 contact check, 3-11 how to set, 2-3 contact resistance measuring, 6-2 :CONTinuous INITiate, 5-21 :CONTrol DATA: FEED, 5-17 :CORRection:COLLect[:ACQuire] SENSe, 5-22 :CORRection:COLLect:METHod SENSe, 5-23 :CORRection:DATA? SENSe, 5-23 :CORRection[:STATe] SENSe, 5-23

### D

DATA?, 5-16 data buffer, 4-12, 5-15 :DATA[:DATA], 4-8, 5-15 :DATA[:DATA]?, 4-12, 5-16 :DATA:FEED, 4-12, 5-16 :DATA:FEED:CONTrol, 4-12, 5-17 <data\_handle>, 5-6, 5-16 :DATA:POINts, 4-12, 5-17 DATA subsystem, 5-15 :DELay TRIGger[:SEQuence1], 5-30 Delay key, 3-7 delay time, 3-7 how to set, 2-2, 4-7 HP-IB command, 5-30 deviation measurement, 3-5 how to display, 2-8, 4-8 HP-IB command, 5-15 Device-Dependent Error Bit, 5-36 display digits how to select, 2-10 display mode, 2-10, 3-6 HP-IB command, 5-18 DISPlay subsystem, 5-18 Disp Mode key, 3-6 dry circuit, 7-2

### $\mathbf{E}$

:ENABle STATus:OPERation, 5-26 STATus:QUEStionable, 5-27 Eng key, 3-10 Enter key, 3-9 :ERRor? SYSTem, 5-28 \*ESE, 4-13, 5-31 \*ESE?, 5-31 \*ESR?, 4-13, 5-31 Execution Error Bit, 5-36 External Trigger , 3-14 external trigger mode, 2-6, 3-7, 4-11

### $\mathbf{F}$

:FEED DATA, 5-16 :FEED:CONTrol DATA, 5-17 :FETCh?, 4-10, 5-19 :FIMPedance:APERture SENSe, 5-23 :FIMPedance:CONTact:VERify SENSe, 5-24 :FIMPedance:RANGe[:UPPer] SENSe, 5-24

# G

GET, 4-10 group execution trigger, 4-10

### Η

handler interface installation, B-1 handler interface functional test , 9-14 HP-IB address, 3-8 how to set, 2-12

### Ι

idle state, 5-39
\*IDN?, 5-31
IEEE 754 floating point format, 5-42
:IMPedance:RANGe:AUTO
 SENSe, 5-24
incoming inspection , 1-9
INITiate, 5-21
:INITiate:CONTinuous, 4-10, 5-21
:INITiate[:IMMediate], 4-10, 5-21
initiate state, 5-40
INITiate subsystem, 5-21
internal resistance
 measuring, 6-5
internal trigger mode, 2-6, 3-7, 4-10

# K

key lock, 2-12, 3-11 HP-IB command, 5-28 Key Lock key, 3-11 :KLOCk SYSTem, 5-28

# L

Lcl key, 3-8 Level key, 3-4 :LFRequency SYSTem, 5-28 LINE frequency, 3-12 how to set, 1-13, 4-5 HP-IB command, 5-28 LINE Fuse Holder, 3-15 LINE Voltage Selector, 3-15 local mode, 2-12 \*LRN?, 4-9, 5-31

### М

manual changes, A-1 manual trigger mode, 2-6, 3-7, 4-10 :MATH:EXPRession:CATalog?  $CALCulate{1|2}, 5-13$ :MATH:EXPRession:NAME  $CALCulate{1|2}, 5-14$ :MATH:STATe  $CALCulate{1|2}, 5-14$ MAV (Message Available) Bit, 5-35 Max key, 3-10 Meas Prmtr key, 3-5 Meas Time key, 3-5 measured value display key, 3-5 measurement parameter, 3-5 how to select, 4-5 HP-IB command, 5-11 measurement range, 3-6 how to select, 4-6 HP-IB command, 5-24 Measurement Settings, 2-11 measurement time mode, 3-5 how to select, 2-2how to set, 4-6 HP-IB command, 5-23 Min key, 3-10

# Ν

<numeric\_value>, 5-5

# 0

\*OPC, 4-8, 5-31 \*OPC?, 4-8, 5-32 :OPERation? STATUS, 5-26 Operation Complete Bit, 5-36 :OPERation:CONDition? STATUS, 5-26 :OPERation:ENABle STATUS, 5-26 :OPERation[:EVENt]? STATUS, 5-26 operation status register, 5-38 \*OPT?, 5-32 OVLD, 3-6 OVVOL, 3-4

# P

performance test record , 9-10 :POINts DATA, 5-17 power cable , 1-10 Power Cord Receptacle, 3-15 Power Requirements, 1-12 :PRESet STATus, 5-27 SYSTem, 5-29 Pri key, 3-9

# Q

Query Error Bit, 5-36 :QUEStionable? STATus, 5-27 :QUEStionable:CONDition? STATus, 5-27 :QUEStionable:ENABle STATus, 5-27 questionable status register, 5-38

# R

Range Setup key, 3-6 \*RCL, 4-9, 5-32 Rcl key, 3-9 real data format, 4-12, 5-20, 5-42 recall, 3-9 HP-IB command, 5-32 instrument settings, 2-4 REF1, 5-15 REF2, 5-15 reset, 3-12 how to, 1-20, 4-5 HP-IB command, 5-29 resistance measurement accuracy test, 9-6 RQS (Request Service) Bit, 5-35 \*RST, 4-5, 5-32

# S

\*SAV, 4-9, 5-32 save, 3-8 HP-IB command, 5-32 instrument settings, 2-4 Save key, 3-8 Sec key, 3-9 self-test, 3-12 how to perform, 2-13 HP-IB command, 5-33 :SENSe:AVERage:COUNt, 4-7, 5-22 :SENSe:AVERage[:STATe], 4-7, 5-22 :SENSe:CORRection:COLLect[:ACQuire], 4-5, 5-22 :SENSe:CORRection[:STATe], 4-5, 5-23 :SENSe:FIMPedance:APERture, 4-6, 5-23 :SENSe:FIMPedance:CONTact:VERify, 5-24 :SENSe:FIMPedance:RANGe:AUTO, 4-6, 5-24 :SENSe:FIMPedance:RANGe[:UPPer], 4-6, 5 - 24SENSe subsystem, 5-22 <sensor\_function>, 5-6, 5-24 serial number, A-3 Service Request Enable Register, 5-34

Service Request (SRQ), 5-34 SHORT correction, 3-11 concept, 7-1 how to perform, 1-20, 4-5HP-IB command, 5-22, 5-23 SHORT correction data HP-IB command, 5-23 Short key, 3-11 :SOURce:CURRent, 4-6, 5-25 :SOURce:CURRent:AUTO, 4-6, 5-25 source delay time, 3-7 how to set, 2-2, 4-7 HP-IB command, 5-30 SOURce subsystem, 5-25 specifications, 8-2 SPOLL, 4-13 \*SRE, 4-13, 5-32 \*SRE?, 5-32 standard event status register, 5-36 status, 4-13, 5-34 status byte register, 5-35 :STATus:OPERation:CONDition?, 4-13, 5 - 26:STATus:OPERation:ENABle, 4-13, 5-26 :STATus:OPERation[:EVENt]?, 4-13, 5-26 :STATus:PRESet, 4-13, 5-27 :STATus:QUEStionable:CONDition?, 4-13, 5 - 27:STATus:QUEStionable:ENABle, 4-13, 5-27 :STATus:QUEStionable[:EVENt]?, 4-13, 5 - 27STATus subsystem, 5-26 \*STB?, 4-13, 5-33 supplemental performance characteristics, 8-7 :SYSTem:BEEPer[:IMMediate], 4-7, 5-28 :SYSTem:BEEPer:STATe, 4-7, 5-28 :SYSTem:LFRequency, 4-5, 5-28 :SYSTem:PRESet, 4-5, 5-29 SYSTem subsystem, 5-28

# Т

talk only mode, 2-12, 3-8 test equipment, 9-1 test leads extension, 7-3 Test Signal Frequency Accuracy Test, 9-4 test signal level, 3-4 how to select, 1-22, 4-6 HP-IB command, 5-25 test signal level functional test, 9-12 \*TRG, 4-10, 5-33 trigger, 3-6 how to, 2-6 how to trigger, 4-10 HP-IB command, 5-33 TRIGger, 5-30 TRIGGER, 4-10 trigger delay time, 3-7 how to set, 2-2, 4-7 HP-IB command, 5-30 TRIGger: IMMediate, 5-30 trigger mode, 3-7 HP-IB command, 5-30 :TRIGger[:SEQuence1]:DELay, 4-7, 5-30 :TRIGger[:SEQuence1][:IMMediate], 4-10, 5 - 30:TRIGger[:SEQuence1]:SOURce, 4-10, 5-30 :TRIGger:SEQuence2:DELay, 4-7, 5-30 TRIGger subsystem, 5-30 trigger system, 5-39 Trig key, 3-6 Trig Mode key, 3-7 \*TST?, 4-13, 5-33

# U

Δ Mode key , 3-5 UNKNOWN terminals, 3-3

# V

ventilation requirement, 1-9

### W

\*WAI, 4-8, 5-33